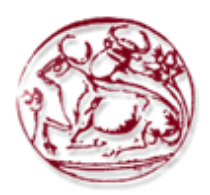

# **ΤΕΧΝΟΛΟΓΙΚΟ ΕΚΠΑΙΔΕΥΤΙΚΟ ΙΔΡΥΜΑ ΚΡΗΤΗΣ ΣΧΟΛΗ ΔΙΟΙΚΗΣΗΣ ΚΑΙ ΟΙΚΟΝΟΜΙΑΣ ΤΜΗΜΑ ΕΜΠΟΡΙΑΣ & ΔΙΑΦΗΜΙΣΗΣ**

# **Ανάπτυξη ηλεκτρονικής πλατφόρμας Online κρατήσεων/ενοικιάσεων με χρήση συστήματος διαχείρισης περιεχομένου (CMS)**

# **ΠΤΥΧΙΑΚΗ ΕΡΓΑΣΙΑ**

Εισηγητής: Λουκάς Σταμάτης,1741

Επιβλέπων: Ιωάννης Καπανταϊδάκης, Καθηγητής

**©**

2018

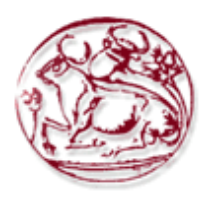

# **TECHNOLOGICAL EDUCATION INSTITUTE OF CRETE SCHOOL OF MANAGEMENT AND ECONOMICS DEPARTMENT OF COMMERCE & MARKETING**

# **Online reservation platform development using Content Management System CMS**

# **DIPLOMA THESIS**

Student : LOUKAS STAMATIS 1741

Supervisor : Yannis Kapantaidakis, Professor

**©** 

# **2018**

*Υπεύθυνη Δήλωση : Βεβαιώνω ότι είμαι συγγραφέας αυτής της πτυχιακής εργασίας και ότι κάθε βοήθεια την οποία είχα για την προετοιμασία της, είναι πλήρως αναγνωρισμένη και αναφέρεται στην πτυχιακή εργασία. Επίσης έχω αναφέρει τις όποιες πηγές από τις οποίες έκανα χρήση δεδομένων, ιδεών ή λέξεων, είτε αυτές αναφέρονται ακριβώς είτε παραφρασμένες. Επίσης βεβαιώνω ότι αυτή η πτυχιακή εργασία προετοιμάστηκε από εμένα προσωπικά ειδικά για τις απαιτήσεις του προγράμματος σπουδών του Τμήματος Εμπορίας και Διαφήμισης του Τ.Ε.Ι. Κρήτης.*

# **ΠΕΡΙΛΗΨΗ**

Το αντικείμενο της παρούσας πτυχιακής εργασίας είναι η σχεδίαση και κατασκευή ηλεκτρονικής πλατφόρμας Online κρατήσεων/ενοικιάσεων με χρήση συστήματος διαχείρισης περιεχομένου (CMS), ενός σύγχρονου συστήματος διαχείρισης περιεχομένου με χρήση του προγράμματος Wordpress . Η ιστοσελίδα αφορά την προώθηση ενοικιαζομένων δωματίων μέσω του διαδικτύου. Παρέχει πληροφορίες σχετικά με το ξενοδοχείο και τα χαρακτηριστικά των δωματίων και της περιοχής που βρίσκεται. Επίσης παρέχει πληροφορίες για τις εγκαταστάσεις που παρέχει το ξενοδοχείο και της υπηρεσίες τις. Τέλος, παρέχεται μια φόρμα επικοινωνίας μαζί με διεύθυνση του ξενοδοχείου και τοποθεσίας με χάρτη, συνδέσμους για κανάλια κοινωνικής δικτύωσης. Για την καλύτερη λειτουργία και παρουσίαση της ιστοσελίδας που υλοποιήσαμε, χρησιμοποιήθηκαν έτοιμα modules.

**Λέξεις Κλειδιά:** Σύστημα διαχείρισης περιεχόμενου, Ανάπτυξη ιστοτόπου, Σύστημα κρατήσεων,Wordpress

# **ABSTRACT**

The subject of this academic project is the design and the construction of an online platform which supports reservations using Content Management System (CMS) implemented in Wordpress. The website is about the promotion of rental rooms over the internet. It provides information about the hotels such as the area where they are located and also details about the rooms. It also provides information about the facilities which are provided by the hotel and its services. Finally, a contact form is included along with the address of every hotel, its location on the map and a link to social network channels. For better presentation of the website that we developed, built-in modules were used.

**Key Words :** Content Management System,Web design,Reservation system,Wordpress

# **ΠΙΝΑΚΑΣ ΠΕΡΙΕΧΟΜΕΝΩΝ**

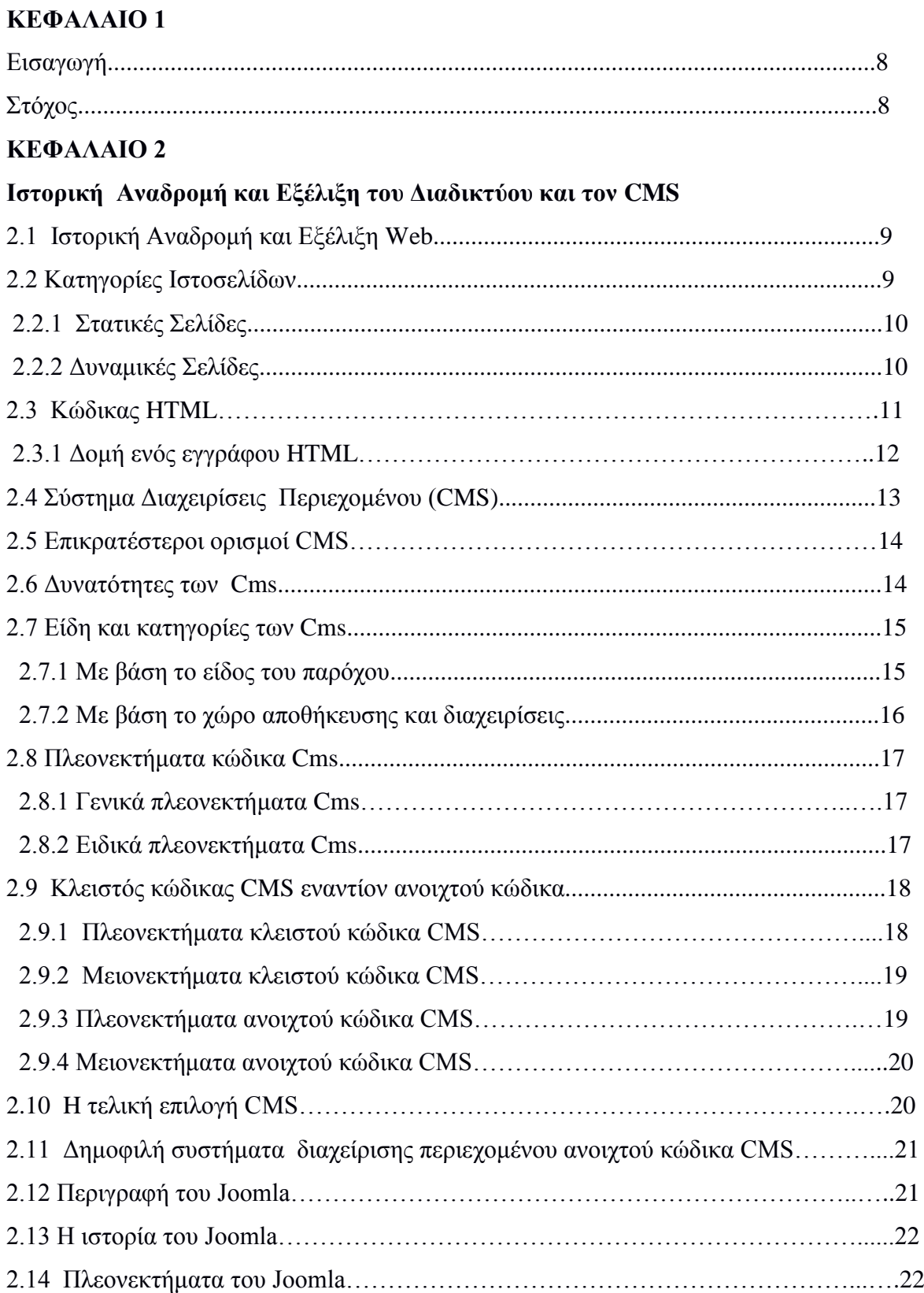

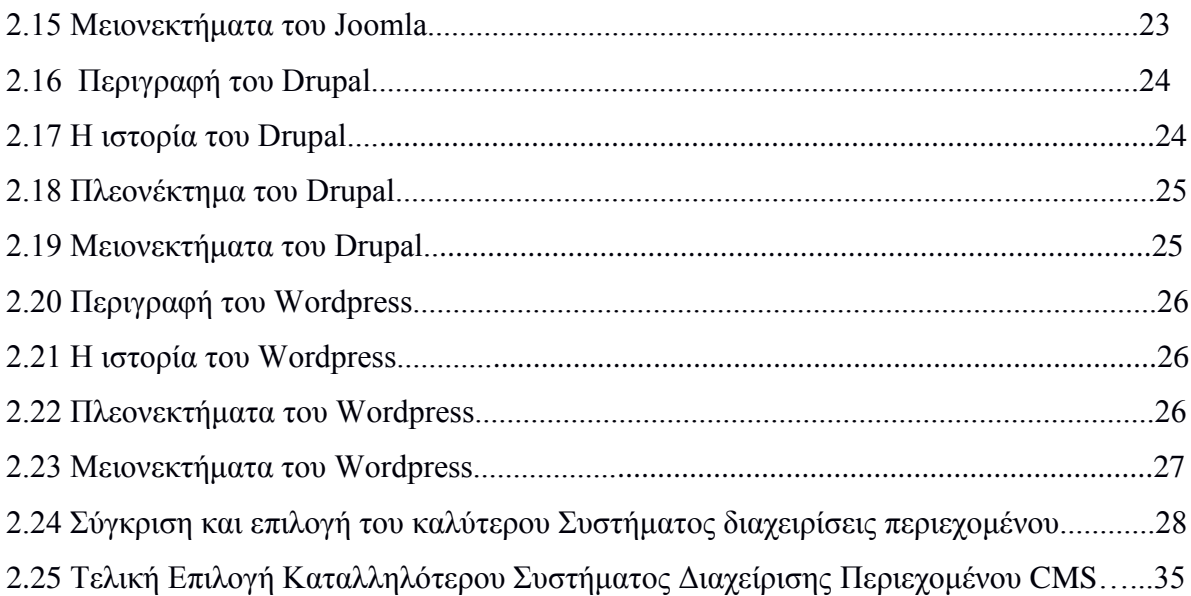

# Ανάλυση των site: Trivago, Booking

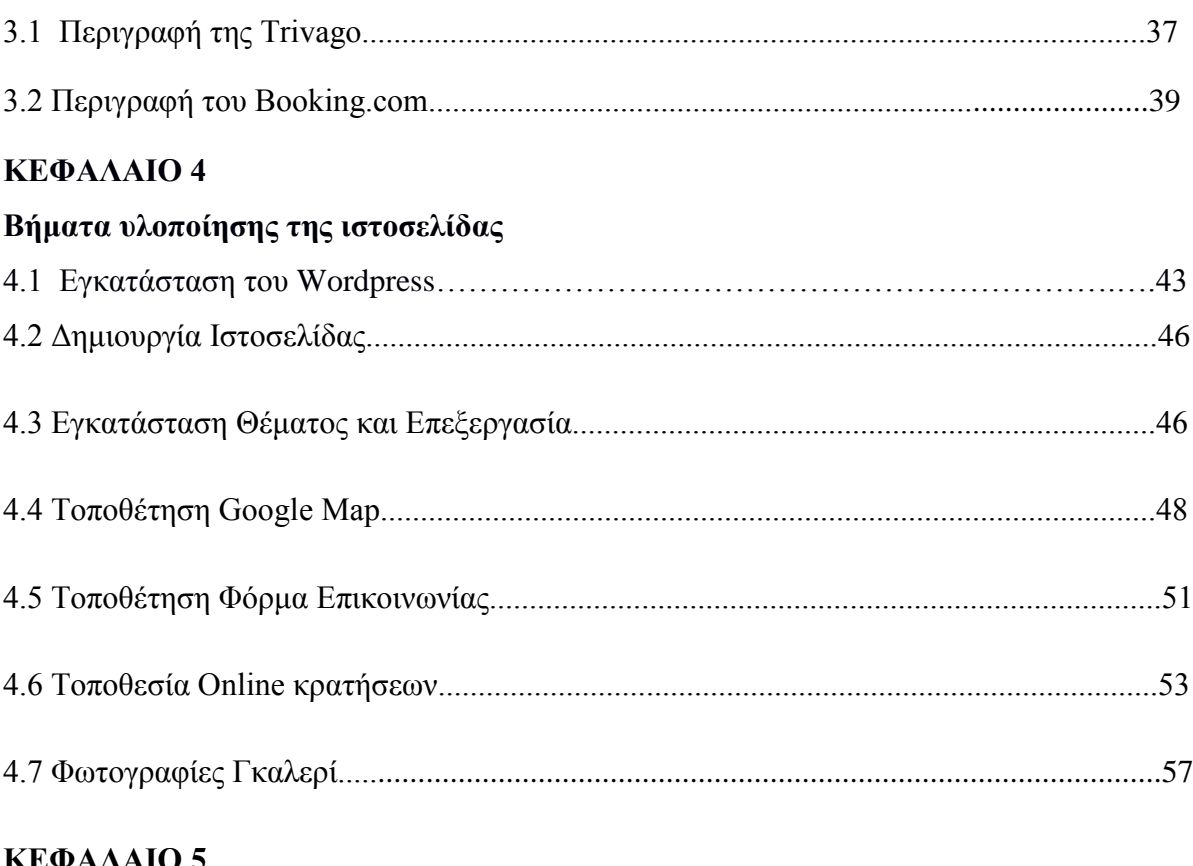

# **KEQAAAIO 5**

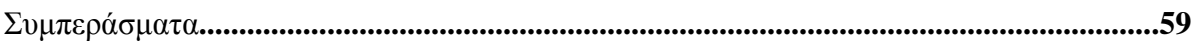

# **ΕΙΣΑΓΩΓΗ**

Ο ιστότοπος που δημιουργήσαμε έχει να κάνει με μια ξενοδοχειακή μονάδα με χρίση πλατφόρμα ανοιχτού λογισμικού περιεχόμενου (Content Management System). Χρησιμοποιήθηκε η πλατφόρμα Wordpress επειδή πρώτον είναι το θέμα που μου ανατέθηκε ως πτυχιακή και δεύτερον είναι ένα από τα σύγχρονο σύστημα διαδικτυακών δημοσιεύσεων και διαχείρισης περιεχόμενου, το οποίο μας προφέρει πλούσια γκάμα σε πρότυπα και θέματα που είναι δωρεάν και είναι δωρεάν, Αφού είναι προϊόν λογισμικού ανοιχτού κωδικά. Τα θέματα και τα προσθετά που παρέχει η εφαρμογή είναι χιλιάδες και οι χρήστες μπορούν εύκολα να δημιουργήσουν ισότοπους.

# **ΣΤΟΧΟΣ**

Ο στόχος της πτυχιακής που αναπτύσσω, είναι ο σχεδιασμός και η ανάπτυξη μιας ιστοσελίδας με περιεχόμενο μια ξενοδοχειακή μονάδα, που θα προσφέρει στους χρήστες της σελίδας την δυνατότητα να μπορούν να κάνουν online κράτηση. Επιπλέον θέλουμε με την πτυχιακή αυτή να δείξουμε τη ευκολία που μπορεί να αναπτύξει έναν ιστοχώρο κάνοντας χρήση όλων αυτών των σύγχρονων εργαλείων που προσφέρει δωρεάν, η με πολύ μικρο κόστος. Ο ιστοχώρος θα απευθύνεται σε όλους όσους θέλουν να κάνουν κράτηση στο ξενοδοχείο. Μια δυναμική ιστοσελίδα χαρακτηρίζεται από δυναμικό περιεχόμενο,το οποίο τροποποιείται και ανανεώνεται από κάποιο σύστημα διαχειρίσεις. Η κατασκευή δυναμικών ιστοσελίδων ενδείκνυται στην περίπτωση διαδικτυακών τόπων με σχετικά μεγάλο περιεχόμενο. Συνήθως συστήνονται όταν υπάρχει ανάγκη συχνής ενημέρωσης-ανανεωσης του περιεχόμενου του διαδικτυακού τόπου.

#### **Ιστορική Αναδρομή και Εξέλιξη του Διαδικτύου και τον CMS**

#### **2.1 Ιστορική Αναδρομή και Εξέλιξη Web**

Το διαδίκτυο δημιουργήθηκε και εξελίχθηκε μέσα σε ορισμένα χρονιά και κυριάρχησε στην καθημερινότητα πολλών ανθρώπων σε όλο τον κόσμο. Είναι βασικό να κάνουμε μια ιστορική ανάδρομη του διαδικτύου. Στα πρώτα στάδια το διαδίκτυο ήταν ένα πειραματικό δίκτυο τις ΗΠΑ στα μέσα του ψυχρού πόλεμου, και το ονόμαζαν ARPANET.

Το ARPANET (Advanced Research Projects Agency Network) ήταν το μοναδικό δίκτυο παγκόσμιος που χρησιμοποιούσε δίκτυο επικοινωνίας με σκοπό να μεταφέρει μια πληροφορία από έναν πομπό σε έναν δεκτή, και το κεντρικό δικτυακό πυρήνα ενός σύνολου που θα συνδεόταν με το παγκόσμιο διαδίκτυο. Το ARPANET χορηγήθηκε για την ερευνά του από το γραφείο ερευνών άμυνας τον ΗΠΑ για χρήση στα πανεπιστήμια και εργαστήρια των Ηνωμένων πολιτειών. Το ARPANET σχεδιάστηκε με βάση τα σχεδία του Lawrence Roberts του εργαστηρίου 'Lincoln Laboratory'.

Την τεράστια διάδοση του την χρωστάει στο παγκόσμιο ιστό. Πολύς κόσμος ακόμα και σήμερα πιστεύει ότι το web και το ίντερνετ είναι το ίδιο. Στην πραγματικότητα το web είναι το υποσύνολο του. Ο παγκόσμιος ιστός δημιουργήθηκε στα τέλη του 80 από τον Δρ. Benrners Lee στο CERN της Ελβετίας. Σε πολύ μικρο χρονικό διάστημα διαδόθηκε σ όλη την παγκόσμια κοινότητα του ίντερνετ. Όπως μας δείχνει και το όνομα του,είναι ένα παγκόσμιο σύστημα από δικτυωμένους υπολογιστές (Web server) που δίνουν στους χρήστες συνδεδεμένα μεταξύ τους αρχεία.

#### **2.2 Κατηγορίες Ιστοσελίδων**

Ένας ισότοπος αποτελείται από πολλές ιστοσελίδες μαζί. Οι σελίδες ενός ιστοτόπου εμφανίζονται κάτω από το ίδιο όνομα χώρου. Οι ιστοσελίδες συνδέονται μεταξύ τους και μπορεί ο χρήστης να μεταφερθεί από την μια σελίδα στην άλλη κάνοντας επιλογή στους συνδέσμους τις σελίδας. Οι σύνδεσμοι συνήθως εμφανίζονται υπογραμμισμένοι με χρώμα για να είναι γρήγορα ξεκάθαρο στον επισκέπτη της σελίδας ότι πρόκειται για σύνδεσμο που μας μεταφέρει σε άλλη σελίδα.

# **2.2.1 Στατικές Σελίδες**

Στατική ιστοσελίδα (Αγγλικά: static web-page ή flat web-page) ονομάζουμε μια ιστοσελίδα που το περιεχόμενο της εμφανίζεται στον επισκέπτη με την μορφή που το έχουμε αποθηκευμένο στον Web server. Η στατική ιστοσελίδα δημιουργείτε με κωδικά html στον υπολογιστή μας ή με προγράμματα όπως το Dreamweaver. Οι στατικές ιστοσελίδες είναι εύκολες στην κατασκευή μιας ιστοσελίδας άλλα δύσκολες στο να μπορούμε να ανανεώνουμε συχνά το περιεχόμενο της σελίδας. Ο λόγος που είναι δύσκολη ανανέωση του site είναι επειδή αρχικά θα πρέπει να ανοίξουμε το πρόγραμμα που επιλέξαμε να δημιουργήσουμε το site να κάνουμε της απαραίτητες αλλαγές που χρειαζόμαστε για το site στην συνεχεία να αποθηκεύσουμε της αλλαγές και στο τέλος να της ανεβάσουμε στον web server.

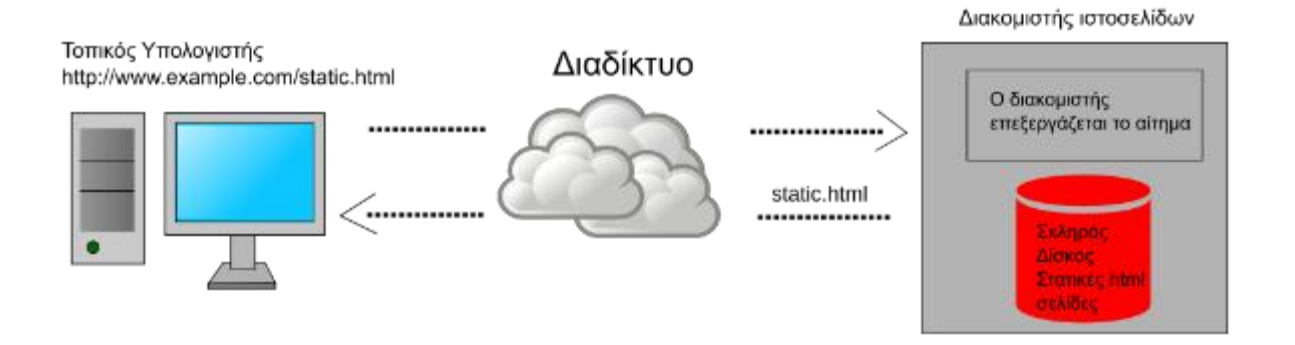

Εικ.1: https:// el.wikipedia.org/wiki/Στατική\_ιστοσελίδα

# **2.2.2 Δυναμικές Σελίδες**

Μια ιστοσελίδα οπού δημιουργείτε δυναμικά που την στιγμή που ο χρήστης αλληλεπιδρά με τον εξυπηρετητή ιστοσελίδων λέγετε η Δυναμική ιστοσελίδα που στα αγγλικά: dynamic web page. Τα τελευταία χρονιά η σελίδες που είναι δυναμικές θεωρούνται η βάσεις της νέας γενιάς του παγκοσμίου ιστού όπου η ενημερώσει μοιράζετε σε πολλές ιστοσελίδες. Οι δυναμικές ιστοσελίδες δημιουργούνται απευθείας σε web server. Η ανανεώσει του site γίνεται πολύ ποιο γρήγορα και εύκολα λόγο ότι γίνονται όλα σε μια βάση δεδομένον. Όλα αυτά σε ένα πρόγραμμα διαχείρισης περιεχομένου που εί8ναι πολύ φιλική για των χρήστη με πρόγραμμα Cms.

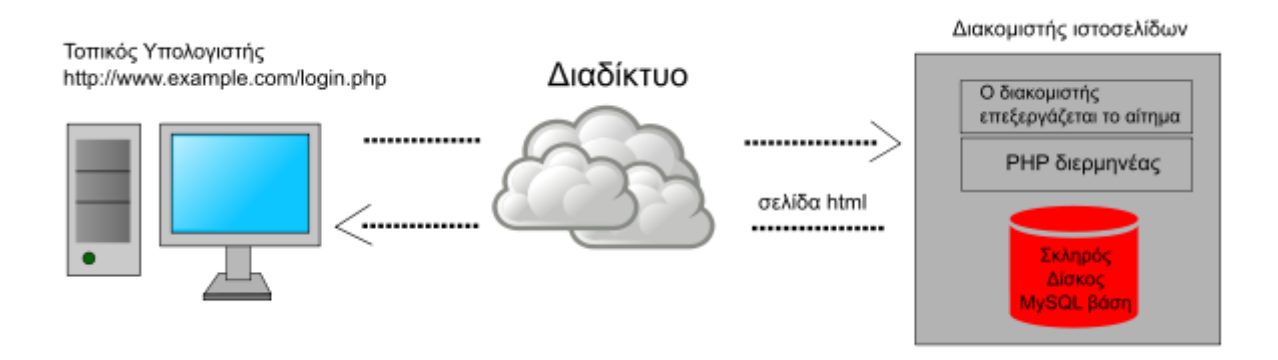

Εικ .2: https://el.wikipedia.org/wiki/Δυναμική\_ιστοσελίδα

#### **2.3 Κώδικας HTML**

Η HTML είναι μια από της γλώσσες που μπορούμε να κατασκευάσουμε έναν ιστότοπο. Τα αρχικά HTML σημαίνουν Hyper Text Markup Language. Οι περισσότερες ιστοσελίδες που επισκεπτόμαστε στο διαδίκτυο έχουν αρχεία που περιέχουν κώδικα γραμμένο στην γλώσσα HTML. Οι browsers (όπως οι Mozilla Firefox, Google Chrome, Opera, Internet Explorer και αρκετοί άλλοι) αυτό που κάνουν είναι να περνούν τα αρχεία αυτά να τα διαβάζουν και στο τέλος να εμφανίζουν στην οθόνη μας τα αποτελέσματα του κώδικα HTML.

Για την κατασκευή και για την ομαλότερη διαχείριση των ιστοσελίδων μας χρειαζόμαστε να χρησιμοποιήσουμε ένα WYSIWYG (What You See Is What You Get) που είναι πρόγραμμα επεξεργασίας ιστοσελίδων. Λίγα από τα προγράμματα που έχουν κατασκευαστεί για να κάνουν αυτήν την δουλειά είναι τα Dreamweaver, το CoffeeCup HTML Editor, το Effective Site Studio και πολλά άλλα.

Σε μικρο χρονικό διάστημα με την βοήθεια των προγραμμάτων αυτόν μπορούμε να κατασκευάσουμε ένα ιστοτόπο με το να του ανεβάσουμε μορφοποιημένο κείμενο, λίστες, πίνακες, εικόνες, αρχεία flash και ότι άλλο χρειάζεται η ιστοσελίδα μας θέλουμε να περιεχέι, και το μόνο που χρειαζόμαστε για να το κάνουμε αυτό είναι με την χρήση του μενού και των εργαλειών που παρέχουν τα προγράμματα αυτά.

 Η HTML έχει έναν μεγάλο αριθμό ετικετών και η κάθε μια από αυτές περιλαμβάνει έναν αριθμό από ιδιότητες που αλλάζουν την συμπεριφορά των "οδηγιών" αυτών στην σελίδα με αποτέλεσμα να μην υπάρχει πρόγραμμα επεξεργασίας ιστοσελίδων που να περιλαμβάνει αυτοματοποιημένες όλες τις δυνατές λειτουργίες της HTML.

# **2.3.1 Δομή ενός εγγράφου HTML**

Ένα αρχείο Html περιέχει μέσα ετικέτα <html>...</html>και αποτελείται από δύο μέρη το πρώτο μέρος την κεφαλίδα<head>...</head> ή οποία περιέχει πληροφορίες που αφορούν το ίδιο το αρχείο και όχι τη θα εμφανιστεί στην οθόνη του browsers που θα αναφέρουμε μια άλλη ετικέτα την <title>...</title> που εμφανίζει το τίτλο που θέλουμε μέσα στην μπάρα ου browser,και το δεύτερο μέρος το <body>...</body> στο οποίο περιέχεται ότι θα εμφανιστεί στην σελίδα. Το αρχείο στο τέλος το αποθηκέυουμαι σε κατάληξη html.

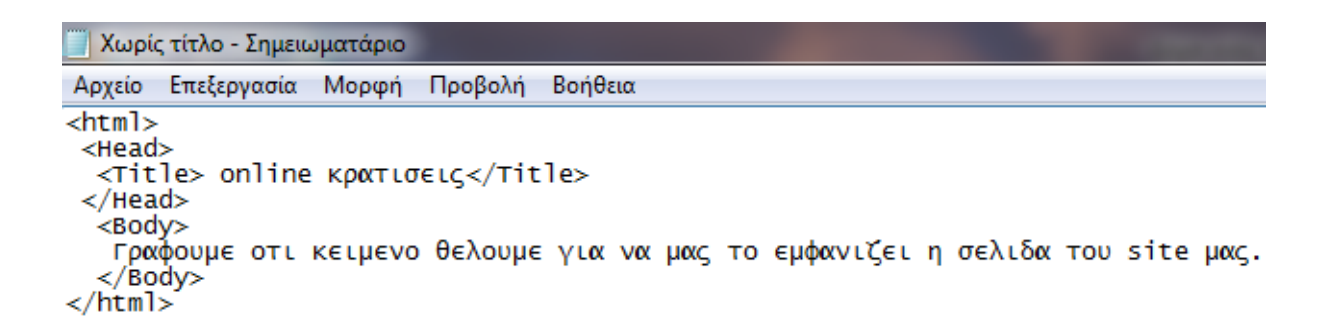

Και θα εμφανίζεται στο browser κάπως έτσι:

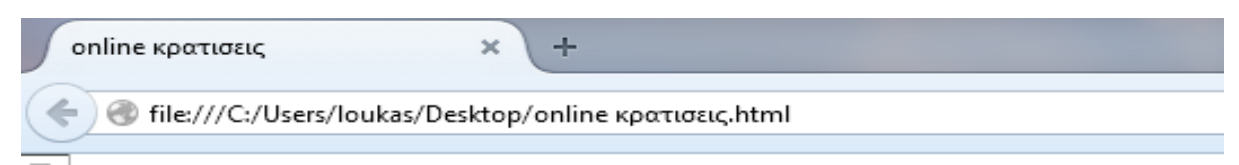

<u> Έ</u>ραφουμε οτι κειμενο θελουμε για να μας το εμφανιζει η σελιδα του site μας.

# **2.4 Σύστημα Διαχειρίσεις Περιεχομένου (CMS)**

Το Σύστημα Διαχείρισης Περιεχομένου είναι ένα διαδικτυακό πρόγραμμα το οποίο επιτρέπει στον διαχειριστή του προγράμματος να κάνει αλλαγές και να τροποποιεί online το διαδικτυακό τόπο του ιστοτόπο και πιο συγκεκριμένα το περιεχόμενο, τα κείμενα, τα videos, τις εικόνες κτλ. Με τα CMS μπορούν να γίνονται οι αλλαγές ποιο εύκολα και να εμφανίζονται σε μικρο χρονικό διάστημα στο site μας ώστε να την βλέπει ο διαχειριστείς άλλα και η επισκέπτες του ισότοπους μας.

 Ένα Σύστημα Διαχειρίσεις περιεχόμενου δεν βοηθάει μόνο για το πως θα είναι παρουσιασμένα τα άρθρα,πληροφορίες, τα βίντεο και οι εικόνες αλλά μας παρέχει όλα τα εργαλεία που χρειαζόμαστε για να δημιουργήσουμε μια ιστοσελίδα. Σε αυτό θα μπορούσε να μας βοήθηση και έναν Web Editor που μας παρέχει εργαλεία,όχι μόνο, για τη δημιουργία και τη δημοσίευση του περιεχομένου αλλά και για το πως θα αρχειοθετήσουμε το site και την αποθήκευση του.

 Οι ενημερώσεις και οι αλλαγές του περιεχόμενου ενός ιστοτόπου,γίνονται από οποιονδήποτε υπολογιστή που έχει πρόσβασή στο διαδίκτυο, που είναι συνδεδεμένος στο internet, χωρίς να χρειάζεται να βρίσκεται στο γραφείο του και να έχει εγκαταστημένα προγράμματα,επίσης ο διαχειριστής του να έχει ειδικές γνώσεις.

#### **2.5 Επικρατέστεροι ορισμοί CMS**

Το σύστημα διαχειρίσεις περιεχόμενου Cms είναι μια ορολογία που δεν στηρίζετε σε έναν μοναδικό ορισμό. Ένα σύστημα διαχειρίσεις περιεχόμενου προσδιορίζετε με βάση της δουλειάς που έχει σκοπό να έχει ένα project.

- Ένα πρόγραμμα όπως το web-based, που δίνει την δυνατότητα σε πολλά άτομα (που έχουν διαφορετική μεταξύ τους άδεια προσβάσεις ) για να επεξεργαστούν το περιεχόμενο, δεδομένα ή πληροφορίες ενός προγράμματος ή μιας εφαρμογής internet
- Η διαχείριση περιεχομένου αναφέρεται στη δημιουργία, τροποποίηση, αρχειοθέτηση, δημοσίευση, συνεργασία, αναφορά και διανομή του.
- Ένα πρόγραμμα που έχει στο περιεχόμενο του τις δυνατότητες και δεν έχει την ανάγκη από ειδικούς που να γνωρίζουν από κώδικες.
- Περιέχει ένα λογισμικό πρόγραμμα για να διαχειριζόμαστε και να επεξεργαζόμαστε τον ισότοπο μας.

 Αν κατασκευάσουμε μια ιστοσελίδα με τον παλιό τρόπο που τις κατασκευάζαμε έχουμε έναν μεγάλο περιορισμό. Το περιεχόμενο του ιστοτόπου που ανεβάζουμε ένα περιεχόμενο είναι δύσκολο στο να το τροποποιήσουμε. Για να ανανεώσουμε μια σελίδα η να την ενημερώσουμε χρειαζόσαστε είτε να αγοράσουμε ένα ακριβό λογισμικό πρόγραμμα είτε να κατασκευάσιμε από την αρχή. Η συνεχείς ενημερώσει τον ιστοσελίδων από τους διαχειριστές τον ιστοσελίδων δημιούργησε την ανάγκη για τα Συστήματα Διαχείρισης Περιεχομένου (CMS). Τα CMS κατάφεραν να βγάλουν από την μέση κάθε περιορισμό σχετικά με την α

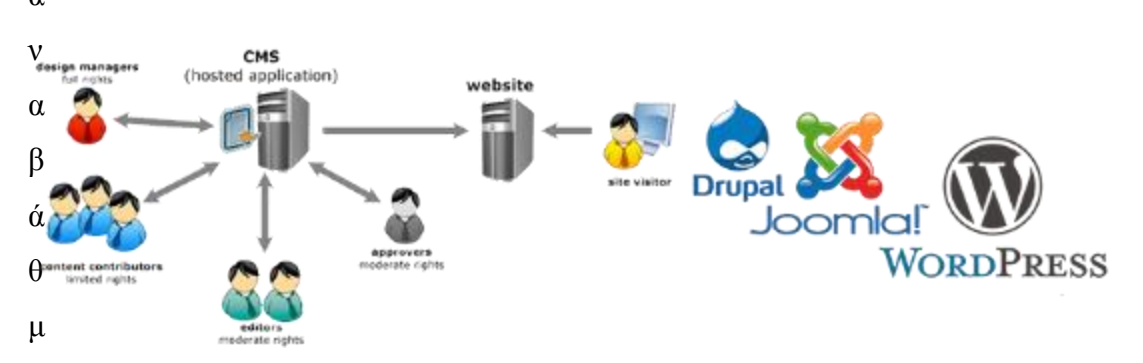

ιση/ενημέρωση των ιστοσελίδων προσθέσουμε επιπλέον χαρακτηριστικά.

 Εικ.3 tp://webarcindia.com/services-webarc/web-development-india-webarc-internet-services/web-content-managementsystem-india/

#### **2.6 Δυνατότητες των Cms**

Η χρήση των CMS που χρησιμοποιείται για την κατασκευή ιστοσελίδων δημιούργησε τεράστιες δυνατότητες που αναβαθμίζουν κατά πολύ τον σχεδιασμό και την ποιότητα τους.

 Με τη χρήση τον συστημάτων διαχειρίσεις περιεχόμενου, οι ιδιοκτήτες των ιστοσελίδων έχουν την δυνατότητα να ανανεώνουν την σελίδα τους εύκολα, χωρίς να είναι απαραιτιτιο να έχουν εκπεδευτη πάνω σε εξειδικευμένες και ιδιαίτερες τεχνικές γνώσεις.

Οι ιστότοποι που χρησιμοποιούν cms έχουν την δυνατότητα να ανανεώνονται online από οποιονδήποτε υπολογιστή και webbrowser. Ο τρόπος αυτός μας κάνει να ενημερώνουμε των ιστότοπο μας ποιο γρήγορα και ποιο εύκολα απ΄οτι πριν.

 Τα CMS είναι κατασκευασμένα σαν μια βάση δεδομένων και περιεχέι όλες τις πληροφορίες ενός website σε μορφή κειμένου. Με αυτόν τον τρόπο μπορούμε εύκολα και γρήγορα να βρούμε την πληροφορία που χρειαζόμαστε μέσα από το εργαλείο της αναζήτησης.

Με τα CMS, η ιστοσελίδα μπορεί να ενημερώνεται η να ανανεώνεται οποιαδήποτε στιγμή θέλουμε χωρίς να χρειάζεται να κατεβαίνει η σελίδα ή να χρειαζόμαστε για την ανανέωσης της κάποιων τεχνικό είναι ένας από τους λογούς που μας δείχνει ότι δεν χρειάζεται να σπαταλάμε πολύ χρόνο για την ανανέωσης της άλλα και με ελάχιστο η μηδενικό κόστος. Οι ιστοσελίδες κατασκευάζονται με έναν τρόπο που είναι ποιο κατανοητός ακόμα και σε χρήστες που δεν έχουν εκπαίδευση πάνω σε αυτόν τον τομέα. Αυτό σημαίνει ότι οι ιστοσελίδες δεν περιορίζονται πλέον σε μια απλή αναπαράσταση κειμένου. Ο κωδικός που έχουν τα cms, είναι απαραιτητος για να ασφαλίσουμε τον ιστότοπο μας.

Τα CMS μας δίνουν την δυνατότητα να έχουν πρόσβαση πολύ χρήστες που να συνδέονται και να αποσυνδέονται από την ιστοσελίδα μας (login&logout), και να έχουν διαφορετικά δεδομένα ο καθένας ξεχωριστά ανάλογα με τη γλώσσα προτίμησής τους, την ώρα της ημέρας.

## **2.7 Είδη και κατηγορίες των Cms**

Τα Συστήματα διαχειρίσεις περιεχόμενου ξεχωρίζουν μεταξύ τους από μερικές κατηγορίες και με βασικά χαρακτηριστικά τα οποία παρουσιάζουν. Μπορούμε να τα κατηγοριοποιήσουμε ανάλογα με το είδος του παρόχου τους και ανάλογα με το που βρίσκεται ο χώρος αποθήκευσης και διαχείρισης της βάσης δεδομένων και του CMS.

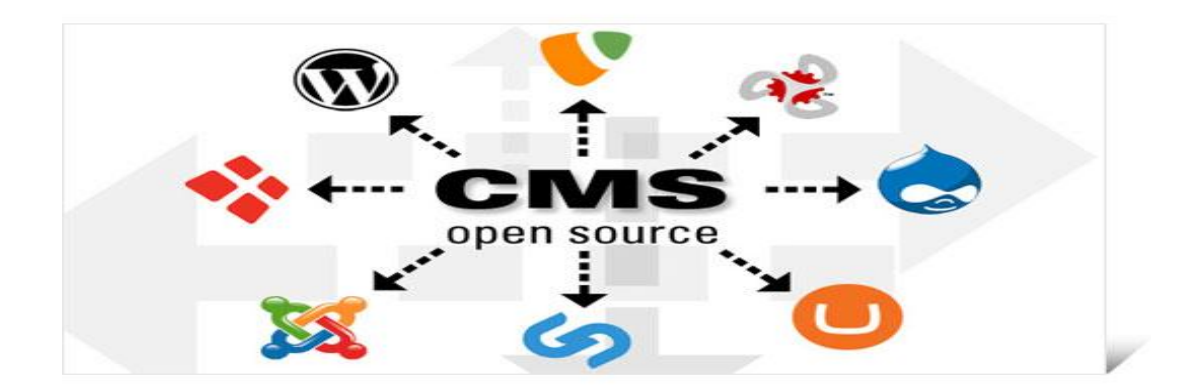

#### Εικ.4

http://www.techfern.com/a-cms-5-motives-why-you-should-be-employing/

#### **2.7.1 Με βάση το είδος του παρόχου**

- Commercial: είναι ένα λογισμικό πρόγραμμα, που είναι κατασκευασμένο και από εταιρίες που έχουν κερδοσκοπικό χαρακτήρα άλλα και από εταιρίες που δεν έχουν κάποιο κέρδος. λ. Οι εταιρίες αυτές κατασκευάζουν κύριος λογισμικό, που το πουλάνε στους χρήστες και τους παρέχουν τεχνική υποστήριξη. Στης ήμερες μας, τα λογισμικά αυτά είναι ποιο συχνά από ότι τα ελεύθερα των open source CMS.
- Open Source: είναι μία λύση CMS, που κατασκευάζετε και συντηρείτε από έναν χρήστη που δεν έχει μια εταιρία και βρίσκετε σε μια κοινότητα χρηστών. Το πρόγραμμα αυτό μοιράζεται σε χρήστες που είναι μελί της κοινότητας και θέλουν να το χρησιμοποιήσουν για ένα σκοπό.
- Managed Open Source: συνδυάζει εμπορική και τη ελεύθερη προσέγγισης, που μπορεί ένας χρήστης με μια open- source να βρει μια λύση για την βασική του πλατφόρμα και να δείξει αυτήν την λύση και σε άλλους με υπηρεσία τεχνικής υποστήριξης. Η λύση αυτή ακόμα και σήμερα δεν υπαρχει σε μη κερδοσκοπικούς παρόχους. Όμως καθώς αυξάνονται οι λύσεις open-source αυξάνονται, περιμένουν οι ειδικοί ότι σε λίγο καιρό θα εμφανιστούν περισσότερες λύσεις. Η μεγάλη αύξηση των CMS σε σχέση με τον τρόπο που λειτουργούν μας έχουν φέρει σε δυο λογισμικά. Στις ήμερες μας είναι κατασκευασμένα πολλά CMS και από τα δυο λογισμικά άλλα το κάθε ένα διαφέρει σε τελικό αποτέλεσμα σε κόστος και στην εξυπηρέτηση.

## **2.7.2 Με βάση το χώρο αποθήκευσης και διαχειρίσεις**

 Στα Application Service Provider (ASP) CMS, δηλαδή υποστήριξη Παρόχου υπηρεσία, Με αυτόν τον τρόπο ο κατασκευαστής τους μας παρέχει όλο το πακέτο μαζί με το λογισμικό στους server που έχει η εταιρείας του. Ο λόγος που γίνεται αυτό είναι για να μειωθούν τα έξοδα από την αγορά ενός λογισμικού και hardware του συστήματος, που θα φιλοξενεί το CMS. Επίσης με αυτόν τον τρόπο μειώνουμε και της ανάγκες για τεχνικούς πόρους, Ένα από τα βασικότερα πλεονέκτημα ενός τέτοιου είδους συστήματος είναι η αναβάθμιση που γίνεται καθώς ο χρήστης παρέχει όλο και περισσότερες λειτουργίες του προϊόντος και ανανεώσεις στου πελάτες του,με αυτόν τον τρόπο παρέχει συνεχώς πρωτοπορία και ανανεώνει συνεχώς τον ιστότοπο του.

 Στα CMS με παροχή άδειας (Licensed), Από την στιγμή που ο δημιουργός σου πουλάει το προϊόν αυτό, Δεν ασχολείται στην διαδικασία λειτουργίας του και υπεύθυνος για την εγκατάσταση και ρυθμίσει και να το συντήρηση είναι ο διαχειριστής. Η αγορά αυτών των CMS είναι ότι δεν μπορούν να υπάρξουν άλλα δεδομένα εκτός από τα δικά σου. Ακόμα το Licensed είναι ιδανικά για οργανισμούς, που έχουν στις εγκαταστάσεις του ένα πρόγραμμα που μοιάζει με ένα είδος υπηρεσία παρόμοια, όπως για παράδειγμα το σύστημα Διαχείρισης εξυπηρέτηση Πελατών (CRM), που θα τους ερχετε ποιο φθηνό να συντηρούν ταυτόχρονα και ένα CMS.

#### **2.8 Πλεονεκτήματα κώδικα Cms**

 Τα πλεονεκτήματα που υπάρχουν από την χρίση ενός συστήματος διαχειρίσεις περιεχόμενου, χωρίζονται σε μερικά γενικά και μερικά εξαρτωμένων από τα ιδιαίτερα χαρακτηριστικά του συγκεκριμένου CMS, που χρησιμοποιείται.

#### **2.8.1 Γενικά πλεονεκτήματα Cms**

 Στα γενικά πλεονεκτήματα θα μπορούσαμε να τοποθετήσουμε τη μείωση κόστους από τα έξοδα για να διατηρήσουμε μια ιστοσελίδα και την αύξηση του εισοδήματος που είναι αποτέλεσμα στην επιτυχημένη παρουσία της ιστοσελίδας αυτής. Είναι ακόμη, πλεονέκτημα που είναι σημαντικό έχει να κάνει με την δυνατότητα ιεράρχησης και την ροή της διαδικασίας δημιουργίας και δημοσίευσης αντικειμένων στην ιστοσελίδα με την χρήση των CMS.

 Ένα ακόμη πλεονέκτημα που υπαρχει, με την βοήθεια των CMS είναι ότι μπορούμε να αυξήσουμε με γρήγορους ρυθμούς την ποιότητα μιας ιστοσελίδας με την χρήση υψηλής ποιότητας προτύπων σχεδίασης, που θα δίνουν μία εντυπωσιακή εικόνα για τον ιδιοκτήτη τους.

17

Στα γενικά πλεονεκτήματα ενός Συστήματος Διαχείρισης Περιεχομένου, θα μπορούσαν να βάλουμε και τις λιγοστές γνώσεις που απαιτείτε για την τον χρήστη. Από την στιγμή που οι εφαρμογές μας παρέχουν εργαλεία για την εισαγωγή, την μορφοποίησης και να μπορούμε να ελέγχουμε το πως θα φαίνεται o ιστότοπο πριν το ανεβάσουμε, οι γνώσεις που απαιτούνται πλέον για την διαχειριστεί ενός ιστοτόπου δεν είναι αναγκαίες στο να γνωρίζουν από προγραμματισμό και σχεδίαση ιστοσελίδων. Πλέον με γνώσεις απλός ενός ηλεκτρονικού υπολογιστή, που είναι πλέον απαραίτητες στους εργαζόμενους κάθε τομέα της παραγωγής, ακόμα και σε οποία δουλειά και αν χρειαστεί να πας, πλέον μπορούν να δημιουργηθούν ιστότοποι και από απλούς χρήστες που δεν έχουν κάποια ιδιαίτερη γνώσει στον προγραμματισμό και να δημιουργήσουν ιστότοπο που θα μια ζει με έναν ιστοτόπου που είναι κατασκευασμένο από προγραμματιστές.

#### **2.8.2 Ειδικά πλεονεκτήματα Cms**

Τα πλεονεκτήματα που έχει μια εταιρία από την χρήση ενός συστήματος διαχειρίσεις περιεχόμενου μπορεί να φανεί βραχυπρόθεσμα και ανάλογα με το cms που χρησιμοποιεί.

Αρχικά μαι εταιρία, μπορεί να αποκεντρώσει την διατήρηση του περιεχομένου της ιστοσελίδας του, μειώνοντας τις οποιασδήποτε καθυστερήσεις. Τα βήματα, που ακολουθούμε, γίνονται όλο και ποιο απλοϊκά και μειώνονται,ενώ η δημιουργία του περιεχομένου ενός ιστοτόπου μπορεί να μηραστη σε πολλούς. Εξετιας του πρότυπο σχεδιάσεις που δίνει κάθε εφαρμογή CMS, μπορούν να δημιουργηθούν πλούσια σε περιεχόμενο site που θα είναι και πολύ εύχρηστη, που είναι αποτέλεσμα της εργασίας πολλών διαφορετικών ανθρώπων και όχι από λίγους τεχνικούς που είναι καταρτισμένη σε αυτόν τον τομέα.

Σε ένα δεύτερο επίπεδο, ο διαχωρισμός της λειτουργικότητας και της παρουσίασης της ιστοσελίδας από την δημοσίευση και το περιεχόμενο αντίστοιχα, μπορεί να συνεισφέρει σημαντικά σε μια εταιρία. Θα μπορέσει να βοηθήσει καλύτερα στην ιεράρχηση των υπεύθυνων για την δημιουργία και διαχείριση του ιστοτόπου, καθώς επίσης και στην εστίαση του κάθε υπεύθυνου συγκεκριμένα σε κάποιους τομείς της ιστοσελίδας. Αυτός ο διαχωρισμός θα έχει καλύτερα αποτέλεσμα στον καταμερισμός της εργασίας, ώστε να προκύψουν τα μέγιστα δυνατά αποτελέσματα από όλους.

Φανερά είναι και τα οφέλη από την παροχή πληροφοριών σε τακτά χρονικά διαστήματα, βασική δυνατότητα που προσφέρουν τα CMS στις εταιρίες . Έχει σαν αποτέλεσμα να έχουμε αύξηση θεαματικές επισκεψημότητες από επισκέπτες, που επισκέπτονται τον ισότοπο η επιστρέφουν σε αυτήν,καθώς μέχρι τώρα δεν μπορούσαν να εντοπίσουν τις άμεσες πληροφορίες, που χρειάζονταν.

 Τέλος, ένα από τα σημαντικότερα πλεονεκτήματα που θα έπρεπε να μιλούσαμε περισσότερο είναι το ζήτημα του κόστους που θα εξοικονομήσει μια επιχείρηση από την χρήση τον CMS. Ποιο πάνω

18

αναφέραμε την μείωση κόστους που κερδίζει μια επιχείρηση με την μείωση τεχνικού προσωπικού,που απαιτούσε για την διαχείριση της ιστοσελίδας. Η εξοικονόμηση, όμως για την εταιρία δεν περιορίζεται μόνο σε αυτόν τον τομέα.

# **2.9 Κλειστός κώδικας CMS εναντίον ανοιχτού κώδικα**

Μια εταιρία που κατασκευάζει ιστοσελίδες με κλειστό κωδικά έχει ως προτεραιότητα να ανάπτυξη μια ιστοσελίδα και να παραδώσει ένα website που θα είναι εμφανίσιμο. Ο ισότοπος θα πρέπει να site θα πρέπει να ενημερώνεται συχνά και για να γίνει αυτό χρειάζεται να είναι ένα εύκολα διαχειρίσιμο web site. Αυτό δεν έχει μεγάλη δυσκολία και διαδικασία αν το site είναι καθοδηγούμενο από ένα σύστημα διαχείρισης περιεχομένου (CMS).

# **2.9.1 Πλεονεκτήματα κλειστού κώδικα CMS**

- **i.** Το εμπορικό cms που είναι κλειστού κωδικά της περισσότερες φόρες μας παρέχει καλύτερή υποστήριξή και ασφάλεια από του ανοιχτού κωδικά χωρίς αυτό να σημαίνει ότι είναι 100% ασφαλής, αλλά αν συμβεί ένα πρόβλημα η εταιρεία που δημιούργησε το CMS θα το αναλάβει η ίδια και θα το επιλύσει δωρεάν.
- **i.** Ορισμένες εταιρίες μας δίνουν συνεχείς ενημερώσεις που αναβαθμίζουν το προϊόν.
- **ii.** Ο πινάκας έλεγχου του εμπορικού cms περιεχέι μόνο τα βασικά πράγματα ο προγραμματιστής.
- **iii.** To CMS κλειστού κώδικα σημαίνει επίσης αναλυτικά και σωστά γραμμένα εγχειρίδια. Πολλές εταιρείες προσφέρουν επιπλέον και ανθρώπινη υποστήριξη.

## **2.9.2 Μειονεκτήματα κλειστού κώδικα CMS**

**i.** Συνήθως το να κατασκευάσουμε ένα site με εμπορικό cms θα έχει υψηλότερο κοστολόγιο για τον πελάτη.

- **i.** Αν η εταιρεία που επέλεξε ο αγοραστής για την ανάπτυξη του ιστοτόπου δεν βοηθά, τότε ο δημιουργός της ιστοσελίδας δεν είναι πολύ τυχερός και θα πρέπει να προσπαθήσει μόνος του για την επεξεργασία του site.
- **ii.** Η ενημέρωση των εμπορικών cms δεν έχουν την συχνότητα που έχουν τα συστήματα ανοιχτού κώδικα.
- **iii.** Δεν υπάρχει δυνατότητα να πειράξουμε την βάση του κωδικά και να προσθέσουμε δικά μας χαρακτηριστικά χωρίς να έχουμε πάρει τη συμβουλή των προγραμματιστών.

# **2.9.3 Πλεονεκτήματα ανοιχτού κώδικα CMS**

- i. Για να κατεβάσουμε και να εγκαταστήσουμε την εφαρμογή βρίσκουμε πολύ εύκολα εγχειρίδια και υπάρχουν πολλοί που γράφουν λύσεις. Το οποίο κάνει το σχεδιασμό και την κατασκευή του κώδικα πολύ πιο εύκολα.
- ii. Οι ενημερώσεις του ανοιχτοί κωδικά είναι ποιο συχνές σε αντιθέσει με αυτές του κλειστού κωδικά, και βελτιώνουν συνεχώς το προϊόν.
- iii. Οι εφαρμογές ανοιχτού κωδικά δίνουν την δυνατότητα στον χρήστη να δει τις δυνατότητές του λογισμικού και ύστερα να το τροποποιήσει ανάλογα με τις δικές του ανάγκες.
- iv. Λόγο τον πρόσθετων και θεμάτων που έχουν κατασκευαστεί για το πάντα σε ένα site , μπορούμε να κατασκευάσουμε από ένα site κοινωνικής δικτύωσης και διαχείρισης αρχείων μέχρι forums και πλατφόρμες ηλεκτρονικού εμπορίου.

## **2.9.4 Μειονεκτήματα ανοιχτού κώδικα CMS**

- i. Λόγο της μεγάλης πέρασης των συστημάτων ανοιχτού κώδικα, πολλοί χρήστες έχουν ασχολειθεί με τον κωδικά,και είναι ένα γεγονός το οποίο διακινδυνεύει την ασφάλεια της ιστοσελίδας.
- ii. Συνήθως μπορεί να δυσκολέψουν την ολοκλήρωση και την παραμετροποίηση
- iii. Έχουν πολλές φόρες στοιχεία που δεν χρησιμεύουν για το διαχειριστεί και κατασκευαστή της ιστοσελίδας.
- iv. Τα συστήματα διαχειρίσεις περιεχόμενου που είναι ανοιχτά μπορεί να μην κοστίζουν στην αγορά τις εφαρμογής. Δεν σημαίνει ότι είναι και 100% δωρεάν. Θα υπάρχουν πάντα τα έξοδα της ανάπτυξης του site, απλώς δεν χρειάζεται κανείς να πληρώσει για τις άδειες ώστε να χρησιμοποιήσει τα CMS αυτά.

## **2.10 H τελική επιλογή CMS**

 Οι προγραμματιστές ιστοσελίδων,για ότι άφορα τα CMS έρχονταν σε δίλημμα όσο άφορα την δημιουργία ιστοτόπου το να αγοράσουν η να δημιουργήσουν το site από το μηδέν.

Τα προηγούμενα χρονιά, όταν ένας πελάτης ήθελε να δημιουργηθεί η ιστοσελίδα του με σύστημα διαχειρίσεις περιερχόμενου και δεν είχε αρκετά χρήματα για να αγοράσει ένα εμπορικό, οι προγραμματιστές του πουλούσαν ένα πακέτο συντηρήσεις, δηλαδή έναν HTML coder που θα έκανε τις αλλαγές στο site σε τακτά χρονικά διαστήματα. Αυτός ο τρόπος ήταν η φθηνότερη λύση άπο το να αγοράσουν μια άδεια CMS.

Στην σημερινή εποχή τα CMS, είναι ένα μεγάλο κομμάτι της σύγχρονης ανάπτυξης ιστοσελίδων. Η τεράστια αύξηση στη χρήση τους έχει να κάνει κυρίως με την μεγάλη διαθεσιμότητα εργαλείων υψηλής ποιότητας και σχετικά με ένα ελάχιστο κόστος. Πολλες εμπορικές CMS εφαρμογές είναι διαθέσιμες με μηδενικό κόστος σε σχέση με τα παλιότερα χρονιά. Επίσης,υπάρχουν ακόμα μεγαλύτερος αριθμός λύσεων ανοιχτού κώδικα είναι διαθέσιμος.

Η αγορά ενός CMS μας δίνη την δυνατότητα σε σημαντικά πλεονεκτήματα όπως είναι η υποστήριξη, ασφάλεια καθώς επίσης μπορεί να καλύπτει τις ανάγκες εκείνου που θα το αγοράσει, αν συμβεί αυτό θα γίνει η υλοποίησή πολύ πιο γρήγορη συγκριτικά με ένα CMS ανοιχτού κώδικα. Ο πελάτης μπορεί να αγοράσει το CMS που είναι κατασκευασμένο πάνω στις δίκες του ανάγκες που έχει, και αυτόματα έχει επιλέξει μια από την πιο ασφαλέστερη λύση για τον ίδιο.

Το σημαντικότερο επιχείρημα που μπορούμε να έχουμε εναντίον της αγοράς ενός CMS είναι το κόστος τους. Τα εμπορικά συστήματα διαχειρίσεις περιεχόμενου έχουνε μεγάλο κόστος, για τα έξοδα για τις επεκτάσεις τους μπορεί να κοστίζουν ακόμα πιο υψηλά. Αυτός είναι ένας και από τους πιο βασικούς λογούς που πολλοί χρήστες επιλέγουν να κατασκευάσουν μια ιστοσελίδα με μια λύση ανοιχτού κώδικα. Επειδή γνωρίζουμε και από την ονομασία του, ο κώδικας είναι ανοιχτός, υπάρχουν λύσεις για να μετατροποιησουμε είναι πολύ περισσότερες από ένα εμπορικό CMS. Με βάση τις

ανάγκες του καθενός, υπάρχει μεγάλη πιθανότητα ένα CMS ανοιχτού κώδικα να καλύψει πλήρως όλες τις απαιτήσεις του χρήστη. Οι λόγοι για να μην κατασκευαστεί ένας ιστότοπο με ένα CMS ανοιχτού κώδικα είναι πολύ, άλλα μαζεύονται γύρο από έναν κοινό παράγοντα που είναι η αβεβαιότητα. Η τεχνική υποστήριξη άλλα και η εκπαίδευση για έναν χρήστη βασίζετε από κοινότητα που είναι εθελοντές προγραμματιστές. Έτσι η εφαρμογή δεν έχει κάποια σταθερή εταιρία και ένα τμήμα εξυπηρετήσεις πελατών για να μας προσφέρει βοήθειά και σταθερή ασφάλεια.

# **2.11 Δημοφιλή συστήματα διαχείρισης περιεχομένου ανοιχτού κώδικα CMS**

Τα συστήματα δειχηρισεις περιεχόμενου και συγκεκριμένα τα δημοφιλέστερα όπως το Joomla το Drupal το WordPress μπορούμε να βρούμε ελεύθερα στο διαδίκτυο. Οι εφαρμογές ανοιχτού κώδικα έχουν όλο και μεγαλύτερο μερίδιο αγοράς του διαδικτύου και προτιμώνται λόγω της απλότητας και ευκολίας που προσφέρουν στον τελικό χρήστη και διαχειριστή. Οι τρεις αυτές εφαρμογές έχουν παρόμοια χαρακτηριστικά, αλλά, φυσικά, η καθεμία έχει τα πλεονέκτημα άλλα και τα μειονεκτήματα τους.

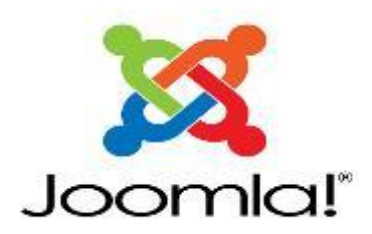

## **2.12 Περ**ι**γραφή του Joomla**

To Joomla είναι ένα πρόγραμμα διαχειρίσεις περιεχόμενου ανοιχτού κωδικά που μπορεί να χρησιμοποιηθεί τόσο για προσωπικές ιστοσελίδες όσο και για επαγγελματικές. Έχει κατασκευαστεί συνταχθεί στην γλώσσα προγραμματισμού PHP και χρησιμοποιείται για βάση δεδομένων με MySQL για την αποθήκευση του περιεχομένου. Είναι το πιο γνωστό πρόγραμμα και πιο επιτυχημένο CMS στον κόσμο. Ο λόγος που είναι τόσο διαδεδομένο πρόγραμμα διαχειρίσεις περιεχόμενου είναι στο ότι είναι εύκολο, ευέλικτο, ανοικτό, διαθέτει πληθώρα επιπλέον προσθετών και θεμάτων που αυξάνουν τις δυνατότητές του και βέβαια βοηθά το γεγονός ότι διατίθεται δωρεάν.

## **2.13 Η ιστορία του Joomla**

Το Joomla είναι η εξελίξει ενός άλλου CMS, του Mambo του οποίου υπήρξε ως project όπου μια ομάδα developers παίρνει μία νόμιμη κόπια ενός λογισμικού και εξελίσσει με διαφορετικό τρόπο

το λογισμικό πάνω σε αυτό. Η κατασκευή αυτή άρχισε τον Αύγουστο του 2005, όταν τα πνευματικά δικαιώματα του Mambo ανήκαν στην εταιρεία Miro Intl Pty Ltd. Η εταιρία για να μην μπλεχτεί με αγωγές δημιουργεί έναν μη κερδοσκοπικό οργανισμό για να χρηματοδοτήσει το project. Τα άτομα που ήταν η υπεύθυνη για την κατασκευή του Joomla (που τότε δεν είχε ακόμη καν όνομα) κατασκευάζουν ένα website με ονομασία 'Open Source Matters' όπου εκφράζει την αντίθεσή της με τους όρους της Miro καθώς και τις θέσεις της σχετικά με την ανάγκη ύπαρξης ελεύθερου λογισμικού. Η κίνηση αυτή έφερε κοντά τους πολύ κόσμο ο οποίος ενθαρρύνει την ομάδα υλοποίησης ώστε αυτή να κινηθεί προς την κατεύθυνση λανσαρίσματος του fork στο ευρύ κοινό. Επειδή το project δεν είχε ακόμα ένα επίσημο όνομα ο Andrew Blake στις 18 Αυγούστου του 2005 καλεί τους φίλους της κίνησης να δώσουν ιδέες για το όνομα που θα δώσουν στο project. Η πρώτη φόρα που το project ανακοίνωσε με το όνομα που επιλέχθηκε ήταν την 1η του Σεπτέμβρη του 2005 το Joomla, μετά από μερικές μέρες για την ακρίβεια 16 του μηνά, βγαίνει η πρώτη εκδοσή με το όνομα του Joomla, ενώ τις επόμενες εβδομάδες ακολουθεί το λανσάρισμα του επίσημου λογοτύπου και του εγχειριδίου χρήσης. Η πρώτη έκδοση του Joomla (1.0.0) που ήταν αρχικά ένα αντίγραφο του Mambo 4.5.2.3 από το οποίο είχαν γίνει μερικές μετατροπές σε bugs και είχαν εφαρμοστεί patches σε γνωστές 'τρύπες' ασφαλείας. Μέτα από 4 χρονιά και για την ακρίβεια τον Οκτώβριο του 2009 το Joomla ανακοινώσετε το πιο δημοφιλές Web CMS.

#### **2.14 Πλεονεκτήματα του Joomla**

- i. Το Joomla είναι πρόγραμμα ανοιχτού κωδικά, μπορούμε να την δουλεύουμε ελεύθερα χωρίς να χρειάζεται να την αγοράσουμε , επίσης μπορούμε και να την τροποποιούμε για να αυξήσουμε της δυνατότητες της.
- ii. Έχει διαθέσιμη μεγάλη γκάμα σε templates (themes). Η κοινότητα που δραστηριοποιείται γύρω από το Joomla, άτομα τα όποια είναι ιδιώτες ακόμη και επιχειρήσεις,ανεβάζουν συνέχειά καινούργια θέματα και πρότυπα σε μικρο κόστος για τον χρήστη η ακόμα και δωρεάν, Αυτό έχει ως αποτέλεσμα να μπορούμε να βρούμε εύκολα κάποιο θέμα που να ταιριάζει τις ανάγκες των ιστοσελίδων και με μικρές αλλαγές να κατασκευαστή ένα site με μια άρτια εφαρμογή.
- iii. Είναι εύκολη στην διαχειρίσει. Λόγω της μεγάλης κοινότητας χρηστών και της μακρόχρονης πλέον εξέλιξης του Joomla, θέματα όπως η ευχρηστία και το design έχουν τεθεί στην κυριότερη εξέλιξη και βρίσκονται σε ένα πολύ υψηλό επίπεδο.
- iv. Το Joomla λόγο τις κοινότητας έχουν πολλά ελεύθερα και εμπορικά πρόσθετα (modules/plugins/components).
- v. Η κοινότητα αποτελείτε από πολλούς χρήστες που παρέχουν μεγάλη υποστήριξη πάνω σε οποίο πρόβλημα αντιμετωπίσουμε.
- vi. Για την διαχειρίσει και την κατασκευή ιστοτόπου με το joomla δεν χρειάζεται ο χρήστης να διαθέτει υψηλό επίπεδο τεχνικών γνώσεων για να δημιουργήσουμε μια πραγματικά ευπαρουσίαστη και λειτουργική ιστοσελίδα.
- vii. Η αναβάθμιση του joomla ειδικά στης τελευτές σειρές έχει γίνει σημαντικά υπόψη κατά τον σχεδιασμό, οπότε με απλές ενέργειες ο διαχειριστής του ιστοτόπου μπορεί να κάνει αναβαθμίσεις σε core components. Η αναβάθμιση των προσθέτων ποικίλει ως προς την ευκολία.

# **2.15 Μειονεκτήματα του Joomla**

- i. Το Joomla έχει γίνει πολλές φόρες στόχος από τους χάκερ και οι ιστοσελίδες που βασίζοντες στο joomla γίνονται στόχος τους. Ο λόγος που συμβαίνει αυτό είναι επειδή η εταιρία ανακοινωνη με κάθε καινούργια εκδοσή που αναβαθμίζει εφμανίζονται και τα κενά ασφάλειας που καλύπτει η εκδοσή αυτή,αν δεν υπάρχουν κενά ασφάλειας στην συγκεκριμένη εκδοσή . Αυτού είναι που περνούν σαν πρόκληση η χάκερ στην αναζητητή ανενημέρωτων και ευπαθών εφαρμογών με στόχο την παραβίαση αυτόν.
- ii. Όσα περισσότερα components/plugins/modules εγκατασταθούν, τόσο πιο ασταθής γίνεται η εφαρμογή. Η προσεκτική επιλογή των προσθέτων μπορεί να εξαλείψει αυτό το πρόβλημα, όπου όμως υπάρχει μεγάλη προσφορά θα υπάρχουν σίγουρα και μηχανισμοί που δεν θα λειτουργούν με τον βέλτιστο τρόπο.
- iii. Για το SEO του Joomla έχουν δημιουργηθεί κάποια παράπονα. Σε μερικές σελίδες που έχουν κατασκευαστή με το joomla έχουν ένα πολύ κάλο seo, όποτε το πρόγραμμα εμφανίζει σημαντικές δυνατότητες πολλοί ειδικοί όμως λένε ότι θα μπορούσε το SEO να είναι καλύτερο.

#### **2.16 Περιγραφή του Drupal**

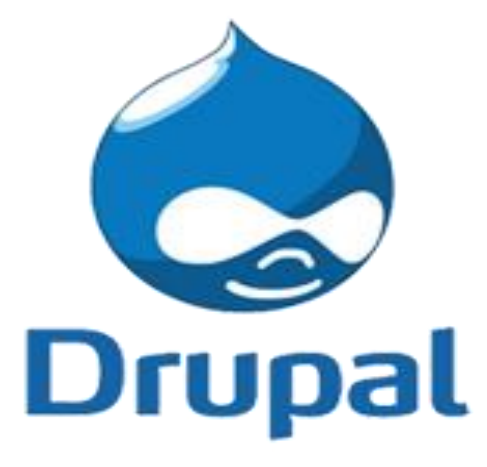

Εικ.6: Λογότυπο Drupal

https://www.sitepoint.com/angularjs-drupal-apps/

Το Drupal είναι ένα ανοιχτού λογισμικού CMS, η PHP είναι η γλώσσα που χρησιμοποιείται για την κατασκευή του. Όπως και άλλα σύγχρονα CMS έτσι και το Drupal, παρέχουν στο διαχειριστή συστήματος να δημιουργεί το περιεχόμενο, να οργανώνει την παρουσίαση, να αυτοματοποιεί διαχειριστικές εργασίες και να διαχειρίσει τους επισκέπτες του ιστοτόπου και αυτούς που συνεισφέρουν. Οι αλλαγές που γίνονται στο Drupal δεν χρειάζονται να υπάρχουν γνώσεις από προγραμματισμό. Το Drupal έχει την δυνατότητα να εκτελείται μπορεί σε διάφορες πλατφόρμες, συμπεριλαμβανομένων των λειτουργικών συστημάτων Windows, Mac OS X, Linux, FreeBSD, ή οποιασδήποτε πλατφόρμας που υποστηρίζει είτε το διακομιστή ιστοσελίδων Apache HTTP Server, είτε το Internet Information Services,επίσης να μπορεί να υποστηρίζει και τη γλώσσα προγραμματισμού PHP . Το Drupal για να δουλέψει χρειάζεται μια βάση δεδομένων όπως η MySQL και η PostgreSQL για να μπορούμε να αποθηκεύσουμε το περιεχόμενο του και της ρυθμίσεις που κάνουμε.

#### **2.17 Η ιστορία του Drupal**

Στα πρώτα στάδια που ξεκίνησε να υπαρχει το Drupal ήταν για πινάκας ανακινήσεων και δημιουργήθηκε από τον Dries Buytaert. Η αλλαγή του Drupal σε λογισμικό ανοικτού κώδικα ξεκίνησε το 2001. Το όνομα του Drupal το πείρε από έναν παλιό ιστοτόπο Drop.org, του οποίου ο κώδικας εξελίχθηκε στο Drupal. Αρχικά ο Dries είχε αποφασίσει να ονομαση τον ιστότοπο σε "dorp" που σημαίνει στα Ολλανδικά "χωριό", από την διάσταση της κοινότητας, κατά λάθος έκανε ένα ορθογραφικό λάθος κατά τη διαδικασία ελέγχου του ονόματος χώρου (domain name) και τελικά σκέφτηκε ότι ακούγεται καλύτερα

# **2.18 Πλεονέκτημα του Drupal**

- i. Το Drupal είναι ένα πρόγραμμα ανοιχτού κώδικα. Η εφαρμογή της Drupal είναι ελεύθερη και μπορεί ο κάθε χρήστης να την χρησιμοποίηση χωρίς κανένα κόστος. Είναι ευλεκτικο πρόγραμμα που μπορούμε εύκολα να κατασκευάσουμε από μια απλή στατική σελίδα μέχρι και μια εφαρμογή που να είναι πολύπλοκη.
- ii. Το Drupal είναι φιλικό στις μηχανές αναζήτησης και το seo και έχει ως αποτέλεσμα να αυξήσουμε τις επισκεψημότητες μας της ιστοσελίδας μας.
- iii. Η ιστοσελίδες που κατασκευάζονται με το drupal δείχνουν να είναι ποιο σταθερές και δίνουν την δυνατότητα αυτή βάση των εξελιγμένων τεχνικών caching που χρησιμοποιούνται να φορτώνουν πολύ ποιο γρήγορα.
- iv. Το Drupal για να αντιμετωπίσει τυχών επίθεση από χάκερ χρησιμοποιεί πλέον, components του Symfony framework. Για να έχει την καλύτερη ασφάλεια ο ισότοπος έχει κατασκευαστείς το HttpFoundation component σε επίπεδο http request / response. Αυτό έχει ως αποτέλεσμα να υπαρχει συνεχείς ελενχως και εγρήγορση για την διασφάλιση των requests και των responses της εφαρμογής. Στο Drupal φυσικά και δημιουργούνται κενά ασφάλειας, άλλα συνήθως δημιουργείτε από τον τρόπο που το Drupal ενσωματώνει τις συγκεκριμένες υποδομές.

## **2.19 Μειονεκτήματα του Drupal**

i. To Drupal δεν είναι ένα τόσο απλό σύστημα ανοιχτού κωδικά και τόσο φιλικό προς τους χρήστες. Για να κατασκευάσουμε ένα ιστοτόπο με το Drupal χρειαζόμαστε να γνωρίζουμε από προγραμματιστικές γνώσεις και να ξοδέψουμε πολύ χρόνο για να εξοικειωθούμε.

ii. Το Drupal δεν έχει την δυνατότητα από τεράστια γκάμα σε θέματα και προσθετά και πολλά από αυτά δεν είναι δωρεάν. Για να βρούμε ένα θέμα η πρότυπο που μας ταίριαζε θα χρειαστεί να πληρώσουμε.

## **2.20 Περιγραφή του Wordpress**

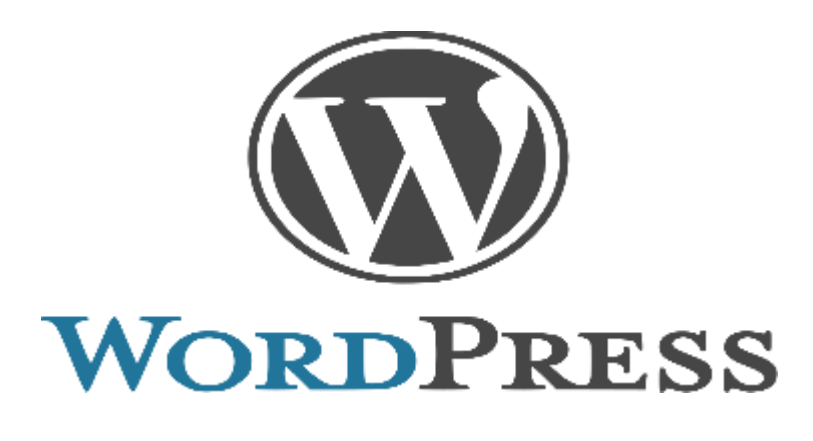

Εικ.:7 Λογότυπο του Wordpress

https://wordpress.org/about/security/

Το WordPress είναι ένα ανοιχτού κωδικά σύστημα διαχείρισης περιεχομένου ( CMS content management system ) που έχει κατασκευαστεί για την δημιουργία για οποιοδήποτε website θέλουμε να κατασκευάσουμε. Στα πρώτα χρονιά που αναπτύχθηκε ήταν καθαρά για την κατασκευή και δημοσίευση μόνο blogs. Τα τελευταία χρόνια έχει εξελιχθεί σε ένα πλήρες πρόγραμμα κατασκευής ιστοσελίδων, e-shop, forum και όλων των ειδών sites. Οι περισσότεροι ιστότοποι που είναι πάνω από το 50% των top 100 websites στον κόσμο τρέχουν σήμερα σε WordPress, πράγμα που είναι σχεδόν απίστευτο εάν το συγκρίνουμε με το 27% που ήταν το 2010. Το ποσοστό αυτό προβλέπεται να αυξηθεί στα επόμενα χρόνια, όπου το WordPress πιθανολογείται να γίνει μονοπώλιο στην αγορά.

## **2.21 Η ιστορία του Wordpress**

Συφμωνα με την βικιπαίδεια. Το WordPress γεννήθηκε από την επιθυμία για ένα κομψό, πολύ αρχιτεκτονικό σύστημα προσωπικών εκδόσεων βασισμένο σε PHP και MySQL και με άδεια χρήσης της GPL. Είναι ο επίσημος διάδοχος του b2 / cafelog. Το WordPress είναι μοντέρνο λογισμικό, αλλά οι ρίζες και η ανάπτυξή του ξεκινούν το 2001. Aναπτύχθηκε μέχρι το 2003, όπου και εγκαταλείφθηκε. Τότε ένας νεαρός blogger, φωτογράφος και που μόλις είχε αποφοιτήσει από το πανεπιστήμιο του Houston Matt Mullenweg χρήστης του b2/cafelog αποφάσισε το 2003, μαζί με έναν ακόμη ενεργό χρήστη b2/cafelog Mike Little, να πάρουν τον κώδικα του b2/cafelog και να δημιουργήσουν ένα νέο project – το λεγόμενο forking – και έτσι γεννήθηκε το WordPress 0.70.

### **2.22 Πλεονεκτήματα του Wordpress**

- i. Το WordPress είναι εφαρμογή ανοιχτού κώδικα, δηλαδή μπορούμε να την χρησιμοποιούμε ελεύθερα, καθώς και να την τροποποιούμε για να διευρύνουμε τις δυνατότητές της. Πολύ εύκολο στη χρήση του και έχει φιλικό προς τον χρήστη. Το να προσθέτετε καινούριες σελίδες, άρθρα, εικόνες και άλλου είδους περιεχόμενο σε καθημερινή βάση είναι πανεύκολο. Επειδή ο τρόπος που είναι διαμορφωμένο το διαχειριστικό του μέρος είναι πολύ απλό, απαιτεί ελάχιστο χρόνο για να προσθέσουμαι ή να το τροποποιήσουμαι το υλικό που θέλουμαι.
- ii. Το Wordpress σήμερα έχει την μεγαλύτερη προγραμματιστική κοινότητα παγκοσμίως που ασχολείται καθημερινά με τα θέματα τα προσθετά και της απορίες που χριάζεται ο κάθε χρήστης για το site.
- iii. Ένα από τα μεγαλύτερα πλεονεκτήματα του WordPress είναι ότι δεν χρειάζεται άλλο πρόγραμμα για την επεξεργασία του κώδικα HTML (όπως το Dreamweaver).Μας δίνει την δυνατότητα να δημιουργήσουμε μια νέα σελίδα, μια καινούρια δημοσίευση στο site μας, να ανεβάσουμε και να επεξεργαστουμε φωτογραφίες, έγγραφα, βίντεο, χωρίς να έχουμε άλλο πρόγραμμα για να γράψουμε τον κώδικα αλλά και ούτε FTP για να τα ανεβάσουμε στο site μας.
- iv. Το WordPress έχει έναν μηχανισμό το Permalinks και με προσθετά SEO plugins, δημιουργεί εύκολα και χωρίς πολύ κόπο σελίδες που βγαίνουν φιλικές προς τις μηχανές αναζήτησης. Με τον τρόπο αυτό βοηθάει τις σελίδες μας να φαίνονται ποιο ψηλά στις μηχανές αναζήτησης.
- v. Το WordPress μας επιτρέπει με τη βοήθεια plug-in να εισάγουμε επιπλέον ρυθμίσεις ασφαλείας στην ιστοσελίδα μας. Από τη λήψη αυτόματων back-up της βάσης δεδομένων μας σε ημερήσια βάση, μέχρι και την υιοθέτηση 2-factor authentication, έχουμε δεκάδες εργαλεία στη διάθεσή μας που θα κάνουν εσάς και τους χρήστες μας να νιώσουμε πιο ασφαλείς.

# **2.23 Μειονεκτήματα του Wordpress**

- i. Είναι στόχος κακόβουλων χρηστών λόγο των προσθέτων (plugins) του. Το wordpress μετρά τις περισσότερες εγκαταστάσεις από κάθε άλλη εφαρμογή και όπως είναι φυσικό, κάθε μηχανισμός του έχει μπει στο μικροσκόπιο των hackers για ανακάλυψη και εκμετάλλευση κενών ασφαλείας.
- ii. Η αναβάθμιση που γίνεται στο wordpress βοηθά περισσότερο το λογισμικό του πάρα τους χρήστες, για να γίνει ποιο εύχρηστο και να αλληλεπιδρά καλύτερα.
- iii. Σε ισότοπους που είναι απλοί έχουν χαμηλότερη ταχύτητα λόγο του κωδικά που είναι μεγάλος που ενσωματώνεται όταν λειτουργεί η εφαρμογή. Ίσως για πολύ μικρά sites κάποιοι μηχανισμοί να μπορούσαν να λειτουργούν πιο απλά και με λιγότερο overhead.

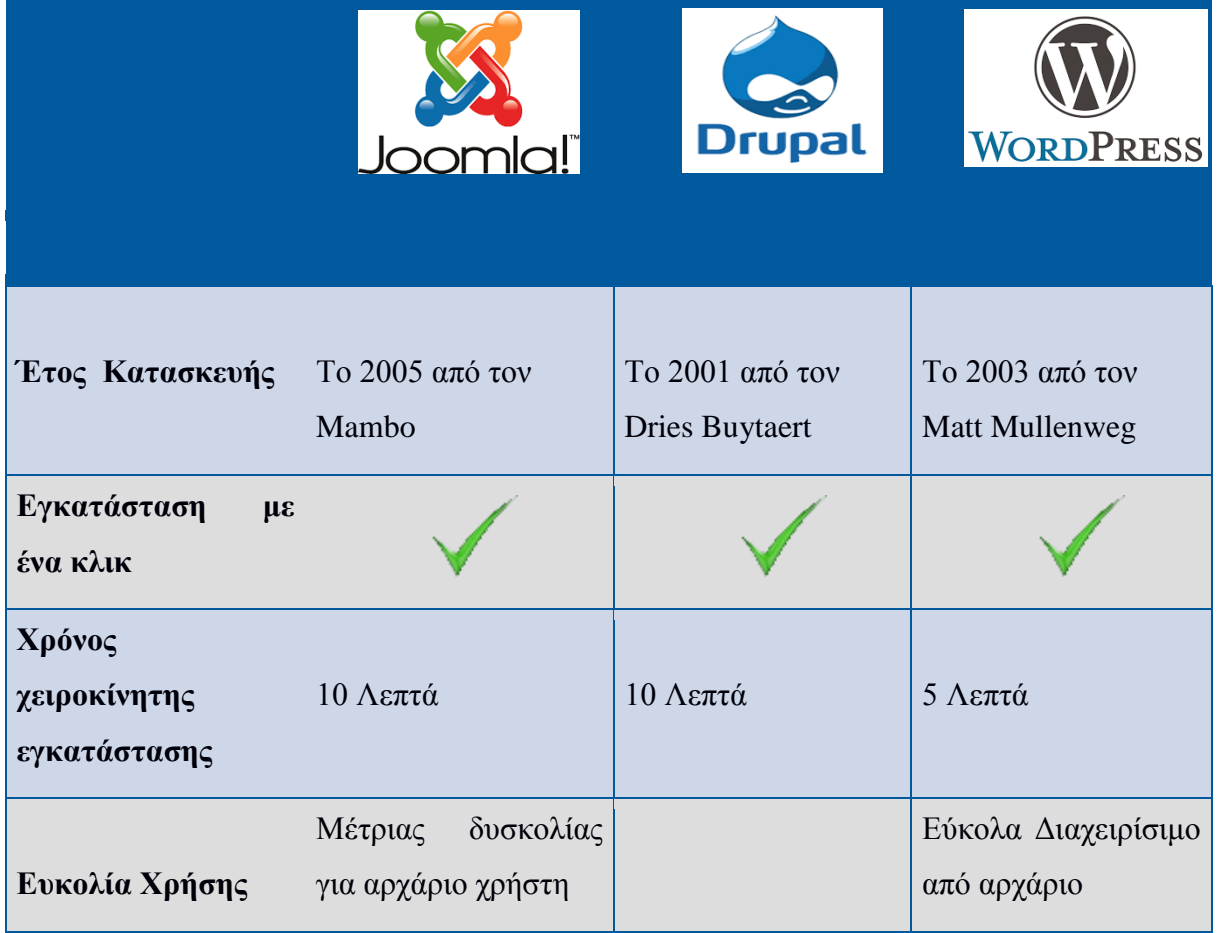

# **2.24 Σύγκριση και επιλογή του καλύτερου Συστήματος διαχειρίσεις περιεχομένου**

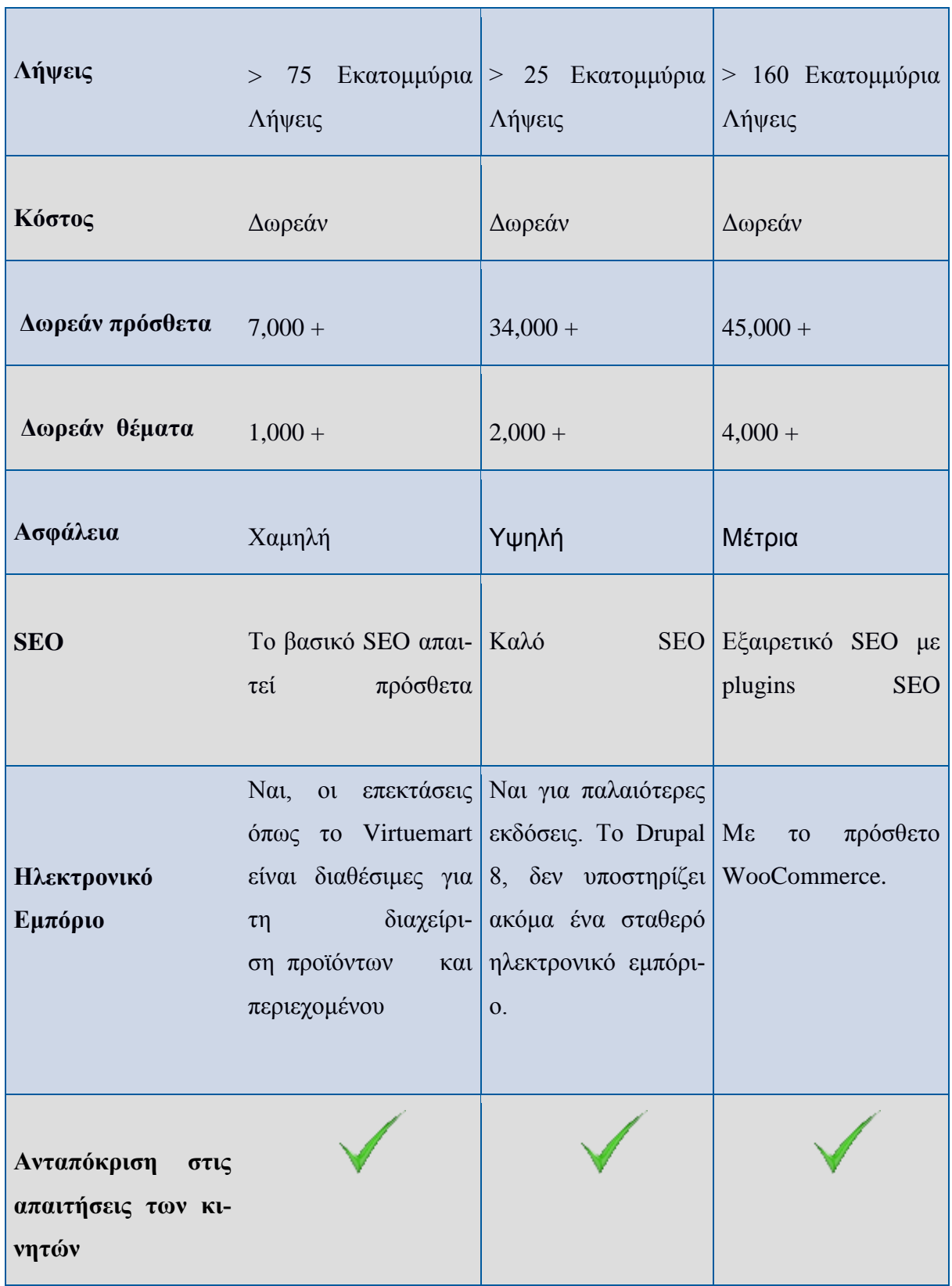

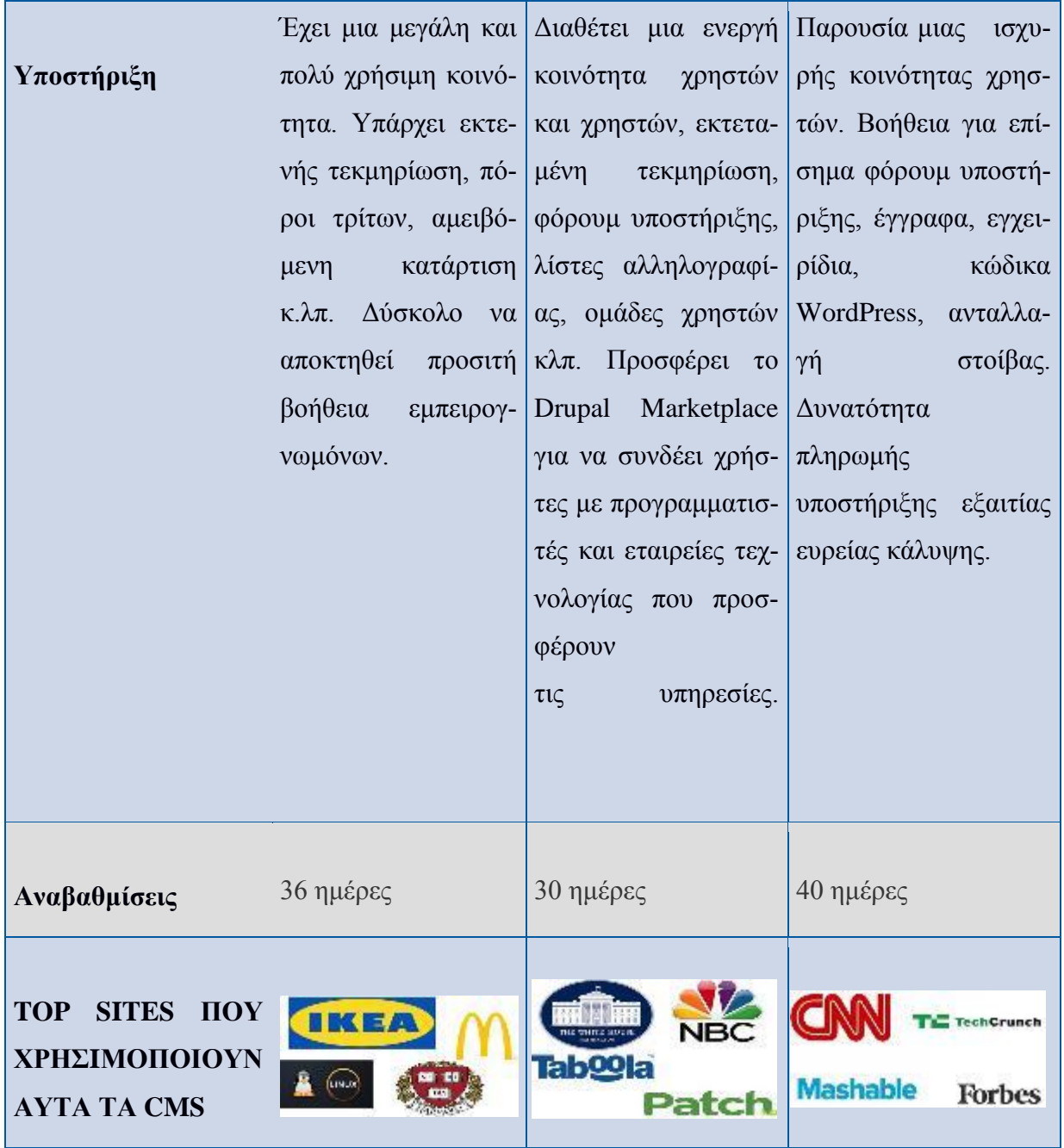

# **Απαιτήσεις Συστημάτων CMS**

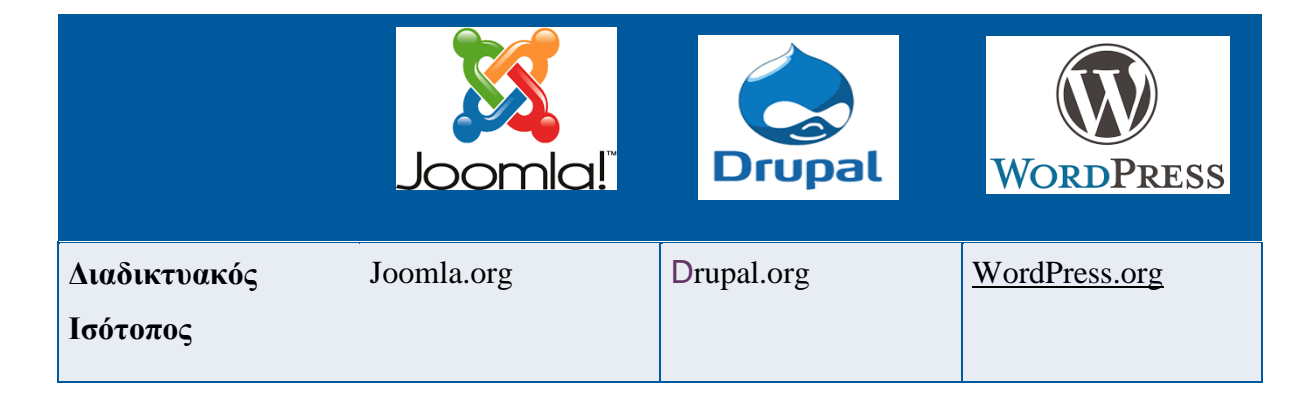

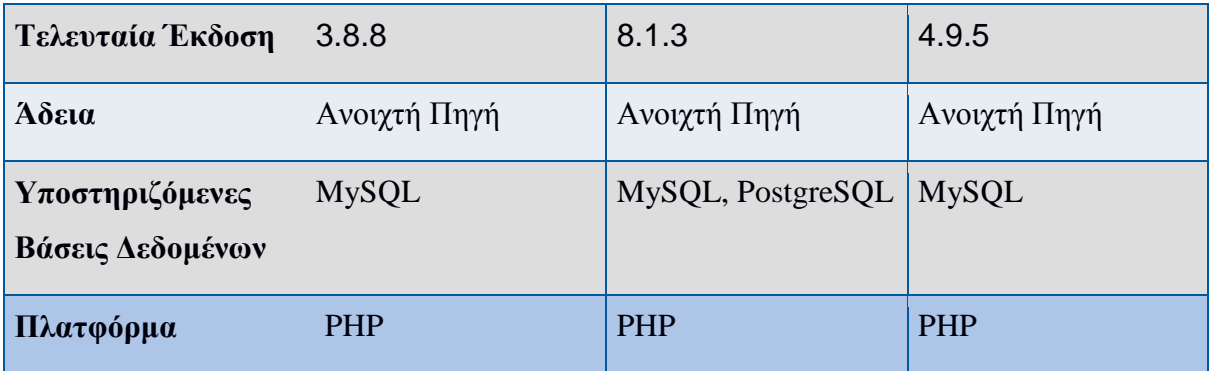

# **Ασφάλεια**

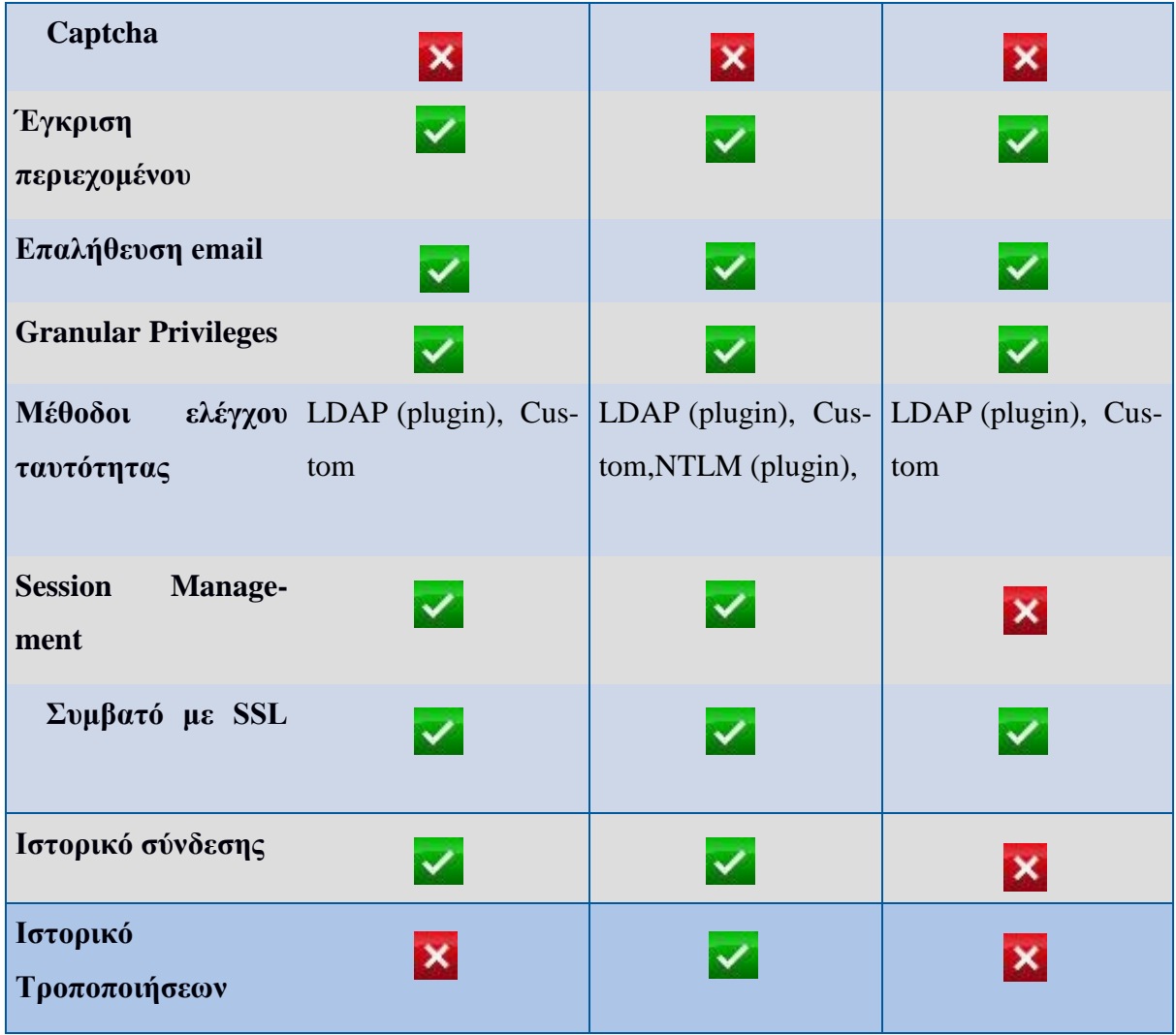

# **Υποστήριξη**

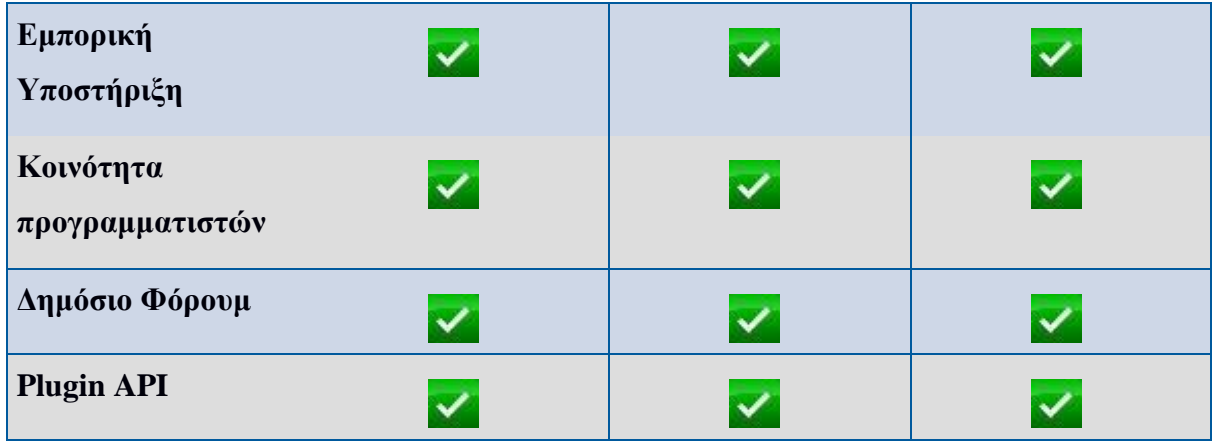

# **Χαρακτηριστικά**

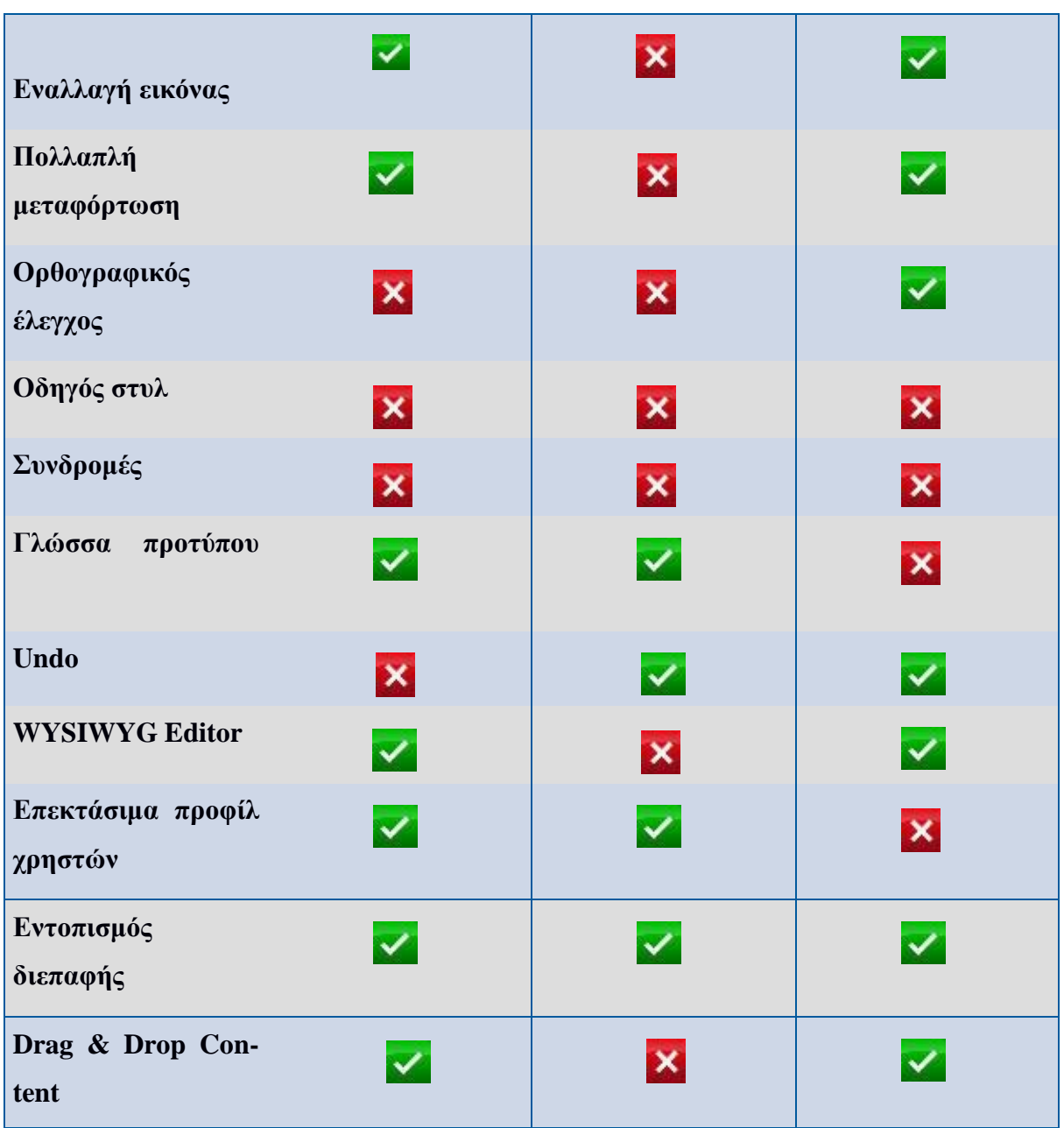

# **Διαχείριση**

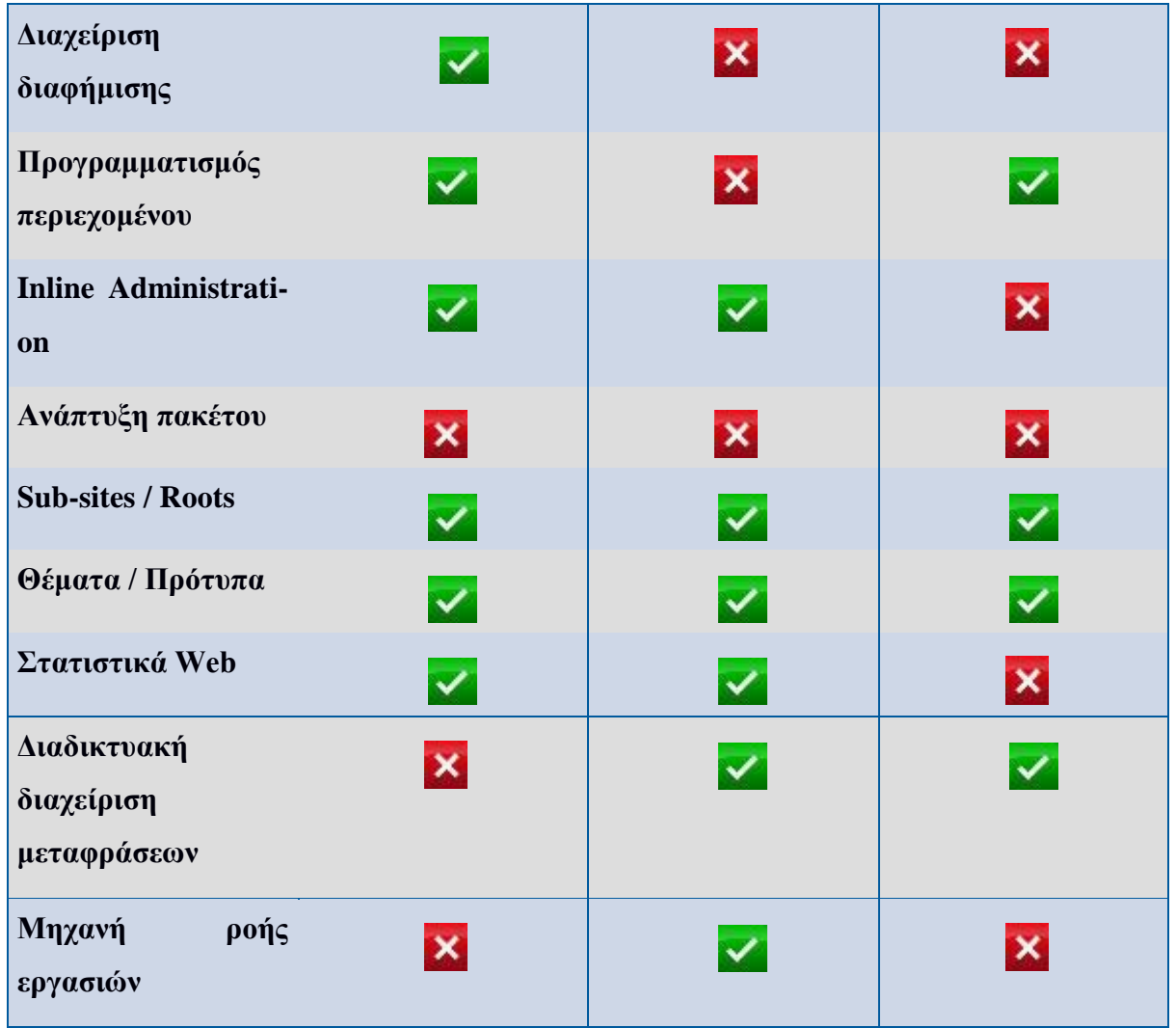

# **Δια λειτουργικότητα**

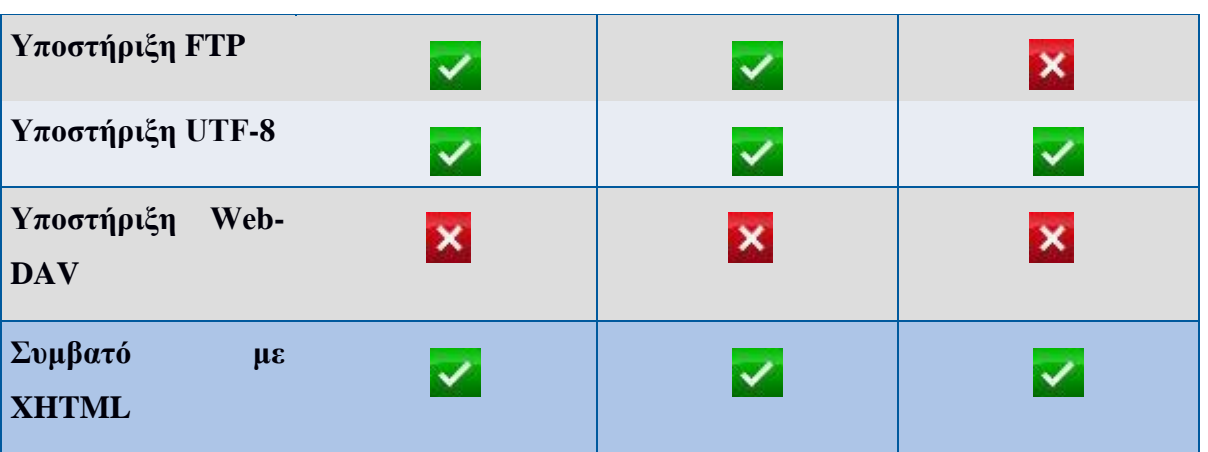

# **Ενσωματωμένες εφαρμογές**

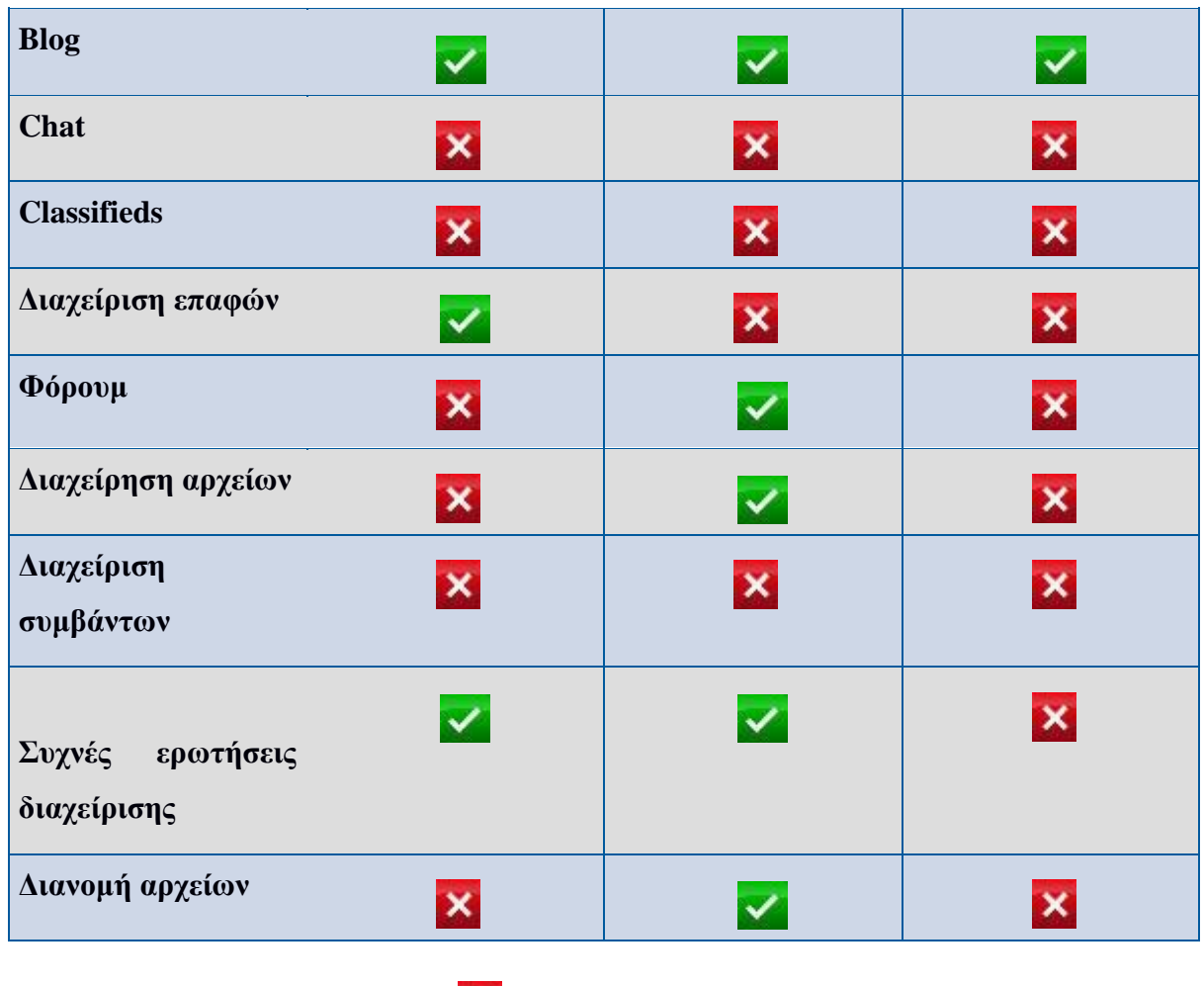

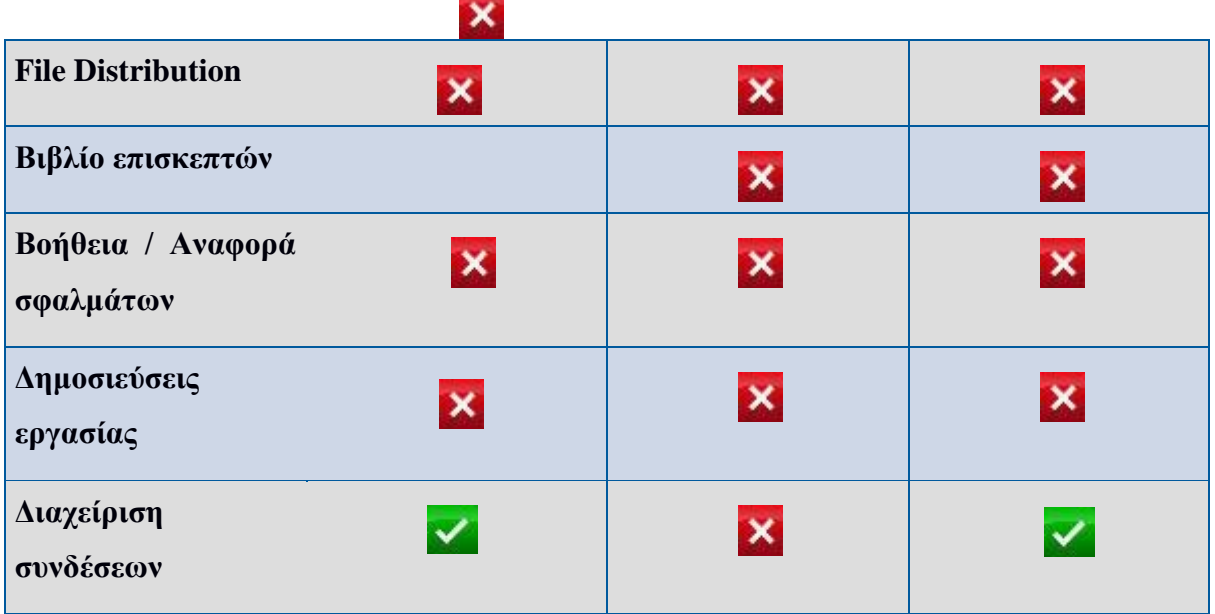

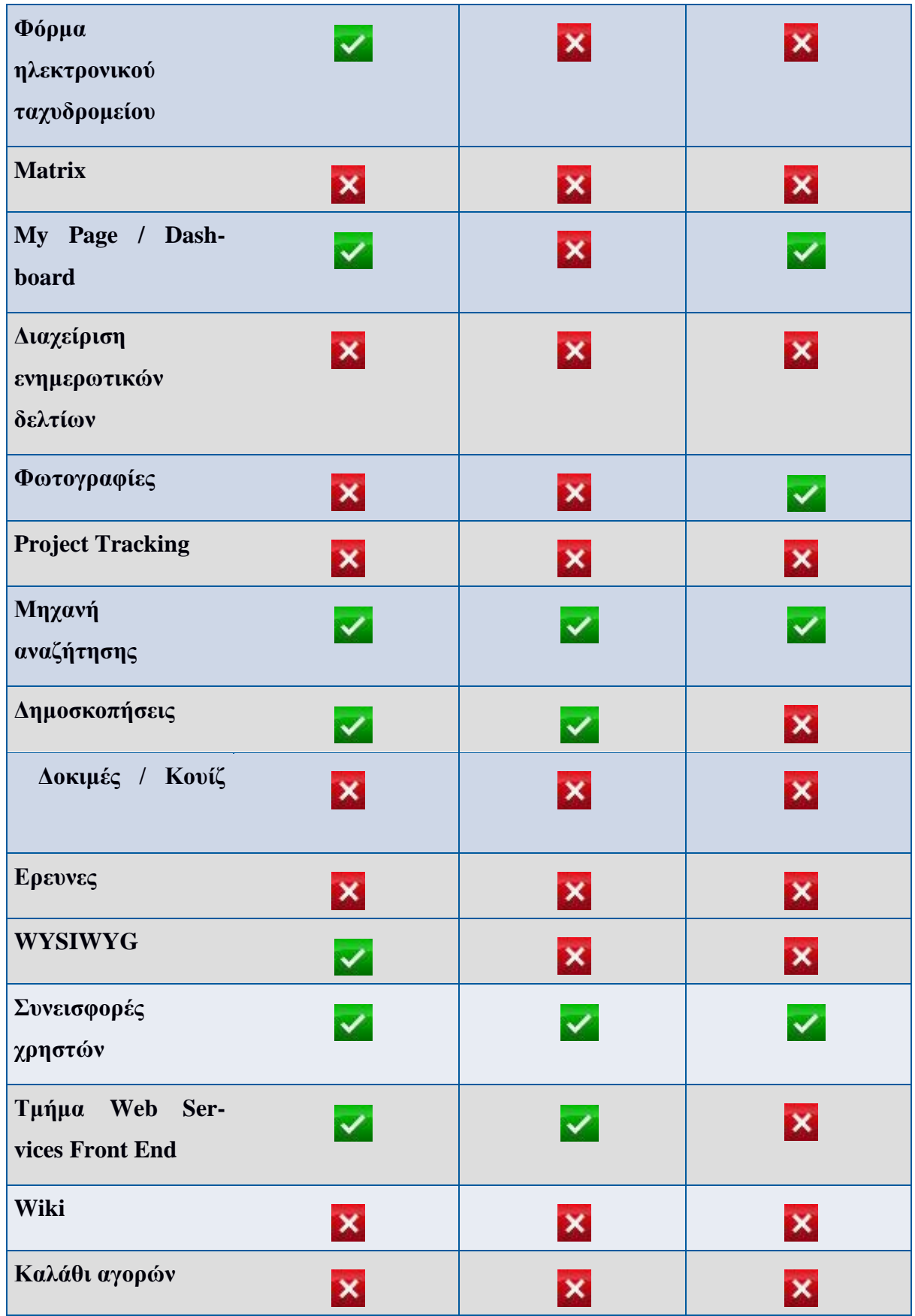

# **Χαρακτηριστικά SEO**

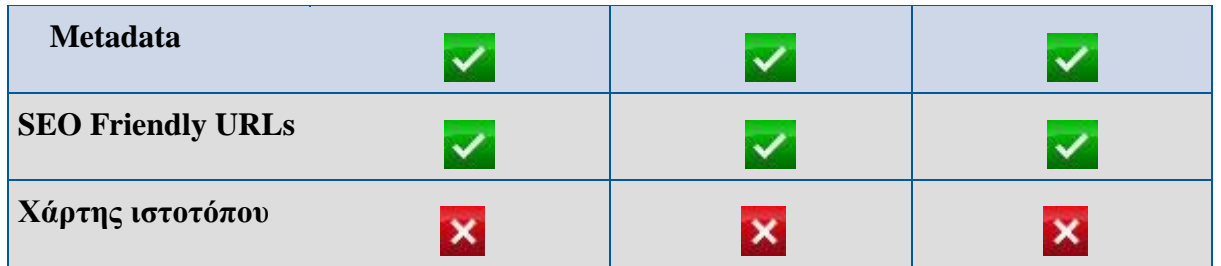

# **2.25 Τελική Επιλογή Καταλληλότερου Συστήματος Διαχείρισης Περιεχομένου CMS**

Τα τελευταία χρονιά έχουν δημιουργηθεί πολύ ιστότοποι με τα συστήματα διαχείρισης περιεχομένου και έχουν γίνει πολύ δημοφιλή. Με τα cms καθημερινή χρήστες έχουν την δυνατότητα να δημιουργήσουν και να διαχειριστούν ιστοσελίδες υψηλής ποιότητας χωρίς να είναι web developer. Κατά συνέπεια, η ευκολία στο να δημιουργήσεις έναν ιστότοπο με ευκολία και με μηδενικό κόστος βοήθησαν να ξεκινήσουν αμέτρητες νέες επιχειρήσεις. Από τα πολλά σύστημα διαχείρισής περιεχόμενου που έχουμε για επιλογή εκεί έξω, το WordPress, το Joomla και το Drupal έχουν αναδειχθεί ως οι πιο δημοφιλείς. Μαζί αποτελούν περίπου το [71% της αγοράς CMS.](https://w3techs.com/technologies/overview/content_management/all) Αποτελούν μια λύση για κατασκευή ιστοσελίδων για τους εξής λογούς :

- i. Είναι φθηνότερη, αφού τα περισσότερα CMS είναι ανοιχτού κώδικα, δηλαδή δωρεάν.
- ii. Γρηγορότερη, αφού εύκολα μπορεί ο χρήστης να κατασκευάσει μια ιστοσελίδα μέσα σε μία ώρα. -
- iii. Ευκολότερη, αφού δεν χρειάζονται προγραμματιστικές γνώσεις και κώδικας.
- iv. Ας παραθέσουμε όμως μια σύντομη σύγκριση του κάθε CMS που αναφέραμε

στο κεφάλαιο.

- Το Joomla είναι μια καλή λύση για όσους χρήστες γνωρίζουν τα στοιχειώδη από κώδικα. Δεδομένου ότι το Joomla είναι λίγο πιο περίπλοκο από το WordPress, η πιθανότητα ότι θα χρειαστούμε επαγγελματική βοήθεια είναι υψηλότερη.
- Το Drupal είναι το πιο ισχυρό Σύστημα Διαχείρισης Περιεχομένου, Από την άλλη πλευρά, αν δεν ήμαστε οι ίδιοι προγραμματιστές, οικοδομώντας έναν ιστότοπο με το Drupal λίγο πολύ θα πρέπει να πληρώσουμε κάποιον. Είναι μακράν η πιο πολύπλοκη λύση σε αυτόν τον κατάλογο και δεν είναι κατάλληλη για αρχάριους. αλλά και ο βαθμός δυσκολίας του ξεπερνά κατά πολύ το Joomla και το Wordpress.
- Tο WordPress είναι μια εξαιρετική επιλογή για την οικοδόμηση ενός δικτυακού τόπου. Ευκολότερη και πιο γρήγορη επιλογή για αρχάριους και για χρήστες χωρίς ιδιαίτερες γνώσεις κώδικα.

Με τα παραπάνω κριτήρια για την επιλογή του καλύτερου συστήματος διαχειρίσεις περιεχομένου κλίνει προς το Wordpress αφού θεωρείται ότι είναι ευκολότερο στην χρήση του.

Η επιλογή έγινε με βάση τα παρακάτω χαρακτηριστικά :

- i. Εύκολο στην εγκατάσταση
- ii. Προσαρμόσιμο με περισσότερα δωρεάν πρόσθετα και θέματα από κάθε άλλο CMS.
- iii. Τεχνική υποστήριξη και ελληνική κοινότητα που χρησιμοποιούν το WordPress και διαθέτει μια καλά οργανωμένη κοινότητα που διατίθεται να βοηθήσει ώστε να επιλυθούν τυχόν απορίες και προβλήματα.

#### **Ανάλυση των site: Trivago, Booking**

#### **3.1 Περιγραφή της Trivago**

Η Trivago **έχει** κατασκευάσει μια μηχανή αναζήτηση ξενοδοχειακών τιμών και πληροφοριών. Ο ιστότοπο παίρνει τις τιμές από τα ξενοδοχεία που είναι πάνω από 1,8 εκατομμύρια από περισσότερες από 400 ιστοσελίδες ξενοδοχειακών κρατήσεων. Η βάση της εταιρίας είναι στο Ντίσελντορφ της Γερμανίας και η ιστοσελίδα κάθε μηνά έχει περίπου 18 εκατομμύρια χρήστες. Το όραμα για την Trivago ξεκίνησε το 2004 στο Ντίσελντορφ της Γερμανίας, από τους τρεις ιδρυτές της Ρολφ Σρέμγκενς , Μαλτ Ζίβερτ και Πίτερ Βιννεμάιερ η ιστοσελίδα εμφανίστηκε με την πρώτη εκδοση της και για πρωτη φωρα το 2005. Μετα απο δυο χρονια ξεκινησε να λειτουργεί και η Trivago Ισπανίας, Γαλλίας και Αγγλίας, και το 2008 ξεκίνησαν και οι πλατφόρμες της Πολωνίας και της Σουηδίας και η Ελληνική. Η πρώτες πλατφόρμες που δεν είχαν να κάνουν με την ευρώπη ξεκίνησαν το 2009 η χώρες που μπήκαν ήταν Ηνωμένες Πολιτείες, Κίνα, Ιαπωνία, Βραζιλία και Μεξικό. Για την καλύτερη εξυπηρέτηση του επισκέπτη η Trivago κάνει σύγκριση σε πραγματικό χρόνο τιμές ξενοδοχείων για τον προορισμό που έχουμε επιλέξει αναζητώντας σε πάνω από 200 διαφορετικές ιστοσελίδες ξενοδοχειακών κρατήσεων πληροφορίες όπως κριτικές, φωτογραφίες, περιγραφές και τιμές. Για την καλύτερη λύση για τον επισκέπτη βρίσκει το ιδανικότερο ξενοδοχείο που έχει τις καλύτερες εντυπώσεις από άλλους επισκέπτες άλλα και τιμής. Για την καλυτερη αναζήτησης τιμών η αναζήτηση γίνεται από διάφορες πηγές, όπως ιστοσελίδες ξενοδοχειακών κρατήσεων, χρήστες και ξενοδόχους. Ακόμα η trivago δίνει την δυνατότητα για τους ιδιοκτήτες ξενοδοχείων το trivago Hotel Manager. Είναι δωρεάν και επιτρέπει στους ξενοδόχους να βελτιώνουν το ξενοδοχειακό τους προφίλ, να διαχειριστούν κριτικές, σχόλια και βαθμολογίες πελατών, ενισχύοντας έτσι τη συνολική τους παρουσία στην trivago και, συνεπώς, στις κρατήσεις τους.

Ο εύχρηστος ιστότοπο της trivago δίνει την δυνατότητα στους επισκέπτες να συγκρίνουν ξενοδοχειακές τιμές με λίγα μόνο κλικ σε πάνω από 400 ιστοσελίδες κρατήσεων για περισσότερα από 1,8 εκατομμύρια ξενοδοχεία σε πάνω από 190 χώρες. Με 1,4 δισεκατομμύρια επισκέψεις ετησίως στην ιστοσελίδα μας, οι ταξιδιώτες χρησιμοποιούν συχνά τη μηχανή σύγκρισης ξενοδοχείων, για να συγκρίνουν προσφορές στην ίδια πόλη. Το μεγάλο εύρος από κριτικές και φωτογραφίες, περίπου

39

75 εκατομμύρια συνολικές αξιολογήσεις ξενοδοχείων και οι πάνω από 19 εκατομμύρια φωτογραφίες σου επιτρέπουν να μαθαίνεις περισσότερα για τον ταξιδιωτικό προορισμό σου. Για να έχεις μια ολοκληρωμένη εικόνα για ένα ξενοδοχείο, η trivago εμφανίζει τη μέση βαθμολογία και εκτενείς κριτικές από άλλες ιστοσελίδες κρατήσεων όπως οι Hotels.com, Expedia, κλπ. Η μηχανή της trivago παρέχει τη δυνατότητα μίας εκτενούς σύγκρισης ξενοδοχειακών τιμών. Οι τιμές που εμφανίζονται προέρχονται μετά από αναζήτηση σε πολλά ξενοδοχεία και ιστοσελίδες κρατήσεων. Αυτό σημαίνει πως, ενώ οι χρήστες επιλέγουν στην trivago ποιο ξενοδοχείο ανταποκρίνεται καλύτερα στις ανάγκες τους, η διαδικασία της κράτησης ολοκληρώνεται μέσα από τις ιστοσελίδες κρατήσεων (οι οποίες συνδέονται με την ιστοσελίδα Trivago).

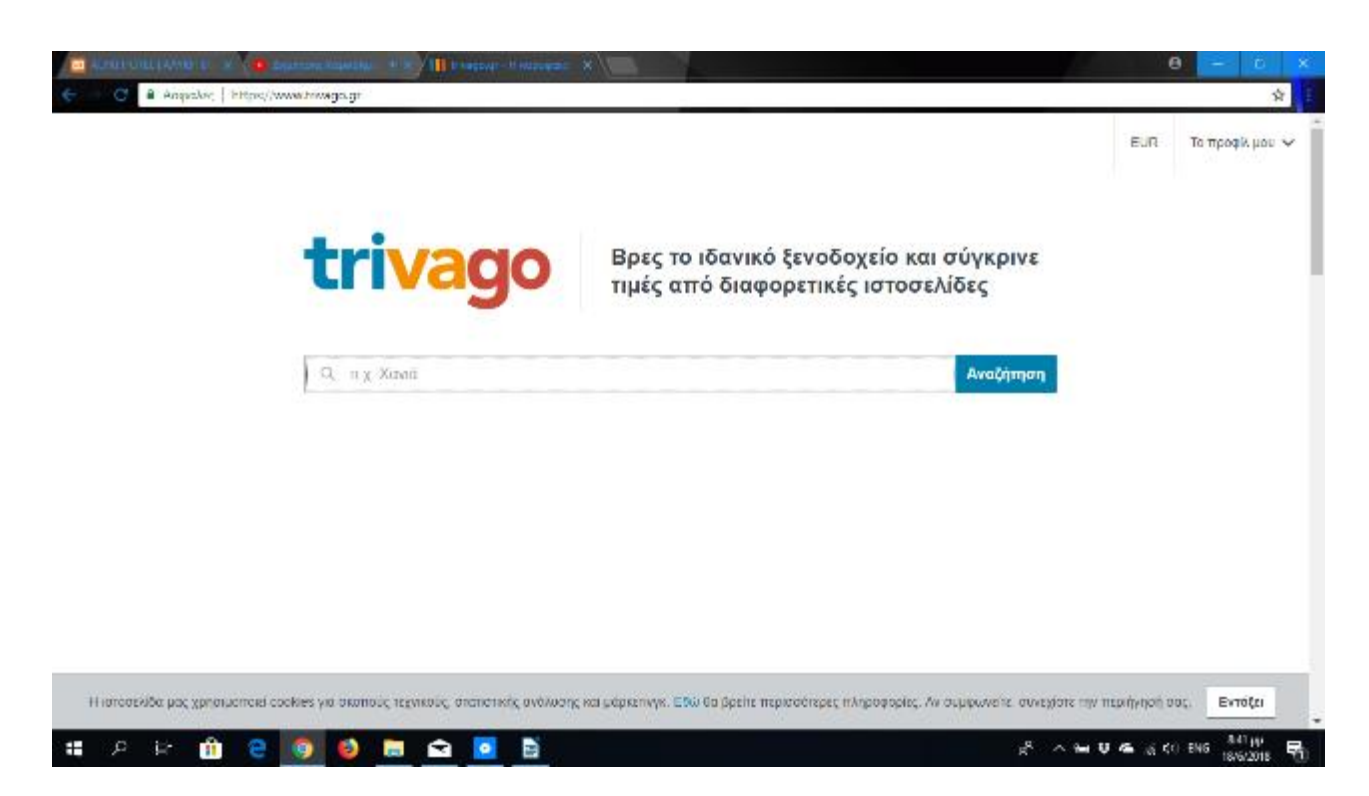

Η αρχική της Trivago στην ιστοσελίδα είναι η παρακάτω εικόνα.

Όταν γράψουμε στην αναζήτηση την πόλη στην οποία ψάχνουμε ξενοδοχείο θα μας μεταφέρει στην σελίδα που βρίσκονται τα ξενοδοχεία της πόλης μαζί με την ημερομηνία που επιθυμούμε. Μπορούμε να επιλέξουμε στις κατηγορίες το είδος του ξενοδοχείου που μας ενδιαφέρει και την τιμή του.

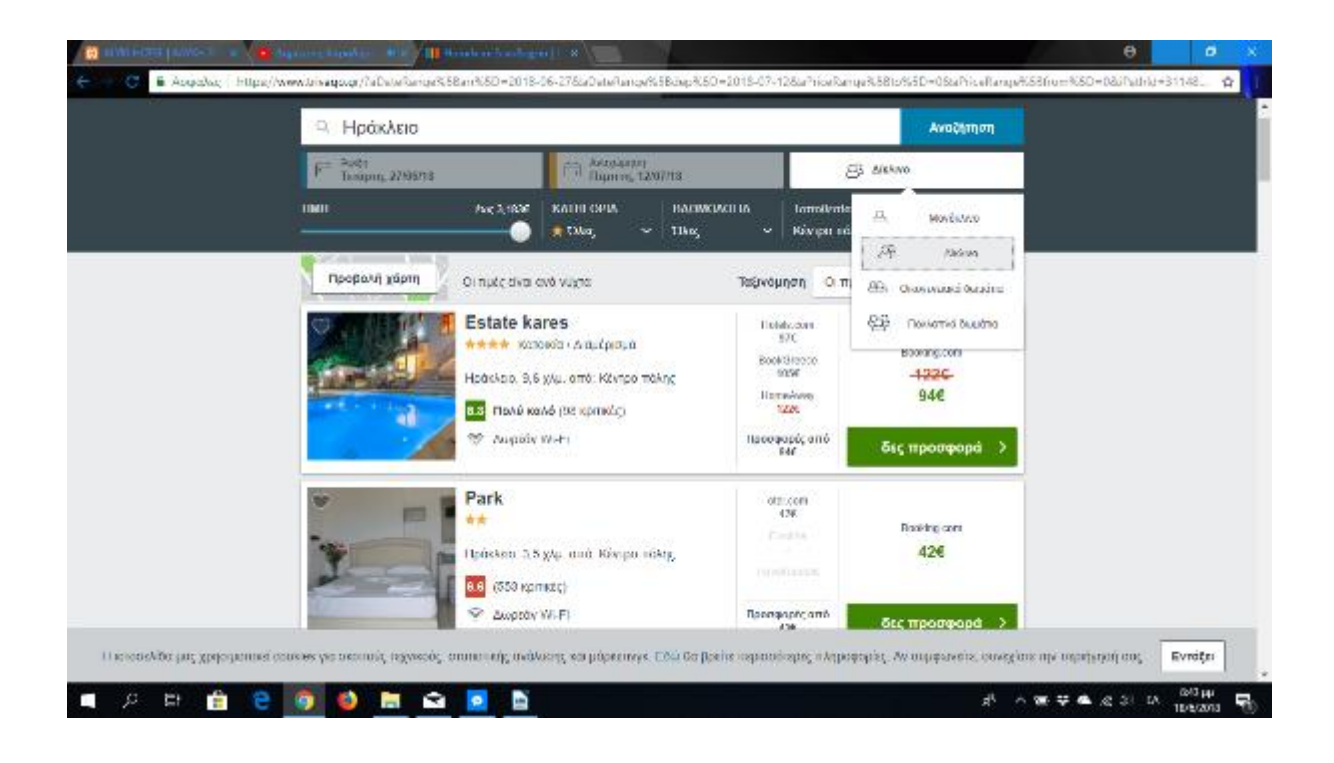

#### **3.2 Περιγραφή του Booking.com**

Σύμφωνα με την Wikipedia ή Booking.com είναι μια ταξιδιωτική εταιρεία ηλεκτρονικού εμπορίου για καταλύματα ολλανδικής καταγωγής. Από το 2005, ανήκει και διοικείται από κρατικές εταιρείες κρατήσεων με έδρα τις Ηνωμένες Πολιτείες και σήμερα βρίσκεται στο Άμστερνταμ .Η Booking.com δημιουργήθηκε όταν το bookings.nl, που ιδρύθηκε το 1996 από τον Geert-Jan Bruinsma, συγχωνεύθηκε το 2000 με το Bookings Online, το οποίο ιδρύθηκε από τους Sicco και Alec Behrens, τον Marijn Muyser και τον Bas Lemmens, που λειτουργούσαν ως Bookings.org. Το όνομα και η διεύθυνση URL μετατράπηκαν σε Booking.com και ο Stef Noorden διορίστηκε CEO . Το 1997, ο Bruinsma ήθελε να δημοσιεύσει μια διαφήμιση στην ολλανδική εφημερίδα DE Telegraaf με την υψηλότερη κυκλοφορία. Η διαφήμιση απορρίφθηκε, δεδομένου ότι η De Telegraaf δέχτηκε διαφημίσεις μόνο με τον αριθμό τηλεφώνου και όχι με έναν ιστότοπο. Το 2002, η Expedia αρνήθηκε να αγοράσει bookings.nl. Τον Ιούλιο του 2005, η εταιρεία εξαγοράστηκε από την Holdings Holding (ή Priceline Group, όπως ονομάστηκε τότε) για USD133 εκατομμύρια, και αργότερα συνεργάστηκε με την ActiveHotels.com, μια ευρωπαϊκή online ξενοδοχειακή εταιρεία κρατήσεων, που αγοράστηκε από την Booking Holdings / Priceline για USD161 εκατομμύρια. Το 2006, η Active Hotels Limited άλλαξε επίσημα το όνομα της σε Booking.com Limited. Η ενσωμάτωση βοήθησε με επιτυχία Priceline να αλλάξει την οικονομική θέση της από την απώλεια των Η.Π.Α \$ 19 εκατομμύρια το 2002 σε US \$ 1,1 δισεκατομμύρια σε κέρδη το 2011. Ο Darren Huston , διορίστηκε Διευθύνων Σύμβουλος της Booking.com τον Σεπτέμβριο του 2011 από την Holdings Holding και

διετέλεσε Πρόεδρος και Διευθύνων Σύμβουλος της Holdings Holding από την 1η Ιανουαρίου 2014 μέχρι την παραίτησή του στις 28 Απριλίου 2016. Ο Huston ήταν ο πρώην διευθυντής της Microsoft Corporation , η μεγαλύτερη εταιρεία λογισμικού στον κόσμο το 2003. Αργότερα διετέλεσε Πρόεδρος και Διευθύνων Σύμβουλος, η Microsoft Japan από το 2005 και ο Εταιρικός Αντιπρόεδρος της Microsoft Corporation, Consumer & Online από το 2008.

Με τα στατιστικά τις ιστοσελίδας, οι κρατήσεις που γίνονται από την Booking.com καθημερινά ξεπερνάει τις 1.100.000 διανυκτερεύσεις, ο ιστότοπο και οι εφαρμογές φέρνουν επισκέπτες και από τον τουρισμό. Η Booking.com είναι γνωστή και έχει πελάτες από διάφορα μέρη του κόσμου γιαυτό και είναι διαθέσιμη σε πάνω από 40 γλώσσες και προσφέρει καλύμματα περισσότερα από 1.033.483 ενεργά καταλύματα σε 225 χώρες και περιφέρειες. Η Booking.com είναι δωρεάν για τους χρήστες που κάνουν κρατήσεις μέσα από αυτήν χωρίς να τους επιβαρύνει με χρήματα, επίσης παρέχει και την δυνατότητα να ακυρωθεί η κράτηση δωματίου σε πολλά καταλύματα μας χωρίς κάποια επιβάρυνση. Για την καλύτερη ασφάλεια τον κρατήσεων που γίνονται από την σελίδα και για τα προσωπικά δεδομένα τα στοιχειά της πιστωτικής τους κάρτας κρυπτογραφούνται. Κάθε εβδομάδα πραγματοποιούνται κρατήσεις για πάνω από 6,3 εκατομμύρια διανυκτερεύσεις, ενώ το δίκτυό της αποτελείται με πάνω από 12.000 online συνεργάτες και υπηρεσία προσωπικού account manager. Ο τρόπος με τον οποίο ένα άτομο πραγματοποιεί την κράτησή του στην ιστοσελίδα είναι ως εξής: όταν ένας τουρίστας θελήσει να κάνει κράτηση του ζητείται να δώσει το όνομα και το Email του, ενώ υπαρχει πιθανότητα να του ζητηθούν η διεύθυνση κατοικίας του, το τηλέφωνο, στοιχεία πληρωμής, τα ονόματα των συνταξιδιωτών τους και τις προτιμήσεις του σχετικά με τη διαμονή. Επίσης, δίνεται η δυνατότητα σε όποιον το επιθυμεί να δημιουργήσει ένα λογαριασμό χρήστη, ώστε να διαχειρίζεται τις κρατήσεις του, να παρακολουθεί προηγούμενες κρατήσεις καθώς και να διαχειρίζεται τις πιθανόν μελλοντικές του κρατήσεις. Επίσης, για να γίνει κράτηση κάποιου καταλύματος μέσω της Booking.com χρειάζεται πιστωτική κάρτα, τα στοιχεία της οποίας αποθηκεύονται από την Booking μέχρι και 10 ημέρες. Εφόσον περάσει αυτό το χρονικό διάστημα τα στοιχεία της κάρτας είτε διαγράφονται από το σύστημα της Booking, είτε παραμένουν κωδικοποιημένα μέσα στο σύστημα, για να χρησιμοποιηθούν σε περίπτωση που υπάρξει κάποια απάτη. Σε περίπτωση όμως που ο χρήστης έχει επιλέξει να αποθηκεύσει τα στοιχεία της πιστωτικής του κάρτας στον προσωπικό του λογαριασμό, τα παραπάνω βήματα δεν πραγματοποιούνται. Οι χρήστες μπορούν να εγγραφούν εφοσόν θα είναι από 18 ετών και άνω. Σύμφωνα με την ιστοσελίδα της Booking οι κρατήσεις γίνονται απευθείας χωρίς την ύπαρξη κάποιου διαμεσολαβητή και ο τρόπος κατά τον οποίο ο επισκέπτης θα πληρώσει είναι είτε μέσω πιστωτικής ή χρεωστικής κάρτας ή αν το επιθυμεί ο επισκέπτης και το κατάλυμα, από το τραπεζικό λογαριασμό του πελάτη στον τραπεζικό λογαριασμό

του καταλύματος. Κάνοντας ο πελάτης την κράτηση, ως επί το πλείστον με πιστωτική ή χρεωστική κάρτα μπορεί να ελέγξει αν η κράτησή του έχει επιβεβαιωθεί μέσω της σελίδας επιβεβαίωσης αλλά και από ένα αντίγραφο της επιβεβαίωσης, το οποίο θα σταλεί στο E-mail του. Επίσης, δίδεται στον πελάτη ο αριθμός κράτησης καθώς και ένα pin, σύμφωνα με το οποίο μπορεί να επιβεβαιωθεί η κράτησή του. Εκτός αυτού οι φόροι και το ΦΠΑ εντάσσονται μέσα στις τιμές, χωρίς να επιβαρύνουν τον επισκέπτη περατέρω, ενώ τα καταλύματα πληρώνουν στην Booking ένα μικρό ποσό, εφόσον έχουν εισπράξει την πληρωμή τους από τον πελάτη.

Η αρχική τις Booking διαφέρει σε μερικά σημεία από την Trivago. Αρχικά σου δίνει την δυνατότητα να επιλέξεις την πόλη στην οποία θέλεις να πας, την ημερομηνία άφιξης και αναχωρήσεις .

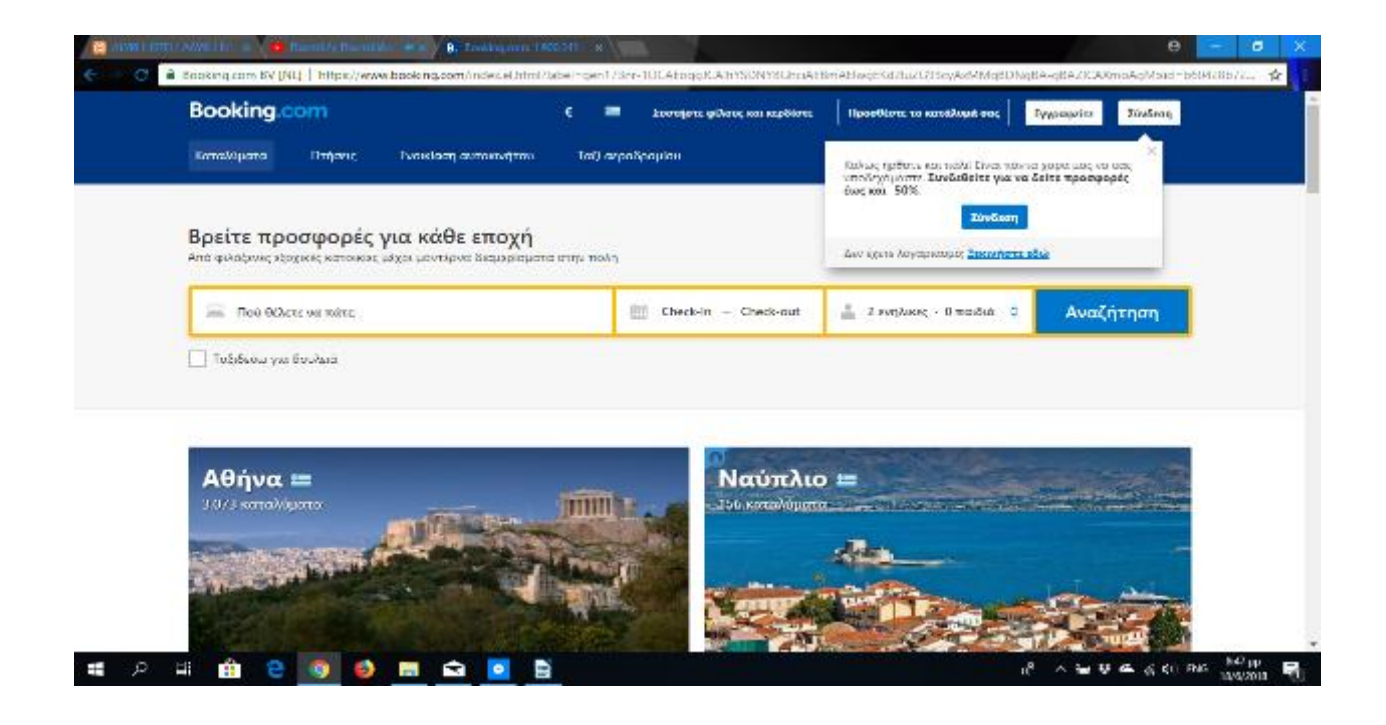

Αφού πατήσουμε αναζήτηση θα μας εμφανίσει τα ξενοδοχεία βάσει τιμής. Επίσης το site της Booking εκτός από τα ξενοδοχεία σου δίνει την δυνατότητα να επιλέξουμε αεροπορικά εισιτήρια, ενοικίαση ταξί αεροδρομίου και τέλος ενοικιάσει αυτοκίνητου.. Με αυτόν τον τρόπο σου παρέχει δυνατότητα από το site να καλύψεις όλες τις ανάγκες που χρειαζόμαστε στο ταξίδι μας, χωρίς να χρειάζεται να ψάχνουμε ώρες σε διάφορα site.

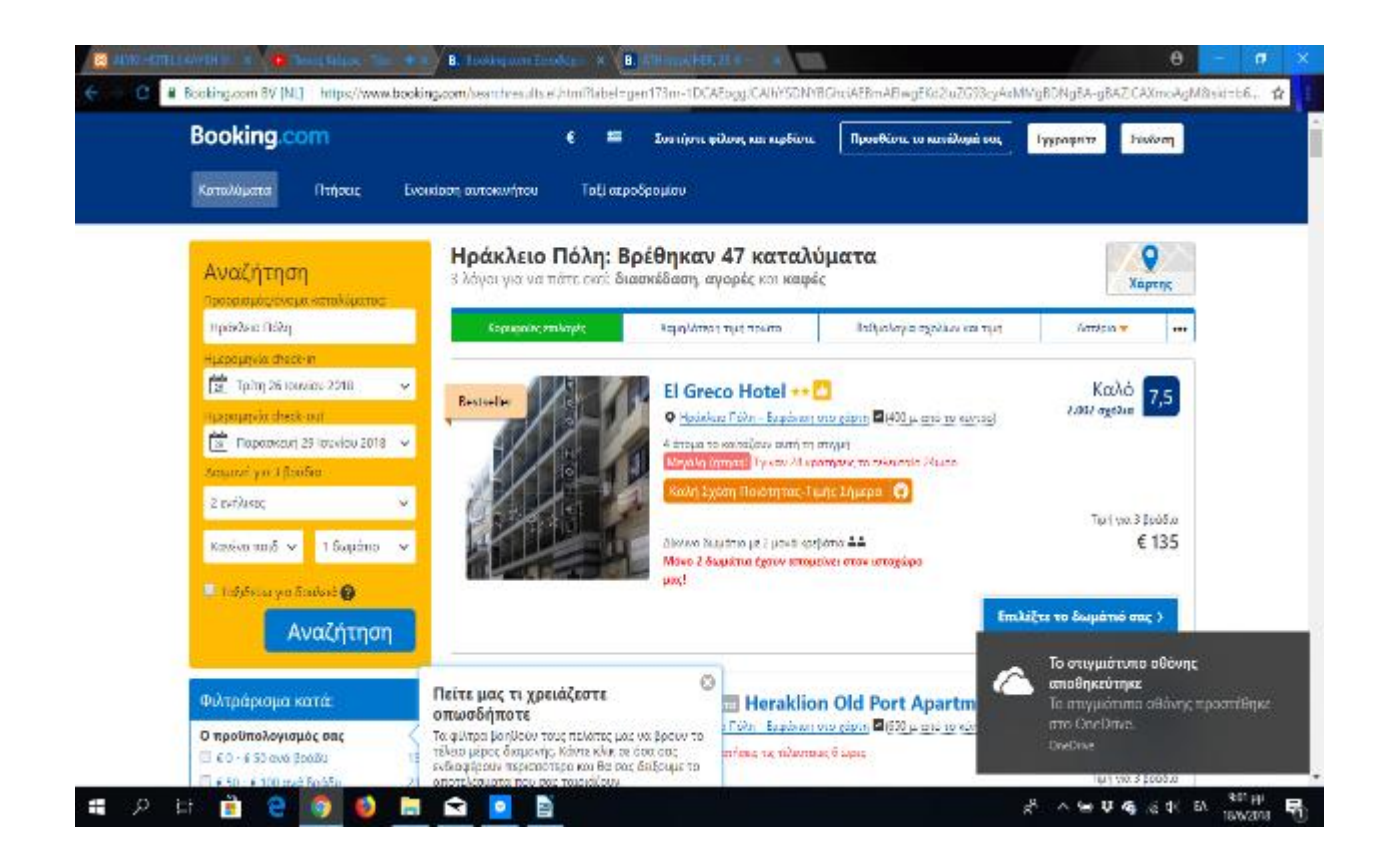

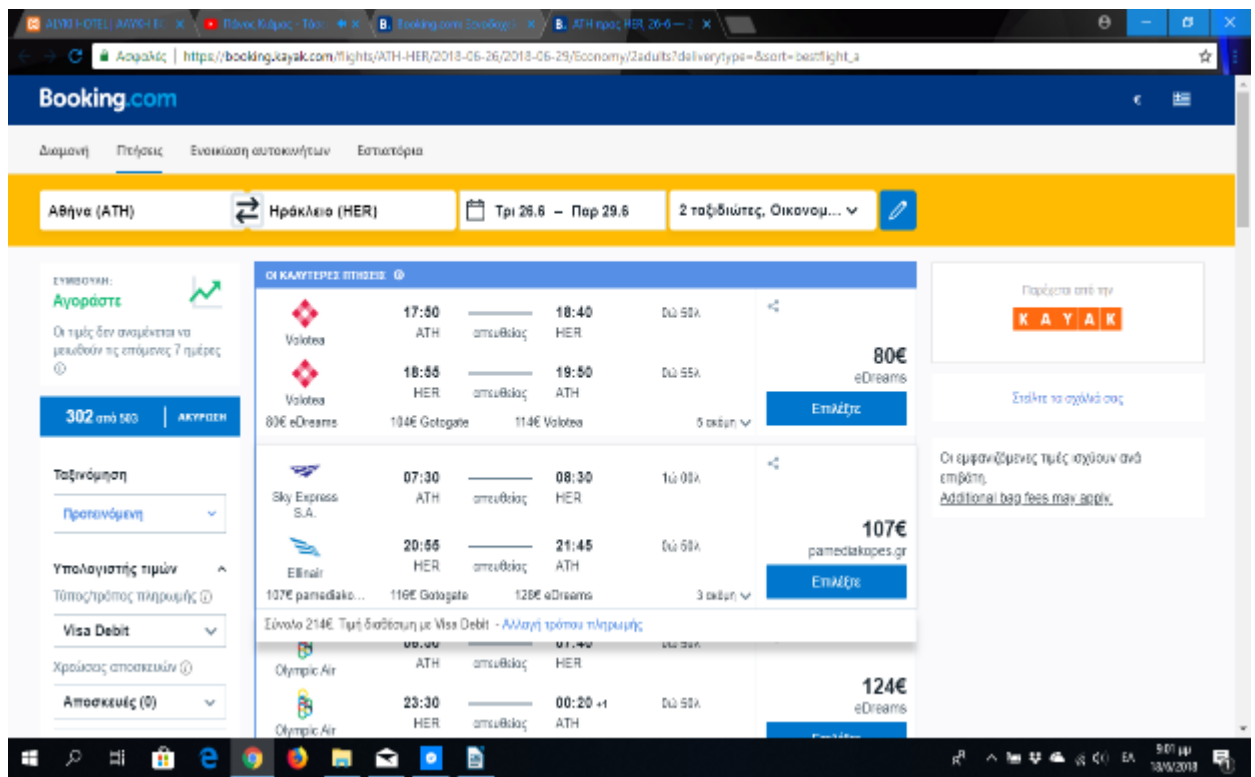

# **Βήματα υλοποίησης της ιστοσελίδας**

# **4.1 Εγκατάσταση του Wordpress**

Αρχικά για να εγκαταστήσουμε το wordpress στον υπολογιστή μας θα πρέπει να κατεβάσουμε το XAMPP, που είναι πρόγραμμα για server. Το XAMPP διατίθεται δωρεάν και μέσα από αυτό μπορούμε να εγκαταστήσουμε το Apache, τη MySQL και την PHP.

- i. Apache είναι ένας Web Server. Είναι δηλαδή πρόγραμμα το οποίο τρέχει μόνιμα σε έναν υπολογιστή που περιέχει κάποιες ιστοσελίδες και αναλαμβάνει να εξυπηρετεί αυτούς που κάνουν αίτημα για να λάβουν κάποιες από τις σελίδες αυτές.
- ii. MySQL είναι μία βάση δεδομένων που η χρήση της είναι να αποθηκεύει όλα τα δεδομένα που διαχειρίζεται ένας ισότοπος (ονόματα χρηστών, κωδικοί, άρθρα, πληροφορίες για προϊόντα κτλ).

iii. PHP είναι γλώσσα προγραμματισμού με τη βοήθεια της οποίας μπορούμε να έχουμε δυναμικές ιστοσελίδες. Οι εντολές PHP ενσωματώνονται στην ιστοσελίδα μαζί με τις εντολές HTML και εκτελούνται στον server προτού σταλεί η σελίδα προς αυτόν που ζητάει τη σελίδα (πελάτη). Μία ιστοσελίδα μπορεί να περιέχει και εντολές JavaScript αλλά αυτές εκτελούνται στον υπολογιστή του πελάτη όταν βλέπει τη σελίδα.

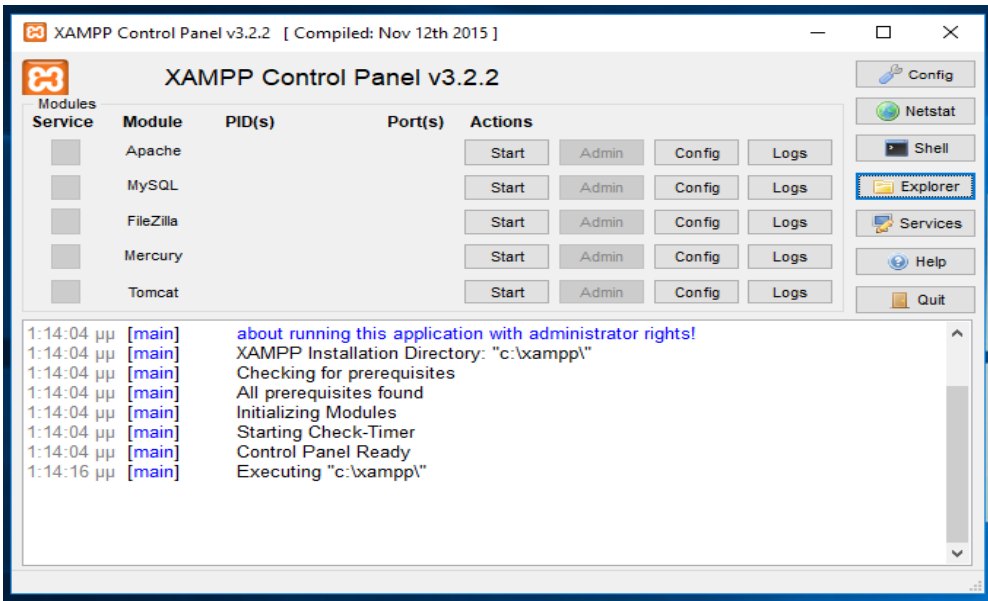

Πρώτα θα κάνουμε εγκατάσταση το XAMPP στον υπολογιστή μας. Στο παράθυρο πατάμε το κουμπί Explore και στη συνέχεια μας ανοίγει έναν φάκελο με όλα τα αρχεία του προγράμματος. Ανοίγουμε τον φάκελο htdocs και κάνουμε δημιουργία νέου φακέλου τον οποίο θα ονομάσουμε Wordpress. Εκεί θα μεταφέρουμε τα αρχεία από την αποσυμπίεση του αρχείου Wordpress που κατεβάσαμε. Για να δοκιμάσουμε αν όλα έχουν εγκατασταθεί και εκτελούνται με επιτυχία θα πρέπει να πατήσουμε διπλά στο Apache το παράθυρο Admin αφού πρώτα πατήσουμε Start το Apache και το MySQL για να τα ενεργοποιήσουμε. Αφού έχει γίνει σωστά η εγκατάσταση του Apache και του MySQL θα μας μεταφέρει στην παρακάτω σελίδα.

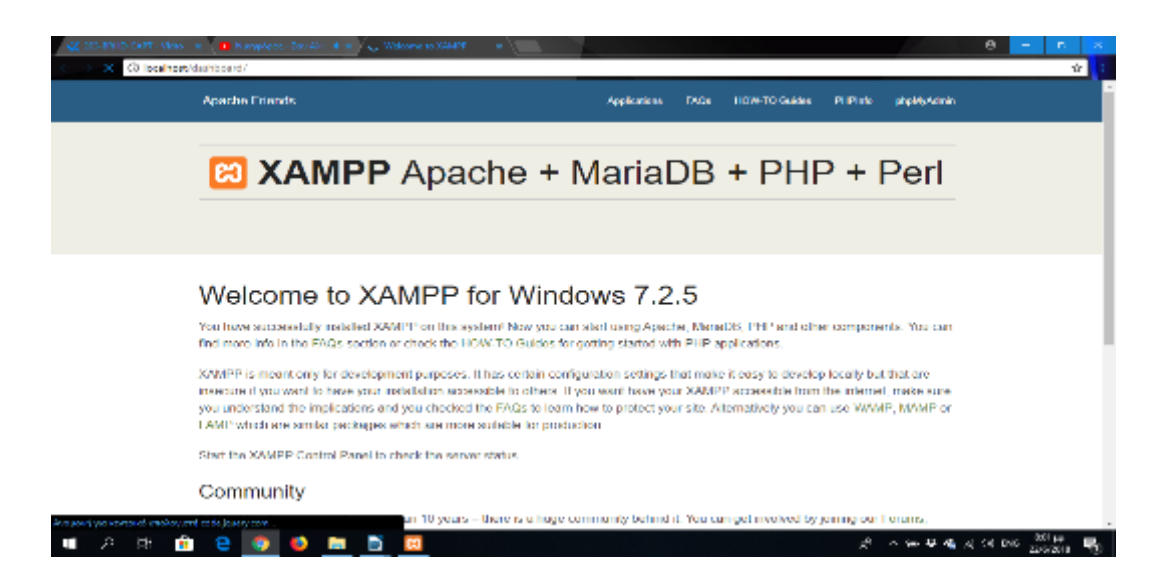

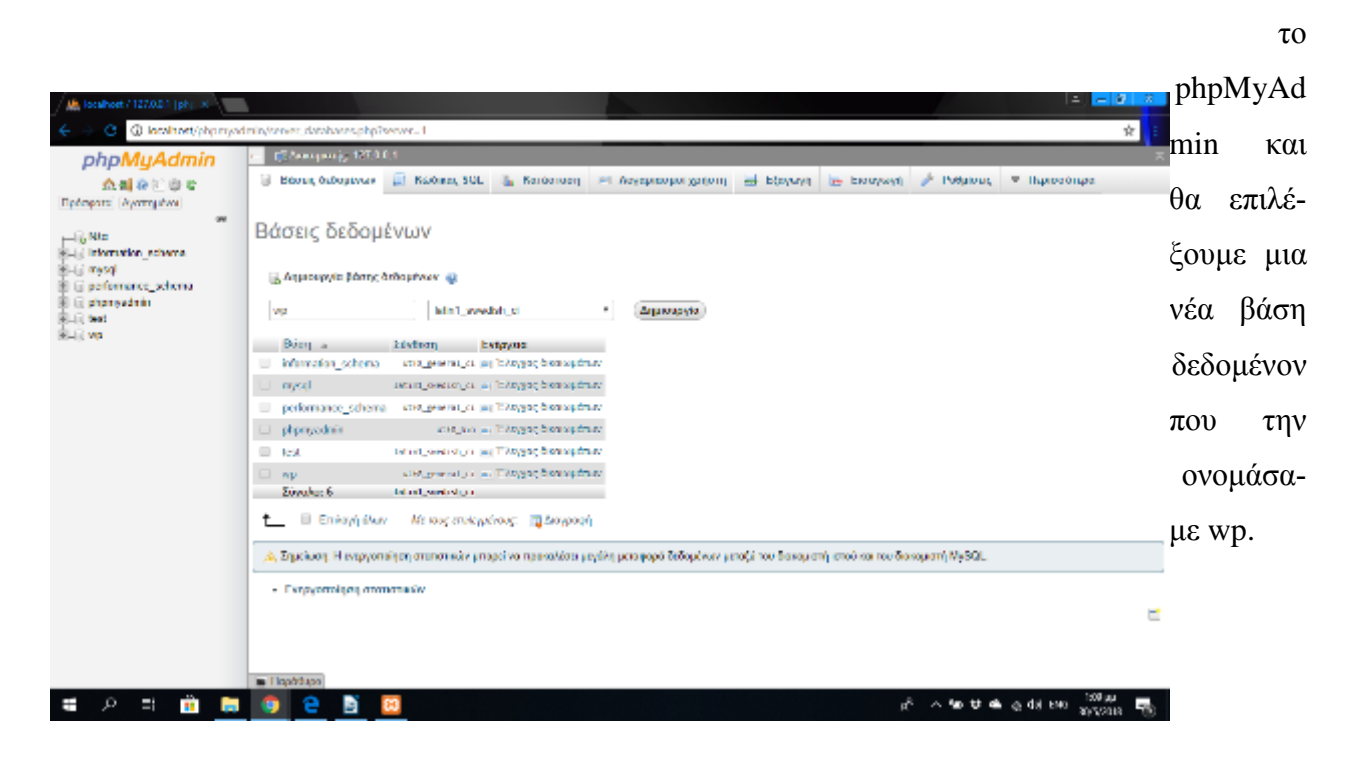

Πριν εγκαταστήσουμε το WordPress θα πρέπει να φτιάξουμε μια βάση δεδομένον. Θα επιλέξουμε

Θα ανοίξουμε το φάκελο wp όπου αποθηκεύσαμε το WordPress, θα βρούμε το αρχείο *wp-configsample.php* και θα το μετονομάσουμε *wp-config.php*. Ανοίγουμε το αρχείο με το πρόγραμμα sublime Text 3 και μετακινούμε προς τα κάτω μέχρι να δούμε τις ακόλουθες γραμμές.

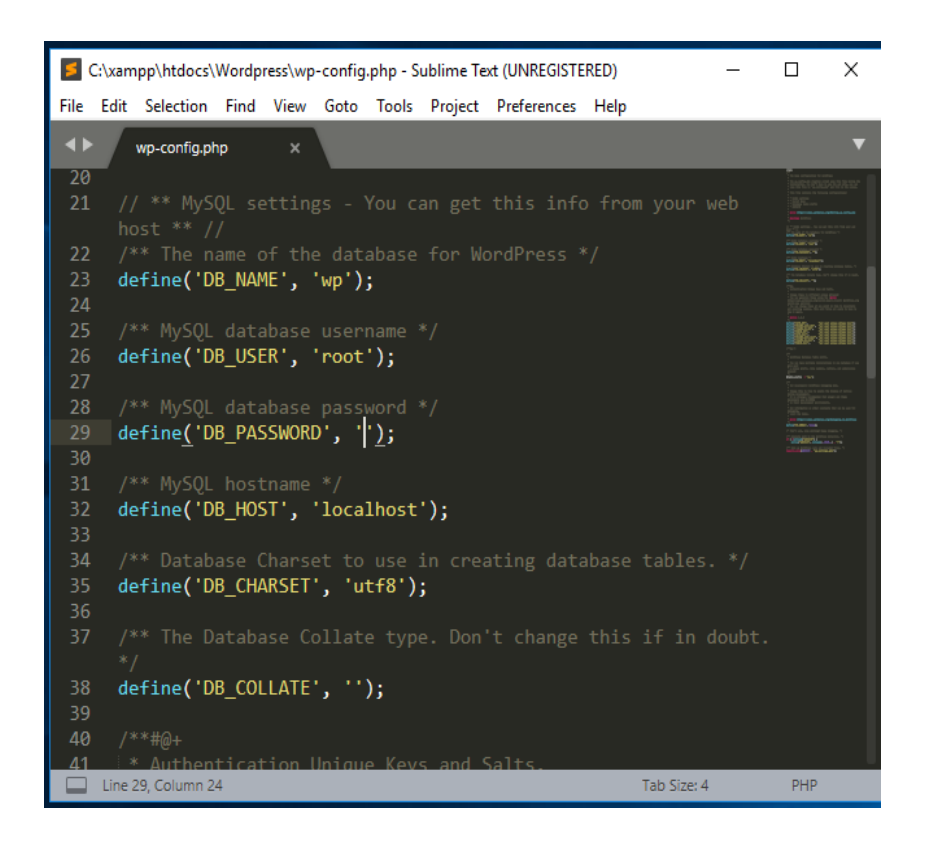

Αυτές οι γραμμές κώδικα ορίζουν τα στοιχεία σύνδεσης για τη βάση δεδομένων μας:

- i. Αντικαταστήστε την *"database\_name\_here"* με το όνομα της βάσης δεδομένων μας, το οποίο στην περίπτωσή μου είναι "wp".
- ii. Αντικαταστήστε το*"username\_here"* με το *"root"* και αφήσουμε το *"password\_here"* κενό.
- iii. Αποθηκεύουμε το αρχείο και το κλείνουμε.

Τώρα μπορούμε να προχωρήσουμε στην εγκατάσταση του WordPress. Ανοίγούμε το πρόγραμμα περιήγησης και μεταβαίνουμε στο http: // localhost / wp **.** Θα πρέπει να μας εμφανίσει την παρακάτω εικόνα οπού θα βάλουμε τα στοιχεία που απαιτούνται για να ξεκινήσει η εγκατάσταση του Wordpress.

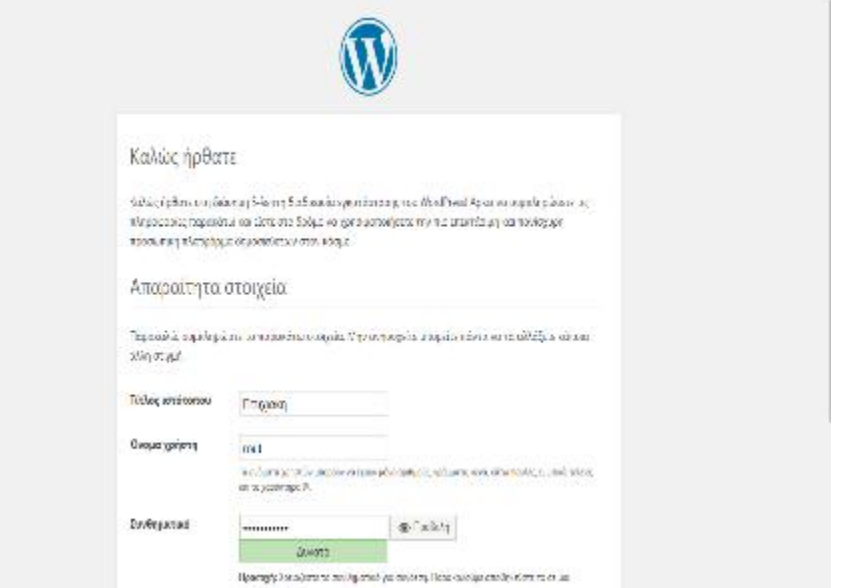

### **4.2 Δημιουργία Ιστοσελίδας**

Αφού τελείωσε η εγκατάσταση του Wordpress θα μας εμφανίσει το διαχειριστικό του Wordpress

ό-

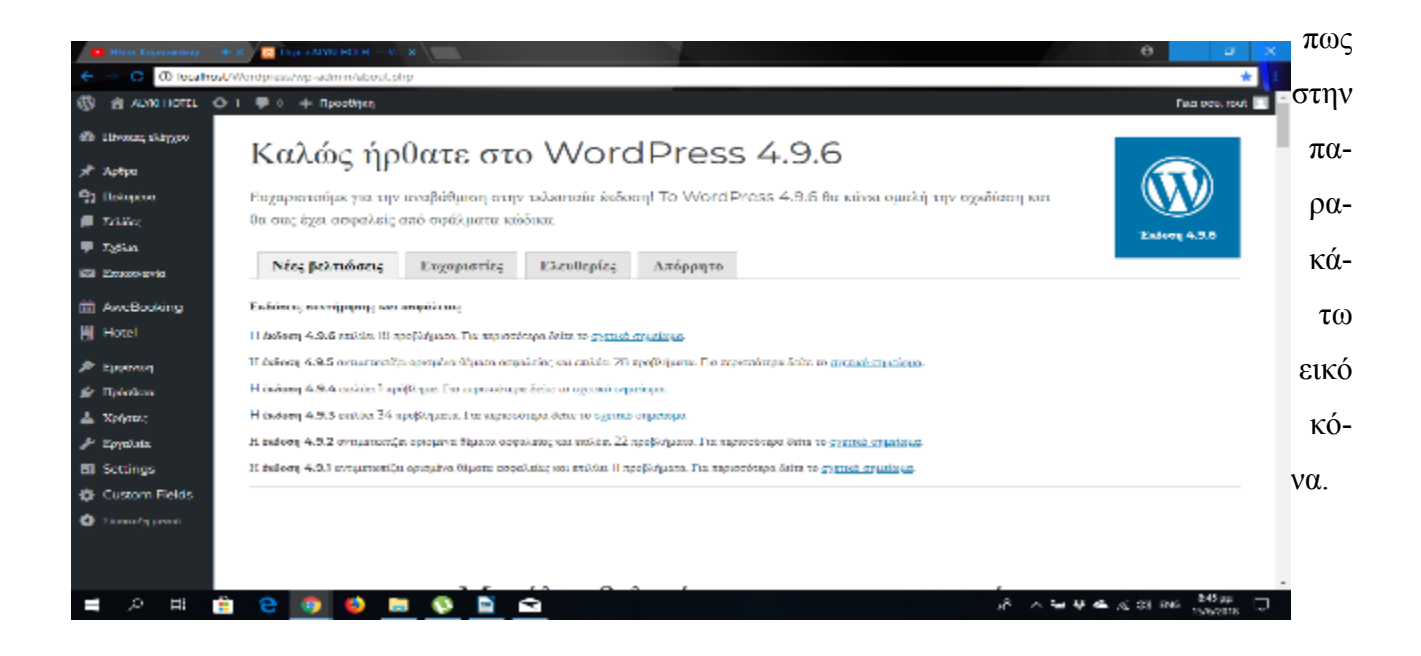

## **4.3 Εγκατάσταση Θέματος και Επεξεργασία**

Αρχικά θα επιλέξουμε το θέμα που θέλουμε να έχει το site σύμφωνα με τις απαιτήσεις και τις δυνατότητες που μας προσφέρει. Τα θέματα που διατίθενται δωρεάν μπορούμε να τα κατεβάσουμε και να τα ενεργοποιήσουμε εύκολα και γρήγορα. Κάνοντας κλικ στην καρτέλα εμφάνιση και έπειτα

στη

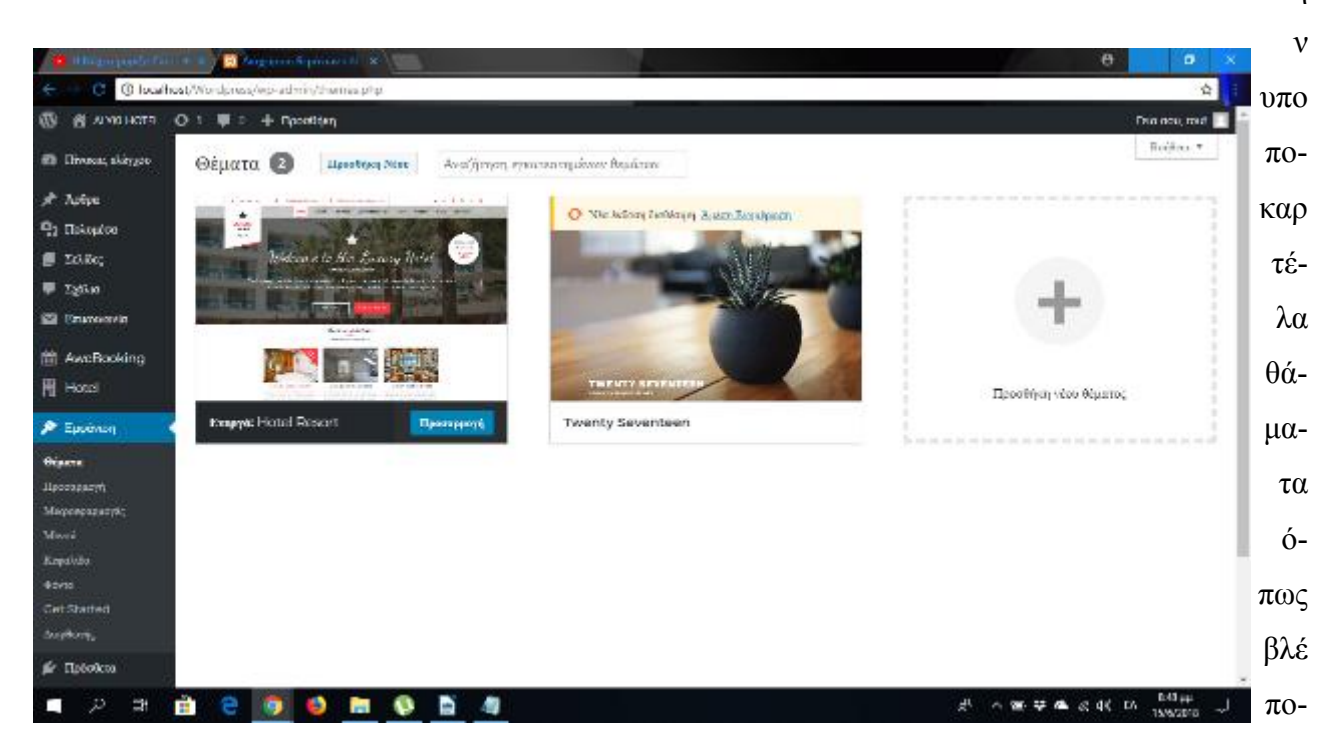

υμε στην παρακάτω εικόνα.

Επίσης υπάρχουν και Site με δωρεάν θέματα όπως είναι το FabThemes που διαθέτουν περισσότερα θέματα από την αναζήτηση του Wordpress. Μπορούμε να κατεβάσουμε το θέμα που μας αρέσει στον

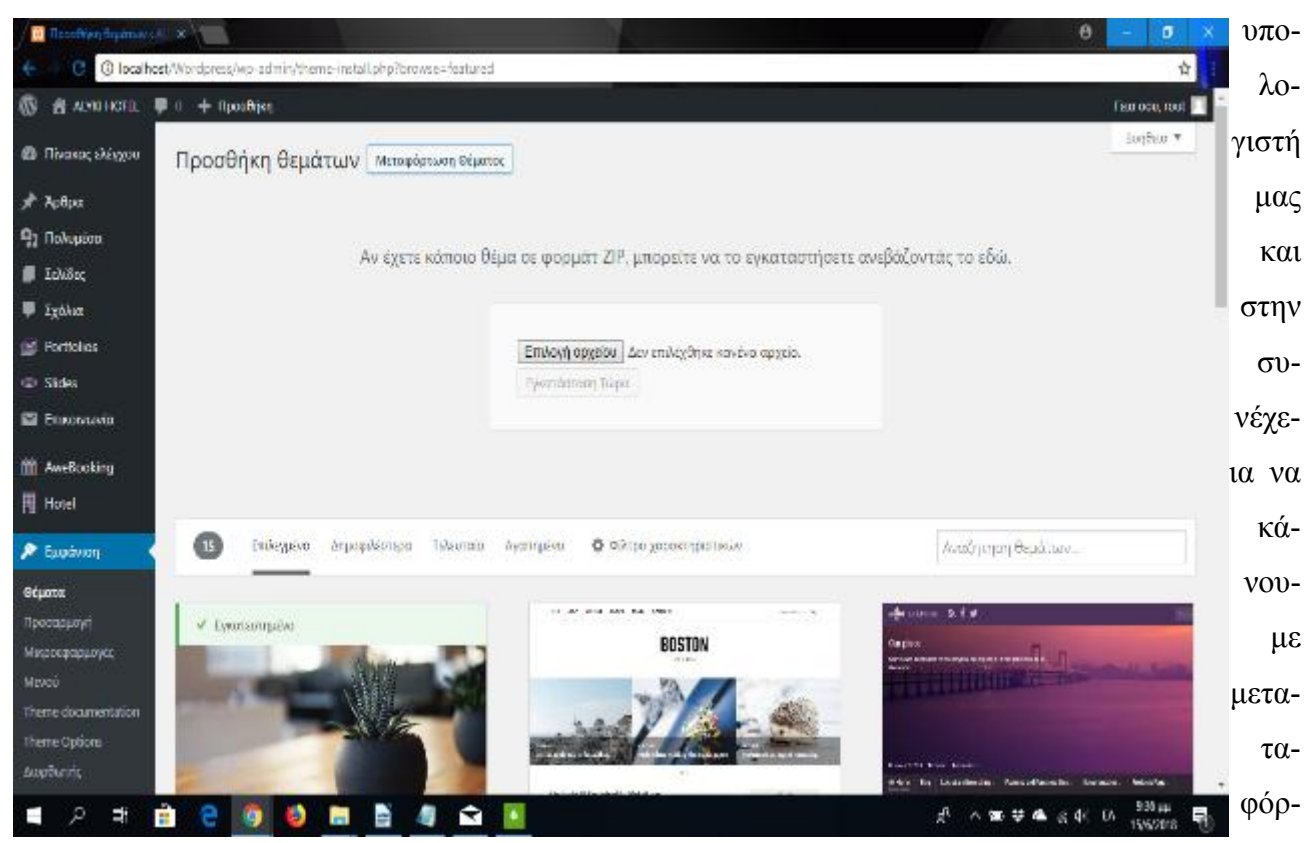

τωση του θέματος στο Wordpress.

Αφού επιλέξαμε το θέμα που μας αρέσει για το site μας μπορούμε να αλλάξουμε το φόντο,τις γραμματοσειρές,τα μενού και γενικά να κάνουμε μία σειρά μορφοποιήσεων ανάλογα με τις δυνατότητες που μας προσφέρει το κάθε θέμα. Θα ασχοληθούμε τώρα με το πώς μπορούμε να αλλάξουμε τις φωτογραφίες που έχει το θέμα το οποίο διαλέξαμε. Πηγαίνοντας στο Slide ανεβάζουμε τις φωτογραφίες που θέλουμε να εμφανίζονται στην αρχική οθόνη στην συνέχεια ρυθμίζουμε την αρχική σελίδα σε στατιστική εικόνα και θα μας εμφανίζονται στην αρχική.

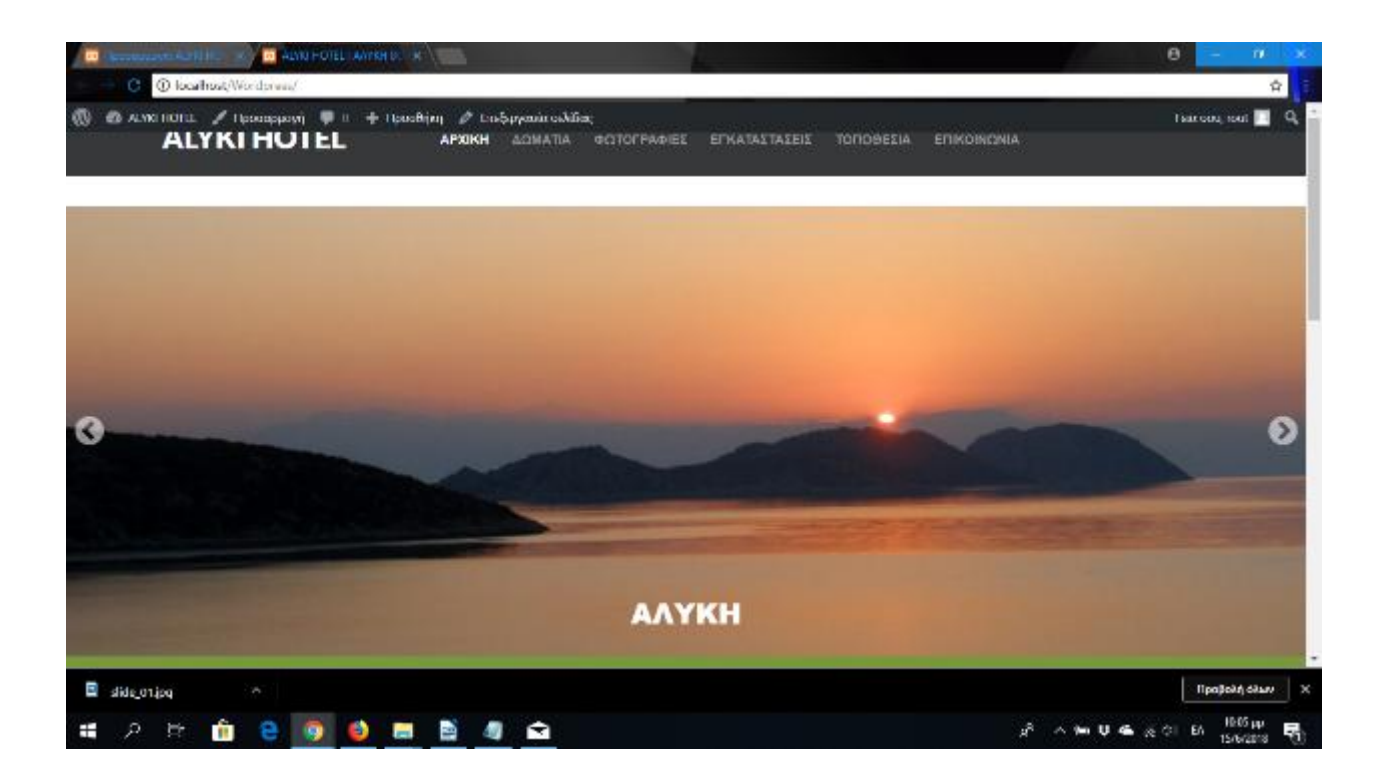

# **4.4 Τοποθέτηση Google Map**

Για να τοποθετήσουμε το Google Maps στο site μας το πρώτο βήμα είναι να πάμε στο πρόσθετο και να κατεβάσουμε το πρόσθετο που θέλουμε να χρησιμοποιήσουμε. Δεύτερο βήμα είναι να πάμε στην εμφάνιση και να πατήσουμε μικρο εφαρμογές. Τρίτο βήμα είναι να βρούμε το πρόσθετο που κατεβάσαμε και να το σύρουμε στο Footer. Τέλος θα μας εμφανίσει ρυθμίσεις σχετικά με το μέγεθος του χάρτη και την τοποθεσία που θέλουμε να εμφανίζεται πατάμε ολοκλήρωση και αποθήκευση και θα εμφανιστεί στο Site μας.

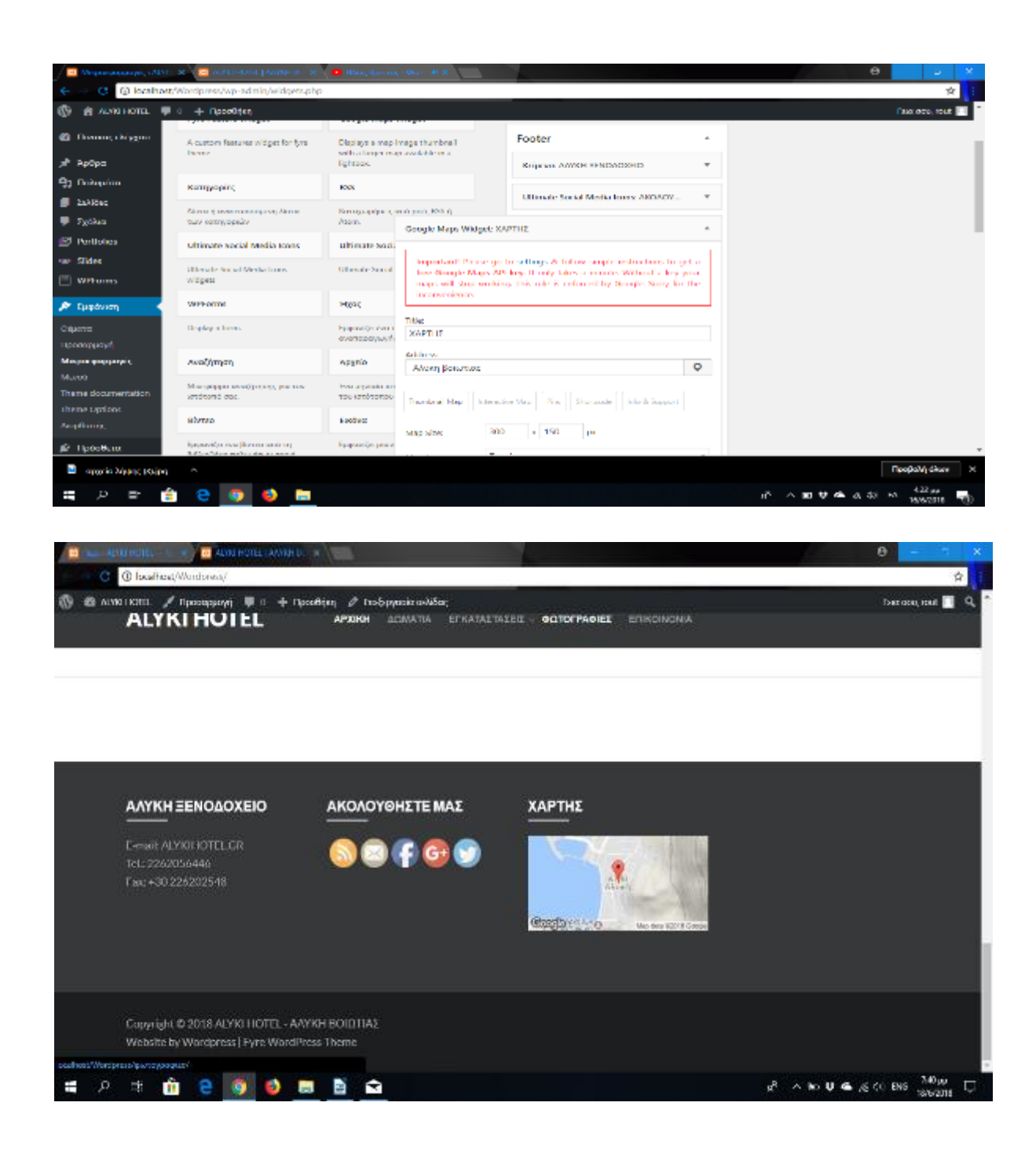

Επίσης μπορούμε να τοποθετήσουμε το Google maps και μέσα σε μια σελίδα του Site μας. Το πρώτο βήμα για να εμφανιστεί ο χάρτης στο site μας είναι να πάμε στο google maps και να πατήσουμε κοινοποίηση την τοποθεσία που θέλουμε να δείχνει ο χάρτης. Στην συνέχεια πατάμε ενσωμάτωση χάρτη και κάνουμε αντιγραφή τον κώδικα που θα μας εμφανίσει. Στο τέλος πάμε στο Wordpress στις σελίδες επιλέγουμε την σελίδα που θέλουμε να τοποθετήσουμε τον χάρτη και πατάμε στο κείμενο κάνουμε επικόλληση του χάρτη και ενημέρωση.

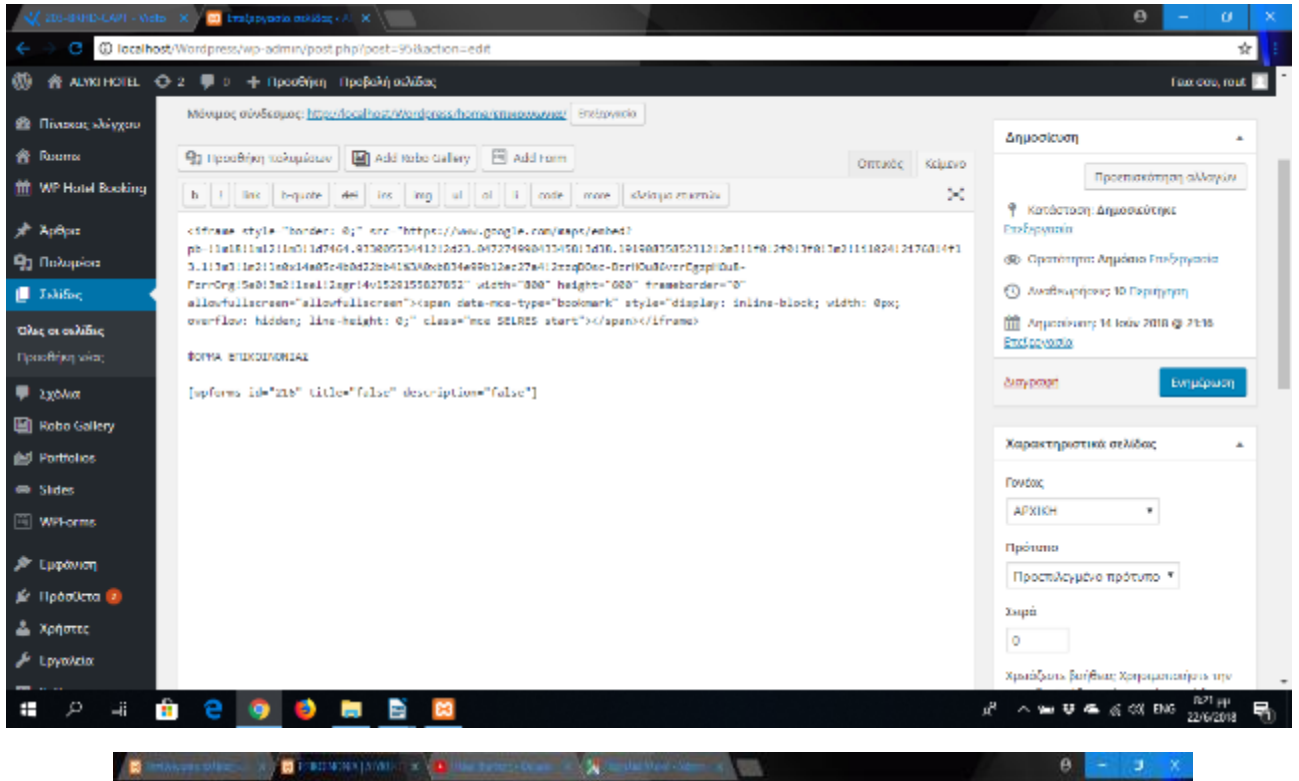

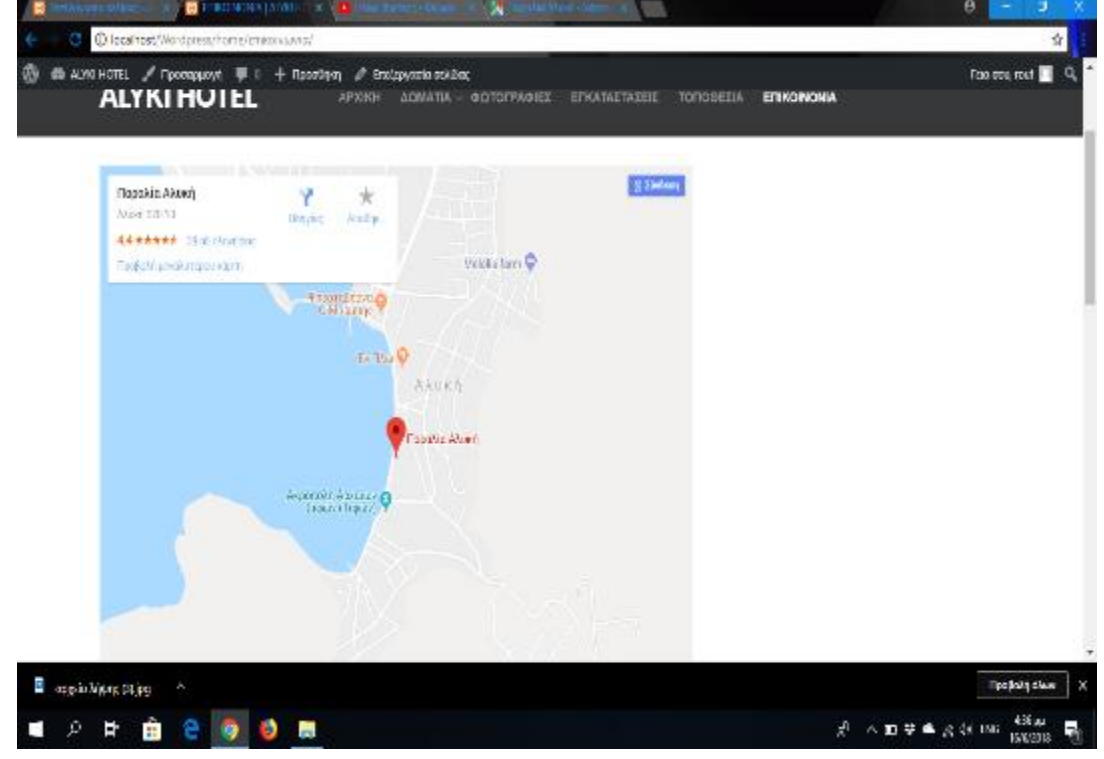

#### **4.5 Τοποθέτηση Φόρμα Επικοινωνίας**

 Για να δημιουργήσουμε μια φόρμα επικοινωνίας στο Site μας θα κατεβάσουμε το πρόσθετο WpForns life και θα το εγκαταστήσουμε. Μέτα την εγκατάσταση θα ανοίξουμε την καρτέλα WpForns

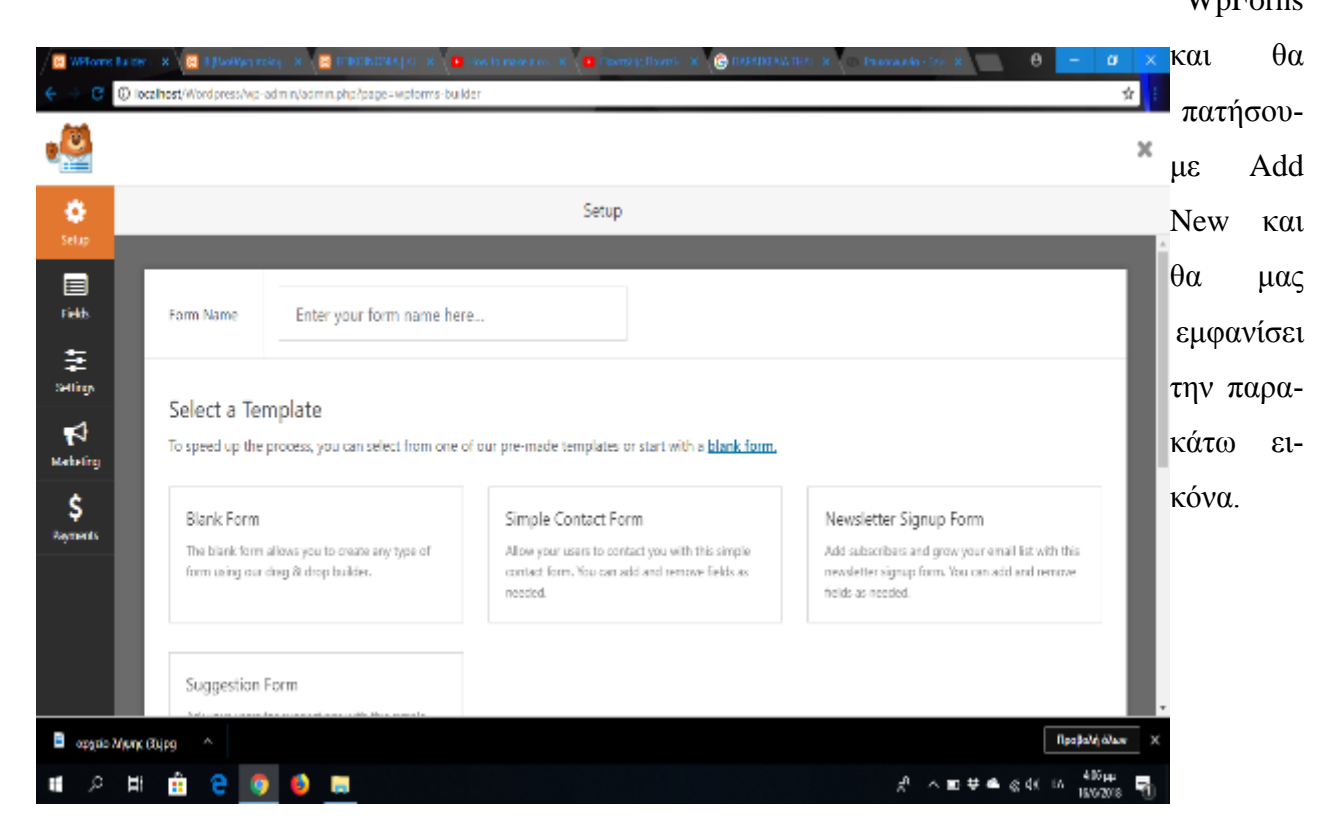

Γράφουμε το όνομα που θέλουμε να εμφανίζεται στην επικοινωνία και διαλέγουμε το τύπο φόρμας που θα εμφανίζεται. Όταν επιλέξουμε την φόρμα που επιθυμούμε θα μας εμφανίσει μερικά πεδία για να διαμορφώσουμε την φόρμα επικοινωνίας.

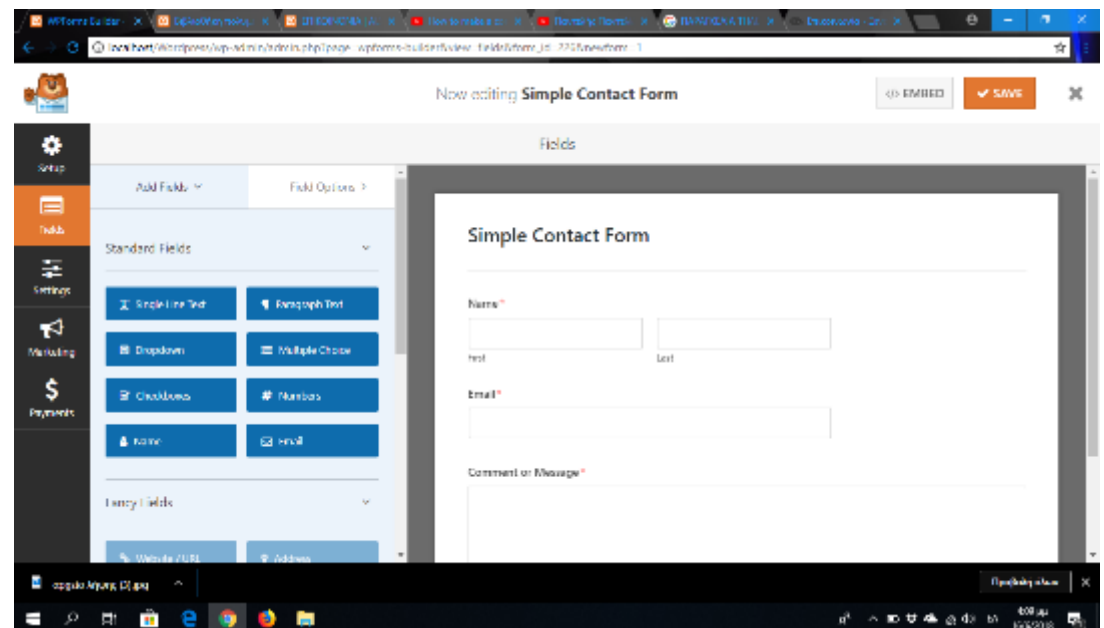

Τέλος πατάμε Save και κάνουμε αντιγραφή του κώδικα που τον εμφανίζει στο </> EMBED και πατάμε στις σελίδες που θέλουμε να εμφανίζεται η φόρμα επικοινωνίας επικόλληση. Ανοίγουμε το Site μας πηγαίνουμε στην σελίδα που τοποθετήσαμε την φόρμα επικοινωνίας για να δούμε αν την εμφανίζει.

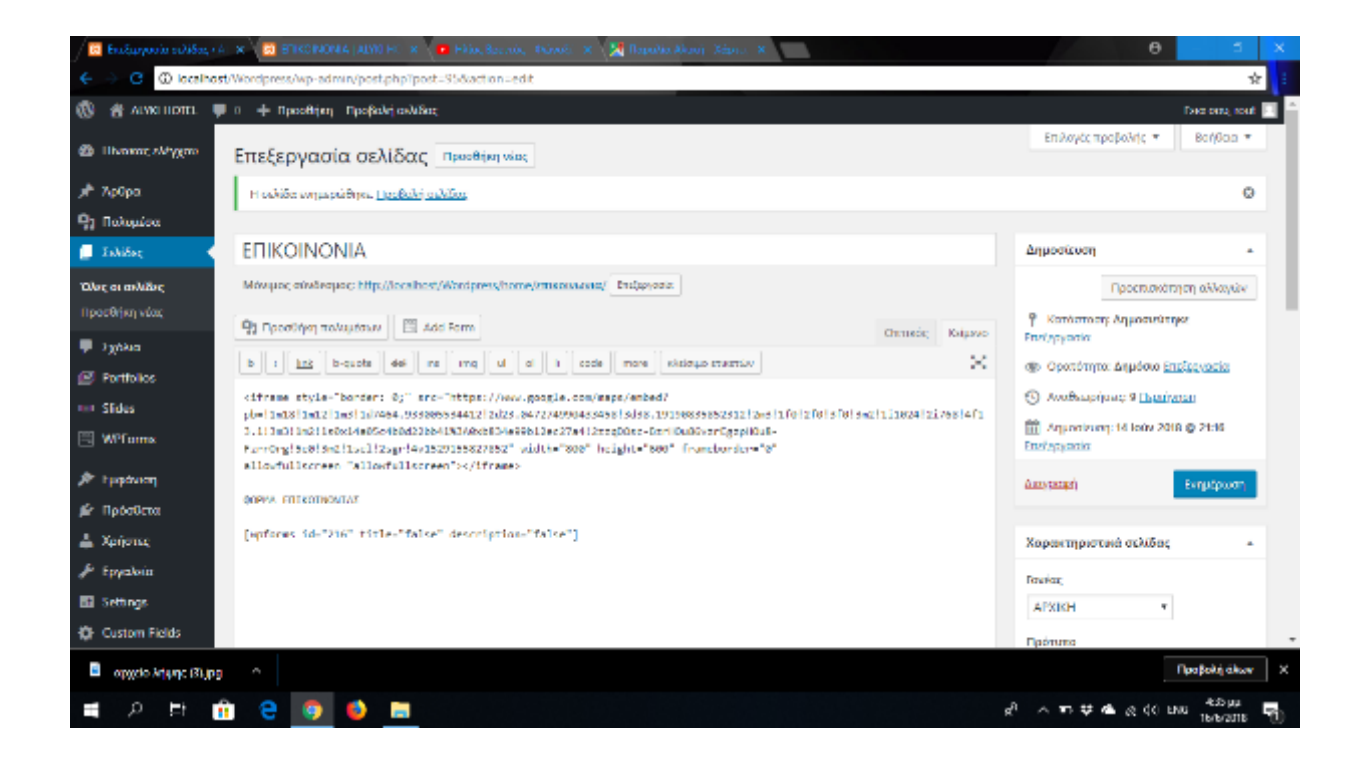

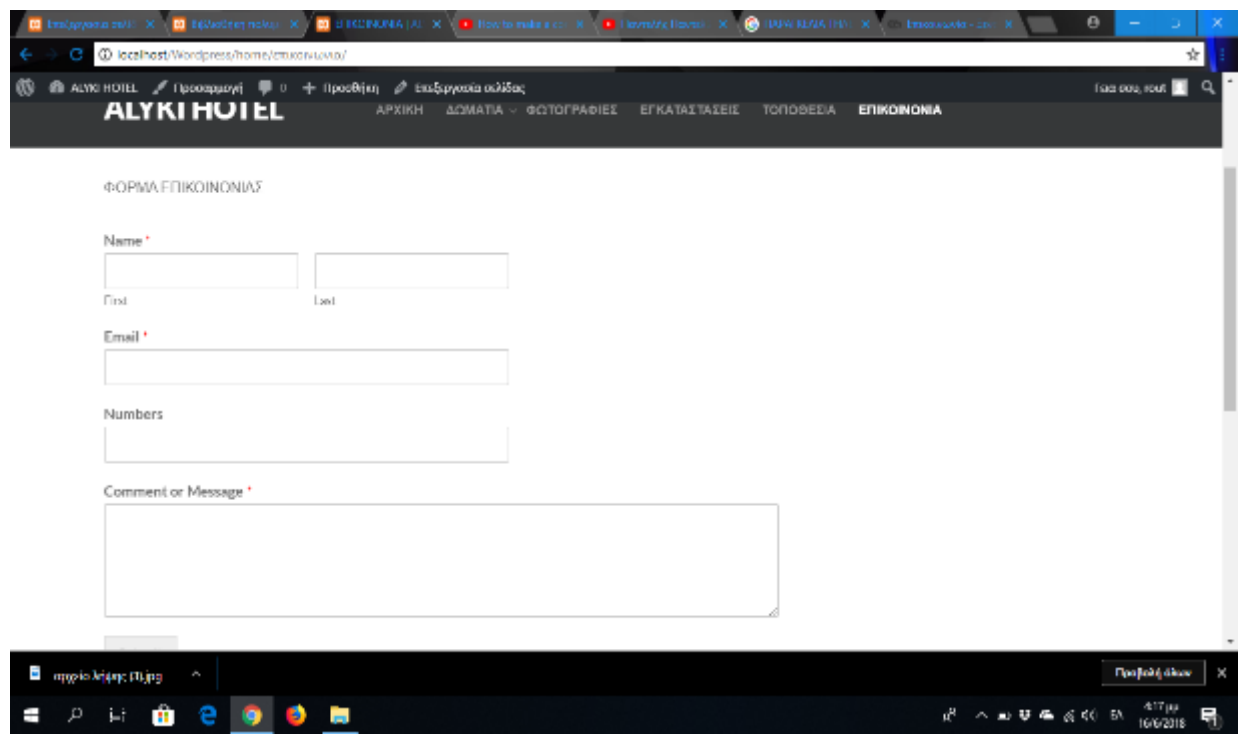

#### **4.6 Τοποθεσία Online κρατήσεων**

Για να τοποθετήσουμε στο site μας τις online κράτησής θα πρέπει πρώτα να βρούμε το πρόσθετο που θα είναι εύχρηστο στην χρήση του. Γιαυτό τον λόγο επιλέξαμε να χρησιμοποιήσουμε το πρόσθετο WP Hotel Booking. Όταν ενεργοποιήσουμε το πρόσθετο θα μας εμφανίστη στο διαχειριστικό. Πηγαίνουμε στην κατηγορία Rooms επιλέγουμε Add new Rooms και γράφουμε το όνομα που θέλουμε να εμφανίζετε στο δωμάτιο. Στην συνεχεία μπορούμε να γράψουμε την περιγραφή του δωματίου και να ρυθμίσου το κόστος του δωματίου, τα δωμάτιά που έχουμε,και να προσθέσουμε νέα πεδία ανάλογα με της υπηρεσίες που προσφέρουμε.

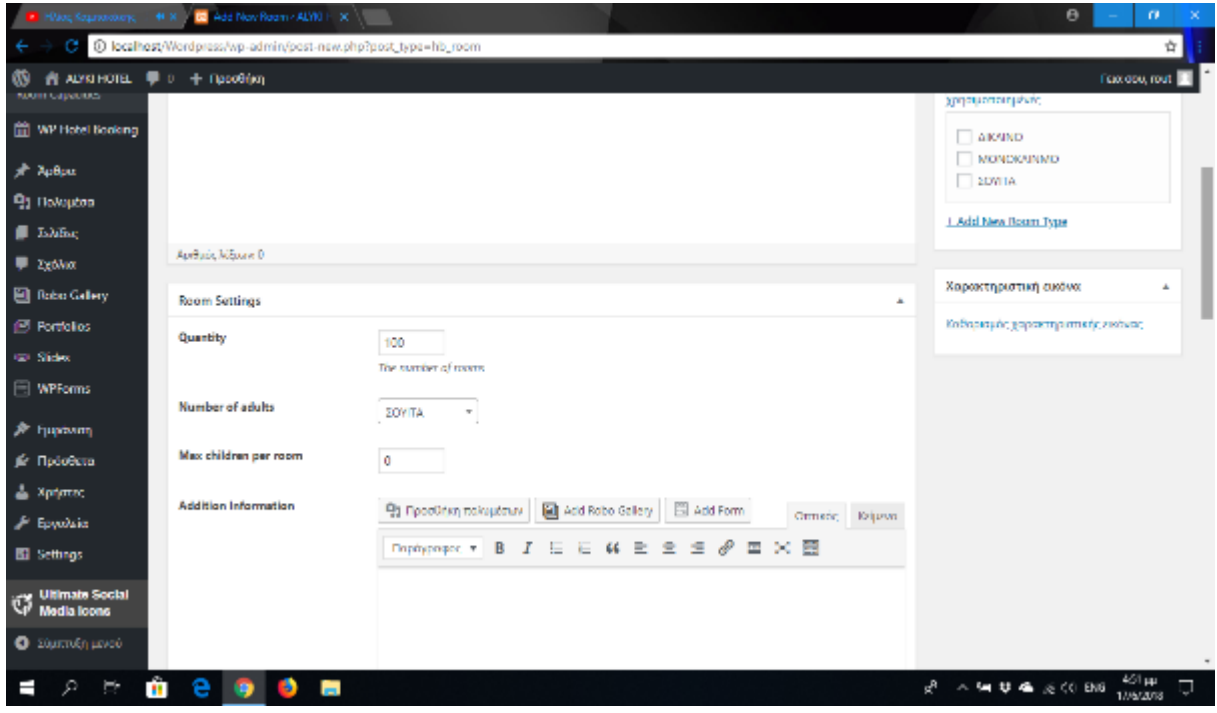

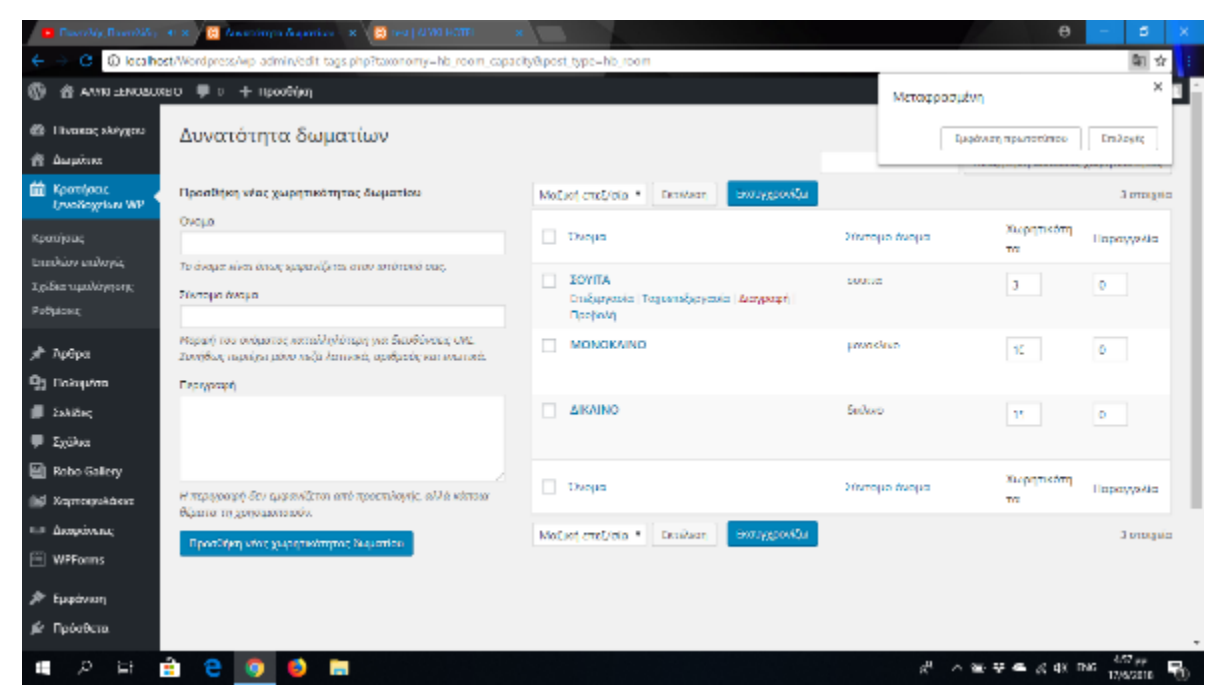

Στην συνεχεία δημιουργούμε την δυνατότητα του δωματίου που θέλουμε να εμφανίζεται και τοποθετούμε την φωτογραφία του δωματίου και πατάμε δημοσίευση. Πηγαίνουμε στην συνεχεία στην δυνατότητα δωματίων πατάμε στην κατηγορία δωματίων και βάζουμε τα διαθέσιμα δωμάτια που έχουμε

Για να εμφανιστεί το δωμάτιο στην αρχική σελίδα του ιστοτόπου μας πηγαίνουμε εμφάνιση,μικρο εφαρμογές σέρνουμε το HB Rooms Calousel στο Home page γράφουμε το όνομα που θέλουμε και αποθήκευση. Τέλος μπορούμε να τοποθετήσουμε και την αναζήτηση κρατήσεων σέρνοντας το HB Search Rooms στο Homepage και να πατήσουμε αποθήκευση.

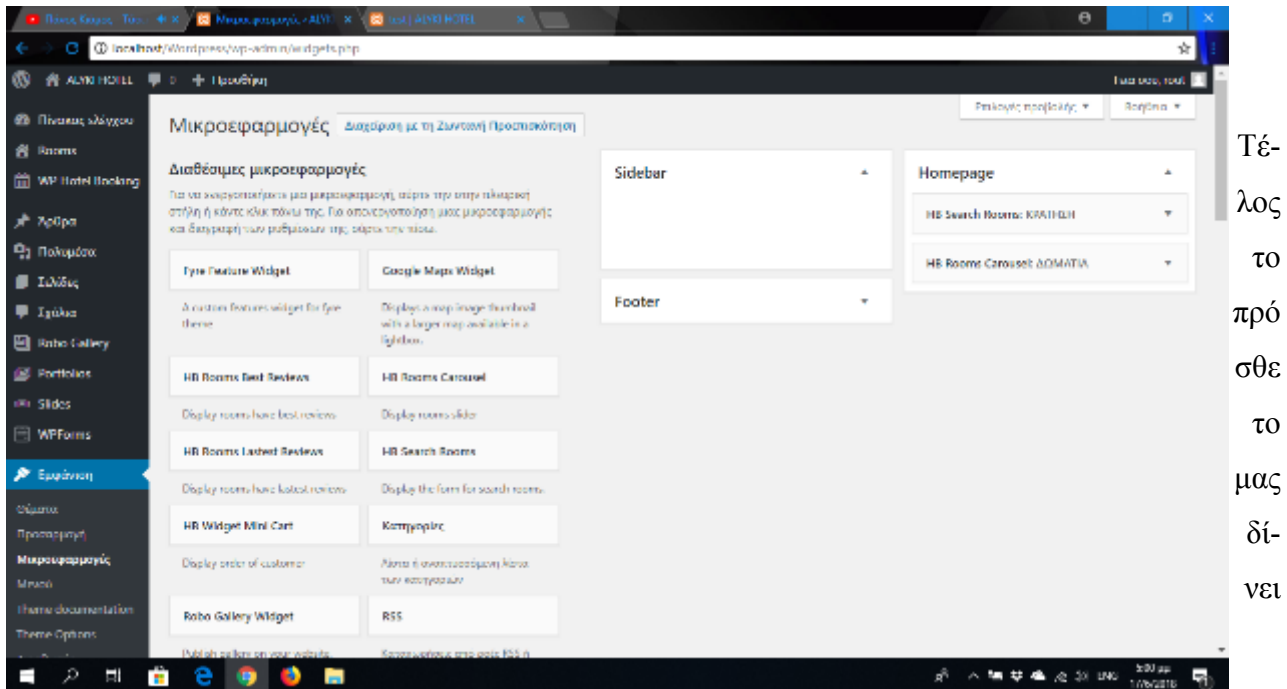

την δυνατότητα να ορίζουμε τις τιμές των δωματίων για συγκεκριμένες ήμερες ή κάθε μήνα πηγαίνοντας άπλα στο Wp hotel Booking, Pricing plans και πατάμε clone στο Regular Price.

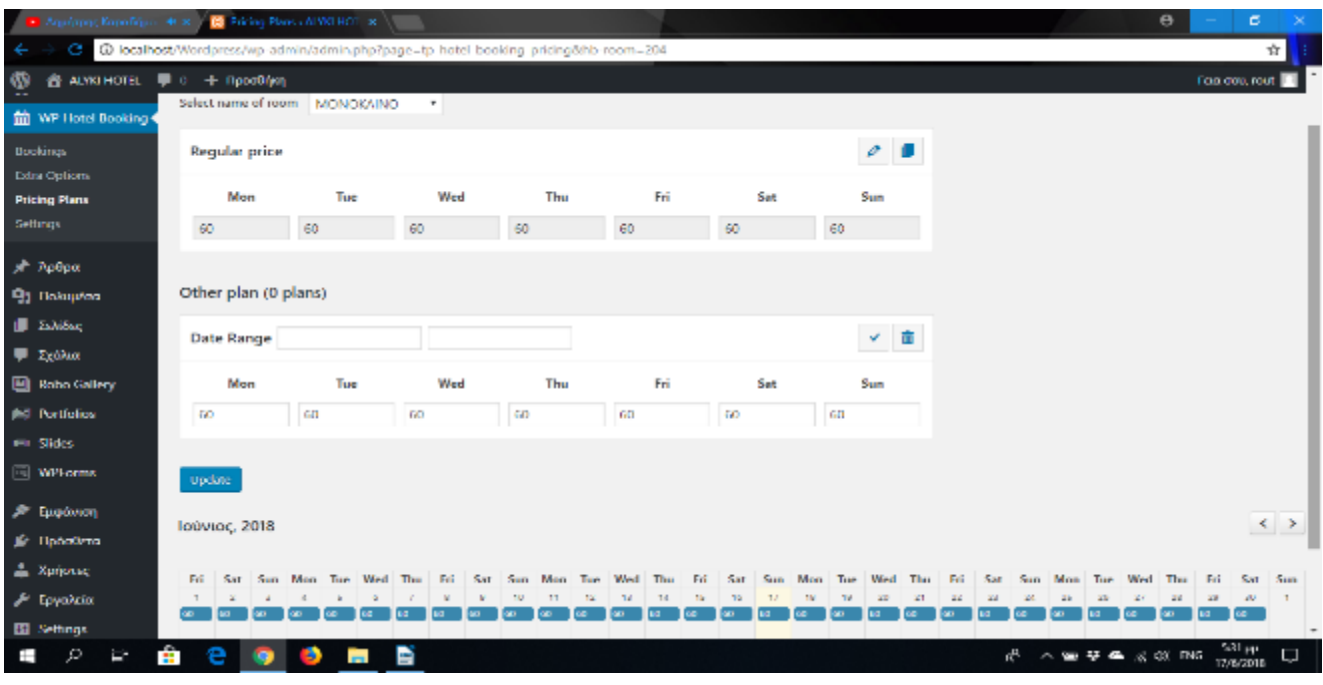

Στην αρχική του site μας θα εμφανιστούν τα δωμάτια και η αναζήτηση δωματίων όπως στην παρακάτω εικόνα.

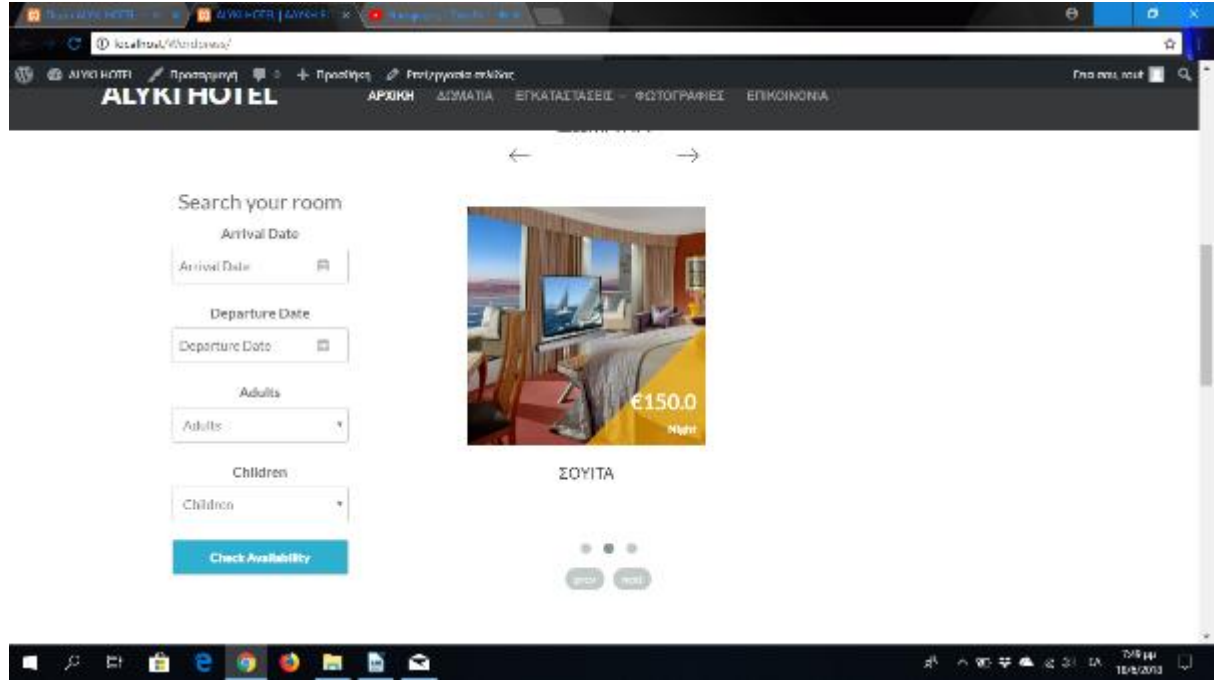

Επιλέγοντας τις ημερομηνίες που θέλουμε να κάνουμε την κράτηση τα άτομα και τα παιδιά πατάμε αναζήτηση και θα μας εμφάνιση τα παρακάτω.

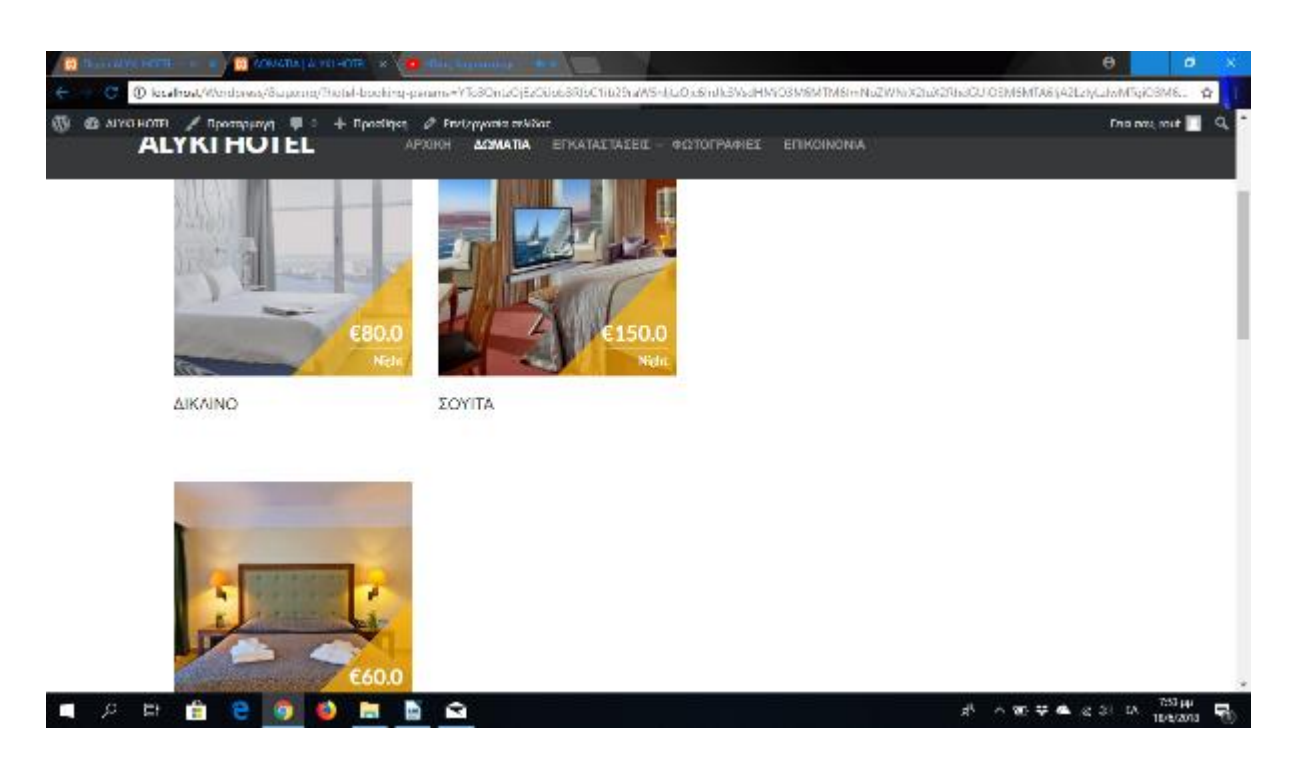

Αφού διαλέξουμε από τα δωμάτια που είναι διαθέσιμα επιλέγουμε το είδος του δωματίου που θέλο-

λο-

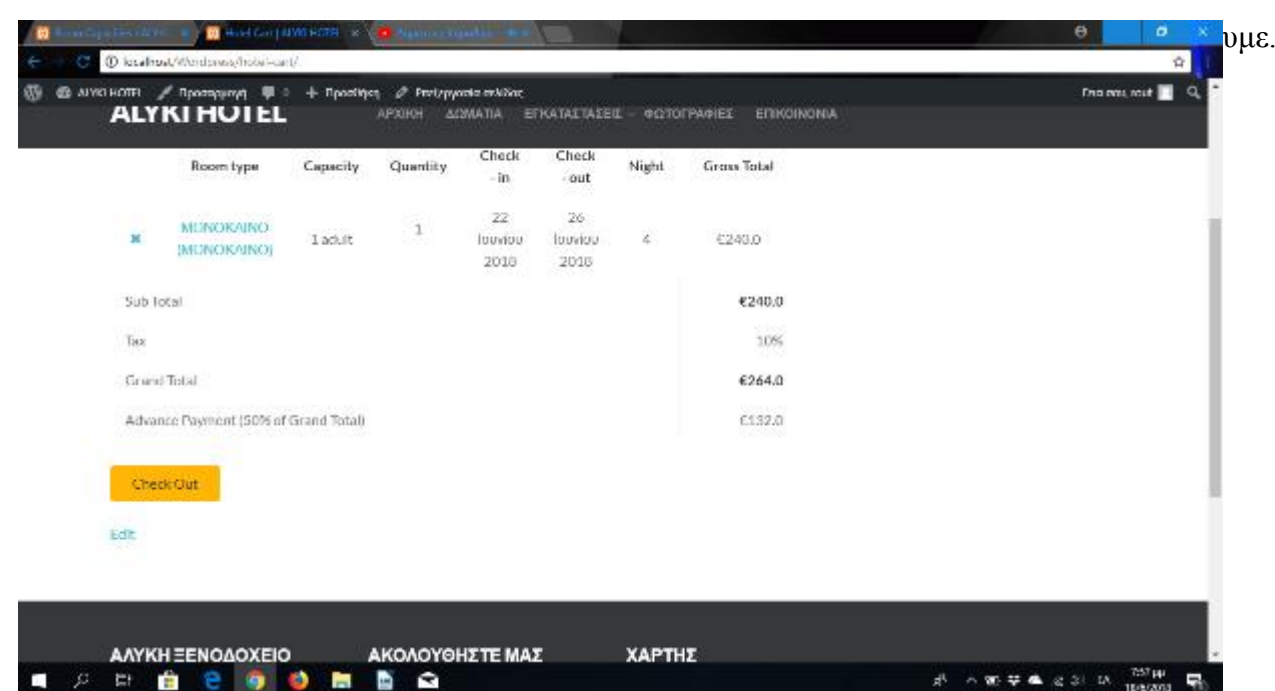

Στην συνεχεία τοποθετούμε τα στοιχεία μας στην φόρμα που μας εμφανίζει και πατάμε Check out.

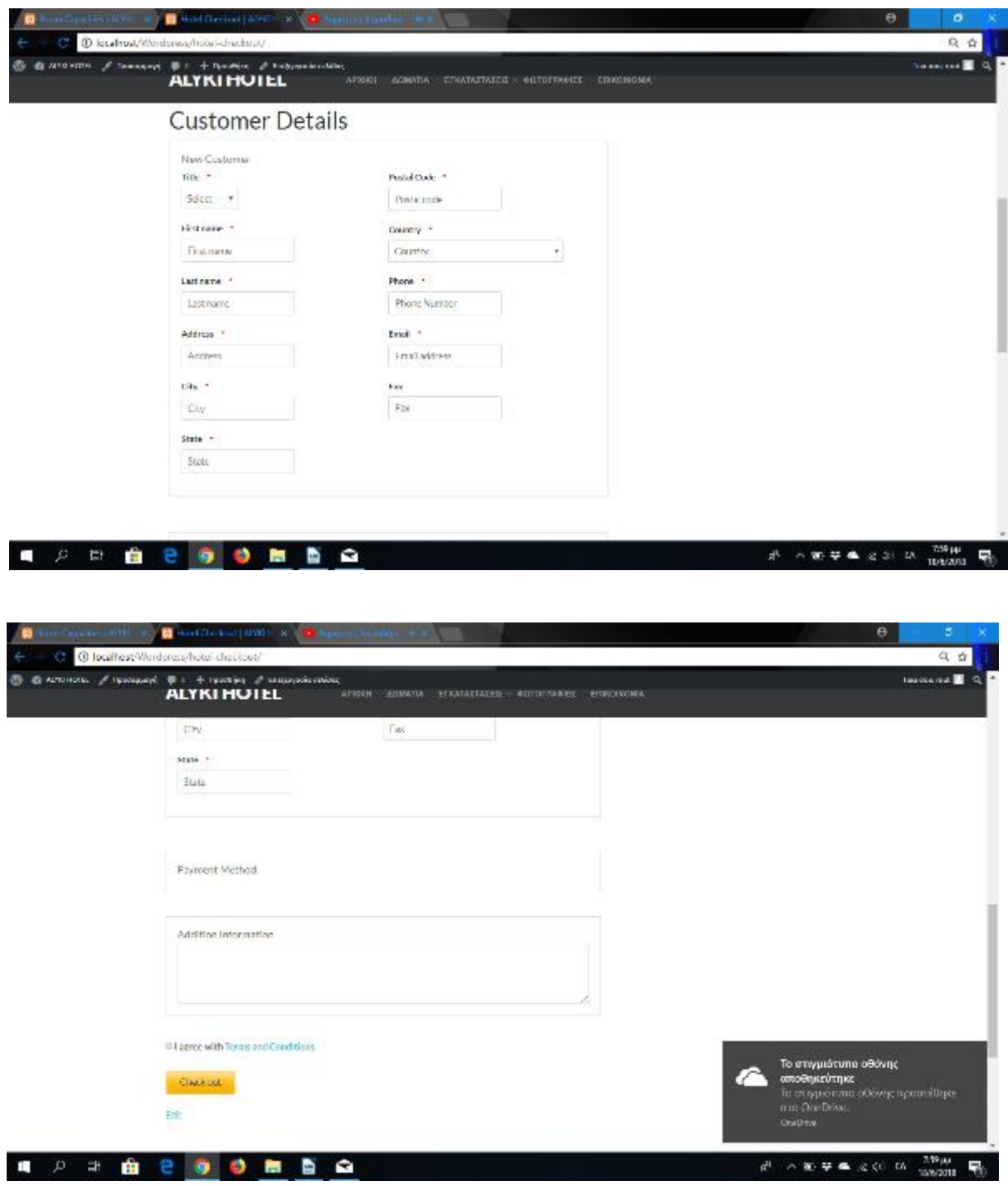

# **4.7 Φωτογραφίες Γκαλερί**

Για να προσθέσουμε σε μια σελίδα φωτογραφίες θα κατεβάσουμε το πρόσθετο Rodo Gallery θα το ενεργοποιήσουμε και θα μας εμφάνιση στο διαχειριστικό. Επιλέγουμε το Add Gallery ρυθμίζουμε τις διαστάσεις της γκαλερί επιλέγουμε της διαστάσεις που χρειαζόμαστε επιλέγουμε τις φωτογραφίες που θα εμφανίζονται στην σελίδα μας. Τέλος κάνουμε αντιγραφή το Gallery shortcode τον κωδικά που μας εμφανίζει και επικόλληση στην σελίδα που θα εμφανίζεται η γκαλερί και αποθήκε-

κευ

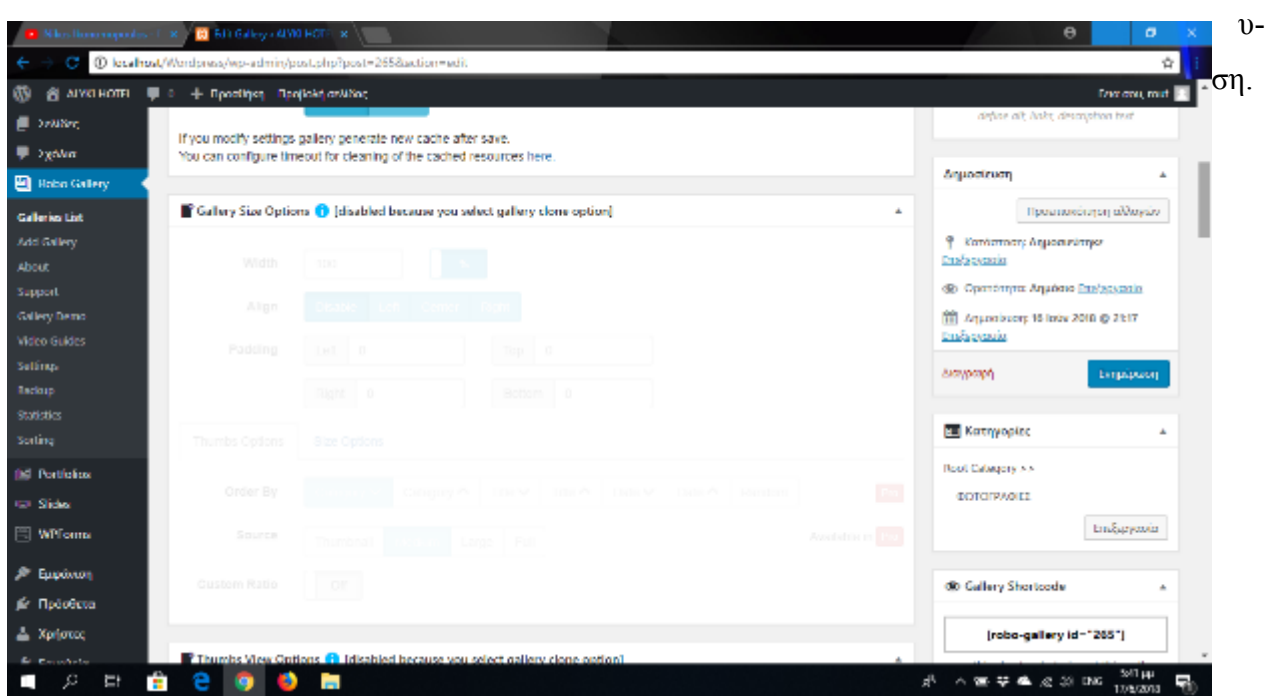

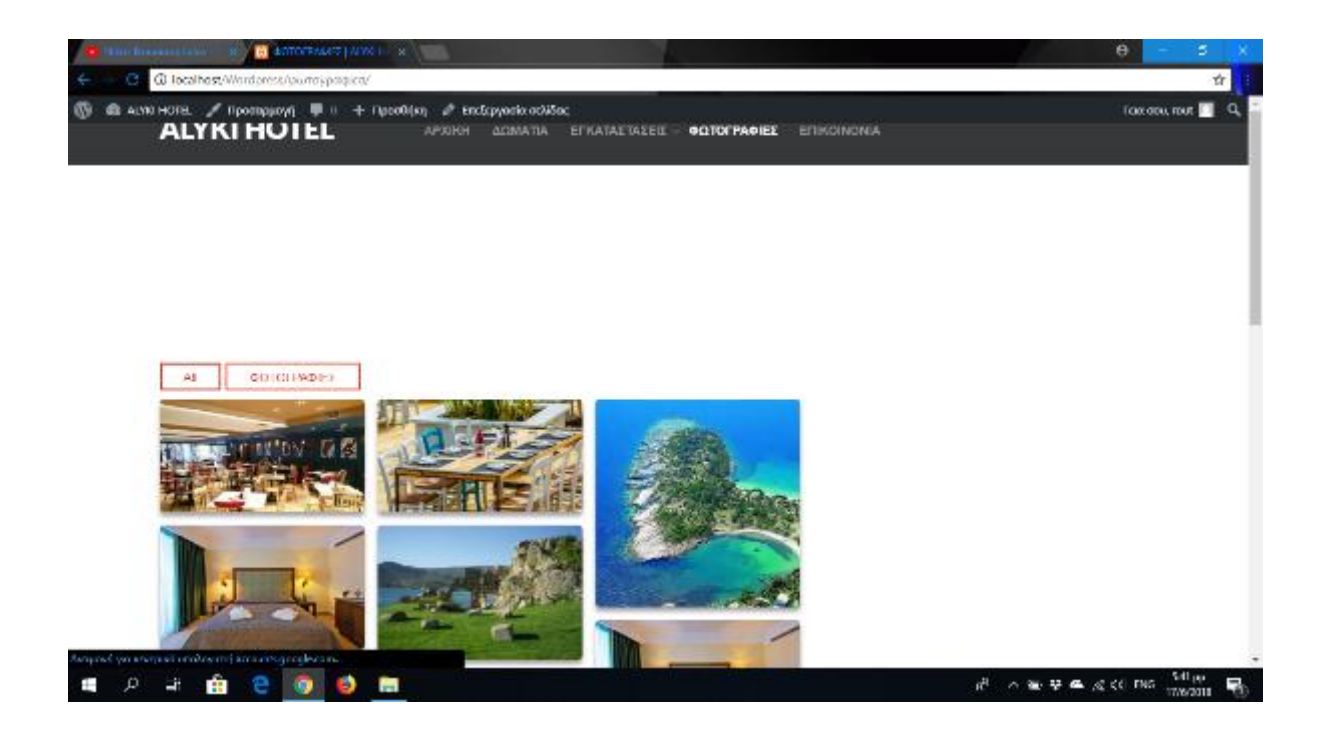

63

#### **Συμπεράσματα**

Η δύναμη του Διαδικτύου και γενικότερα της τεχνολογίας έδωσε άλλη διάσταση στο εμπόριο του τουριστικού προϊόντος. Το Διαδίκτυο είναι σήμερα καθημερινό εργαλείο στη ζωή μας για την αναζήτηση πληροφοριών, για επικοινωνία, για αγορές, για ψυχαγωγία. Τα τελευταία χρονιά όλο και περισσότεροι άνθρωποι αναζητούν ενοικιαζόμενα δωμάτια στο διαδίκτυο για να κάνουν την κράτηση τους και αυτός είναι και ο συστηματικότερος λόγος που κάθε ξενοδοχείο η ενοικιαζόμενο δωμάτιο χρειάζεται να έχει Site έτσι ώστε να μπορεί να δείχνει στον υποψήφιο πελάτη του της υπηρεσίες που του προσφέρει και το χώρο φιλοξενίας. Δημιουργώντας τον συγκεκριμένο ιστότοπο με την χρήση Συστήματος διαχείρισης περιεχόμενο και χωρίς εξιδανικευμένες γνώσεις στο πρόγραμμα του wordpress δημιουργήσαμε ένα ολοκληρωμένο site για μια ξενοδοχειακή μονάδα. Η σωστότερη επιλογή για την δημιουργία της ξενοδοχειακής μονάδας ήταν το wordpress. Με πολλά δωρεάν θέματα,προσθετά και με αρκετά φόρουμ και βίντεο που περιέχουν γνώσεις και καθοδήγηση. Για την δημιουργία του ιστοτόπου χρειάστηκαν μερικές ήμερες συνεπώς το wordpress είναι εύχρηστο και απλό προς τον χρήστη.

# **ΠΗΓΕΣ**

- 1. http://osarena.net/latest-articles/i-istoria-tou-diadiktiou.html
- 2. http://www.wlearn.gr/index.php/home-html-30
- 3. https://www.cmscritic.com/topic-hubs/software/enterprise/
- 4. http://pacific.jour.auth.gr/content\_management\_systems
- 5. https://www.ip.gr/Web%20Development/%CF%84%CE%B9- %CE%B5%CE%AF%CE%BD%CE%B1%CE%B9-%CF%84%CE%B1-cms-joomlawordpress-drupal-246.html
- 6. http://www.dga.gr/web/publications/files/joomla.pdf
- 7. <https://joomla.gr/tutorials/multilingual-joomla>
- 8. <https://paramarketing.gr/wordpress-and-why-to-use-it/>
- 9. <https://wpgreece.org/>
- 10. https://el.wikipedia.org/wiki/
- 11. https://www.interad.gr/dynamikes-i-statikes-istoselides/
- 12. https://pmar.gr
- 13. https://premium.wpmudev.org/blog/setting-up-xampp/
- 14. https://blog.templatetoaster.com/wordpress-vs-joomla-vs-drupal/
- 15. https://socialcompare.com/en/comparison/popular-content-management-system-cmscomparison-table
- 16. https://www.trivago.gr/
- 17. https://el.wikipedia.org/wiki/Trivago
- 18. https://en.wikipedia.org/wiki/Booking.com
- 19. https://www.booking.com/

# **ΒΙΒΛΙΟΓΡΑΦΙΑ**

1. Δ. Καρολίδης – Κ. Ξαρχάκος εκδόσεις Αβακας Μαθαίνετε εύκολα το internet.